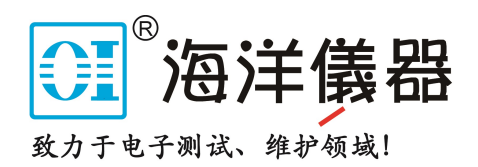

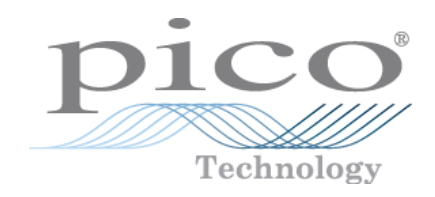

# **PicoScope® 6000 Series**

**PC Oscilloscopes**

Programmer's Guide

Copyright © 2009–2016 Pico Technology Ltd. All rights reserved. ps6000pg.en r10

# Contents

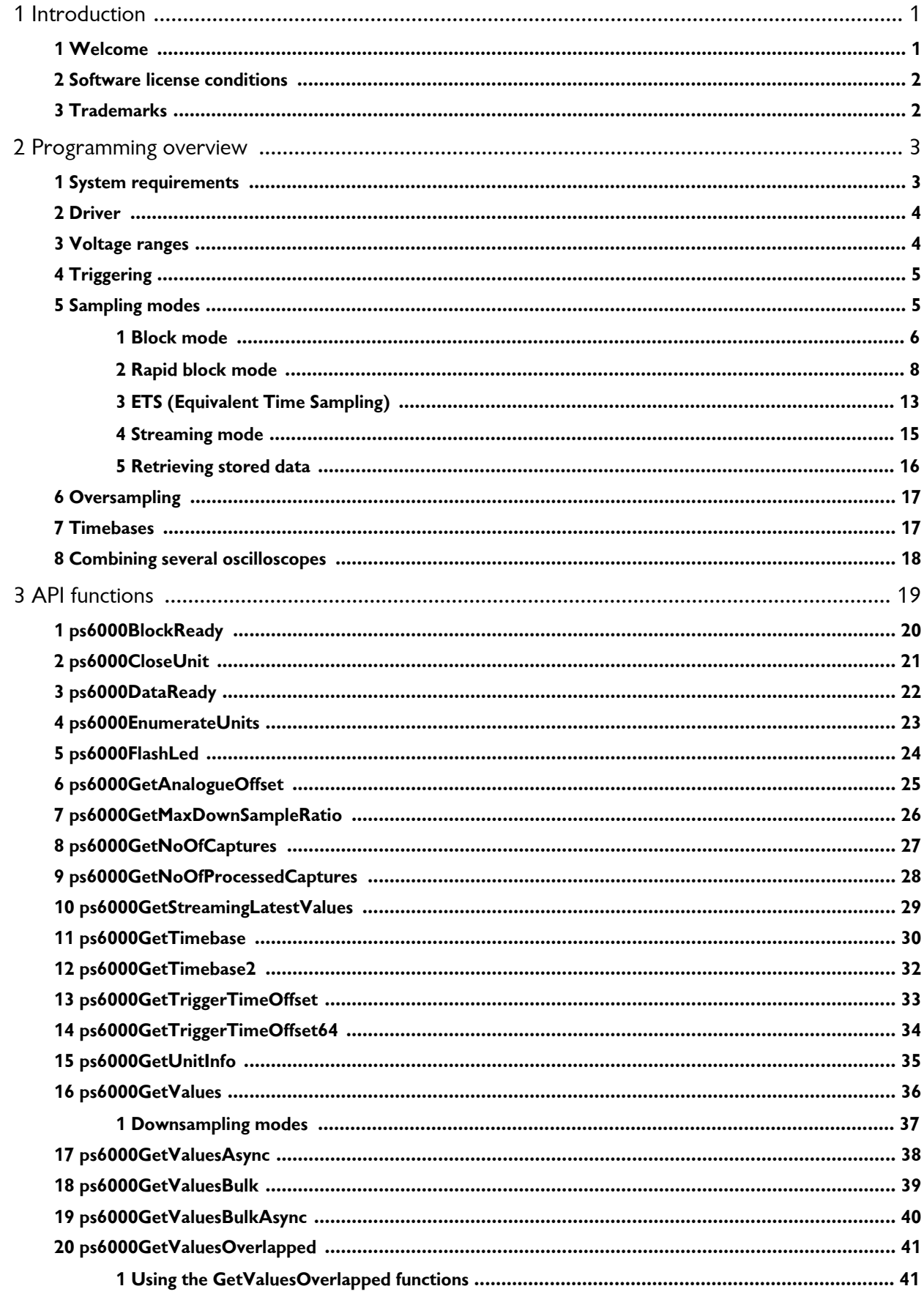

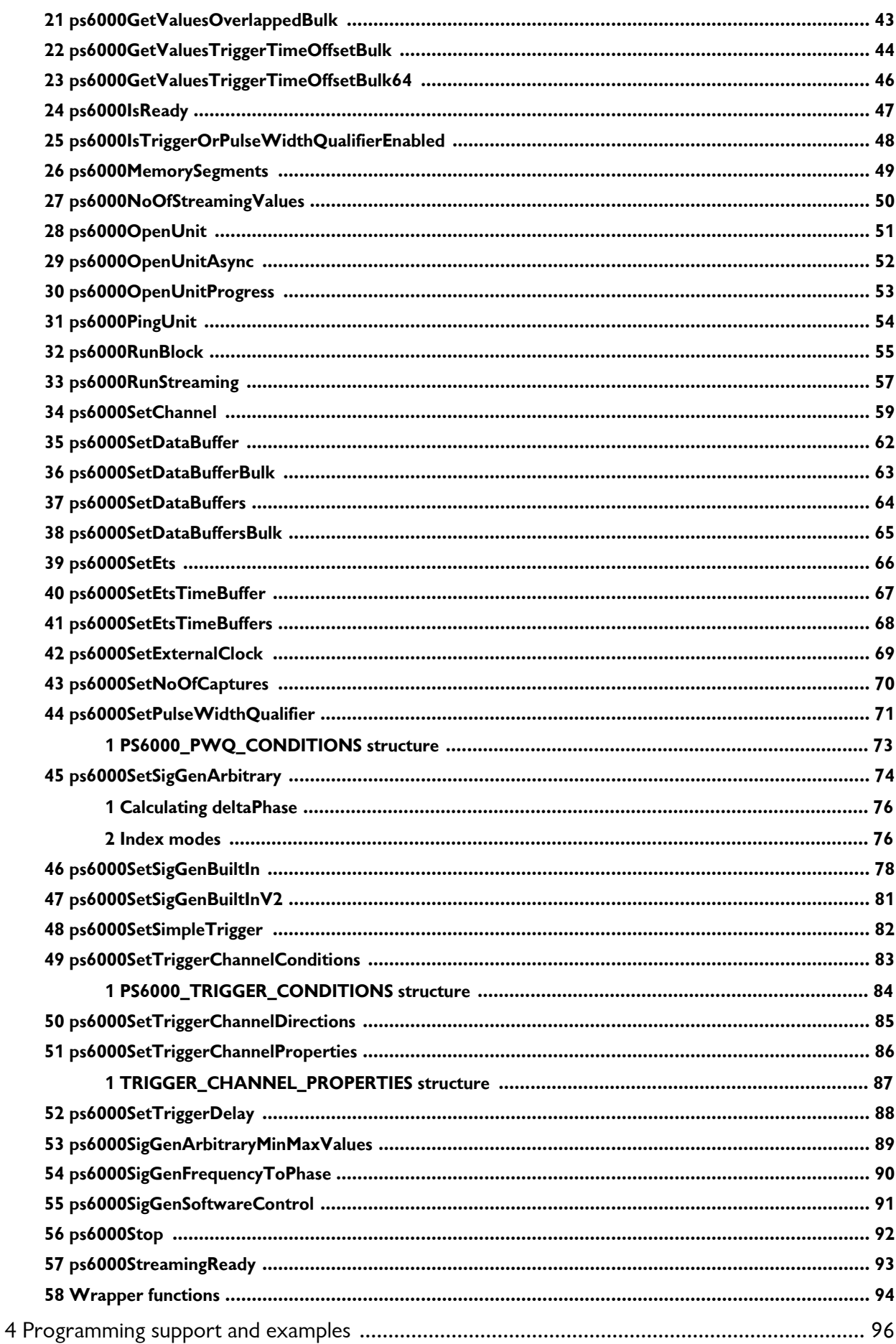

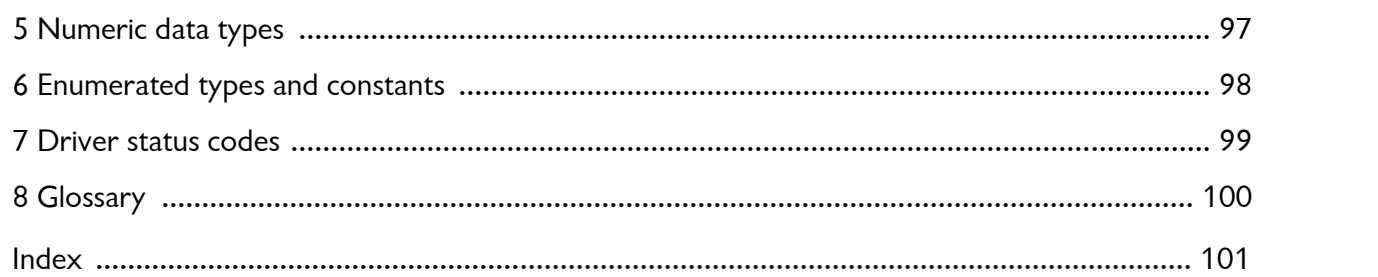

# 1 Introduction<br>1.1 Welcome<br>The **PicoScope 6000 Series** of oscil

#### 1.1 Welcome

The **PicoScope 6000 Series** of oscilloscopes from Pico Technology is a range of compact highperformance units designed to replace traditional benchtop oscilloscopes and digitizers.

This manual explains how to use the Application Programming Interface (API) for the PicoScope 6000 Series scopes. For more information on the hardware, see the *PicoScope 6000 Series User's Guide* and *PicoScope 6000 A/B/C/D Series User's Guide* available separately.

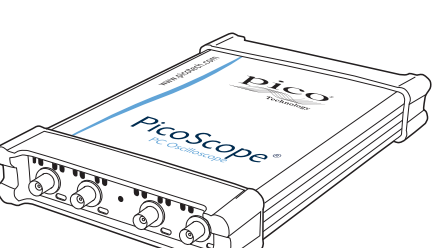

#### <span id="page-4-0"></span>1.2 Software license conditions

The material contained in this release is licensed, not sold. Pico Technology Limited grants a license to the person who installs this software, subject to the conditions listed below.

**Access.** The licensee agrees to allow access to this software only to persons who have been informed of these conditions and agree to abide by them.

**Usage.** The software in this release is for use only with Pico Technology products or with data collected using Pico Technology products.

**Copyright.** Pico Technology Ltd. claims the copyright of, and retains the rights to, all material (software, documents, etc.) contained in this software development kit (SDK) except the example programs. You may copy and distribute the SDK without restriction, as long as you do not remove any Pico Technology copyright statements. The example programs in the SDK may be modified, copied and distributed for the purpose of developing programs to collect data using Pico products.

**Liability.** Pico Technology and its agents shall not be liable for any loss, damage or injury, howsoever caused, related to the use of Pico Technology equipment or software, unless excluded by statute.

**Fitness for purpose.** As no two applications are the same, Pico Technology cannot guarantee that its equipment or software is suitable for a given application. It is your responsibility, therefore, to ensure that the product is suitable for your application.

**Mission-critical applications.** This software is intended for use on a computer that may be running other software products. For this reason, one of the conditions of the license is that it excludes use in mission-critical applications, for example life support systems.

**Viruses.** This software was continuously monitored for viruses during production, but you are responsible for virus-checking the software once it is installed.

**Support.** If you are dissatisfied with the performance of this software, please contact our technical support staff, who will try to fix the problem within a reasonable time. If you are still dissatisfied, please return the product and software to your supplier within 14 days of purchase for a full refund.

**Upgrades.** We provide upgrades, free of charge, from our web site at www.picotech.com. We reserve the right to charge for updates or replacements sent out on physical media.

#### <span id="page-4-1"></span>1.3 Trademarks

**Pico Technology** and **PicoScope** are trademarks of Pico Technology Limited, registered in the United Kingdom and other countries.

**PicoScope** and **Pico Technology** are registered in the U.S. Patent and Trademark Office.

**Windows**, **Excel** and **Visual Basic for Applications** are registered trademarks or trademarks of Microsoft Corporation in the USA and other countries. **LabVIEW** is a registered trademark of National Instruments Corporation. **MATLAB** is a registered trademark of The MathWorks, Inc.

## <span id="page-5-0"></span>2 Programming overview

The ps6000.dll dynamic link library in the lib subdirectory of your Pico Technology SDK installation directory allows you to program a [PicoScope 6000 Series oscilloscope](#page-94-1) using standard C <u>[function calls.](#page-19-0)</u>

A typical program for capturing data consists of the following steps:

- [Open](#page-49-0) the scope unit.
- Set up the input channels with the required [voltage ranges](#page-6-1) and [coupling type](#page-57-0).
- Set up [triggering.](#page-7-0)
- Start capturing data. (See [Sampling modes](#page-7-1), where programming is discussed in more detail.)
- Wait until the scope unit is ready.
- Stop capturing data.
- Copy data to a buffer.
- Close the scope unit.

Numerous [sample programs](#page--1-0) are included in the SDK. These demonstrate how to use the functions of the driver software in each of the modes available.

#### <span id="page-5-1"></span>2.1 System requirements

#### **Using with PicoScope for Windows**

To ensure that your [PicoScope 6000 Series](#page-94-1) PC Oscilloscope operates correctly, you must have a computer with at least the minimum system requirements to run one of the supported operating systems, as shown in the following table. The performance of the oscilloscope will be better with a more powerful PC, and will benefit from a multicore processor.

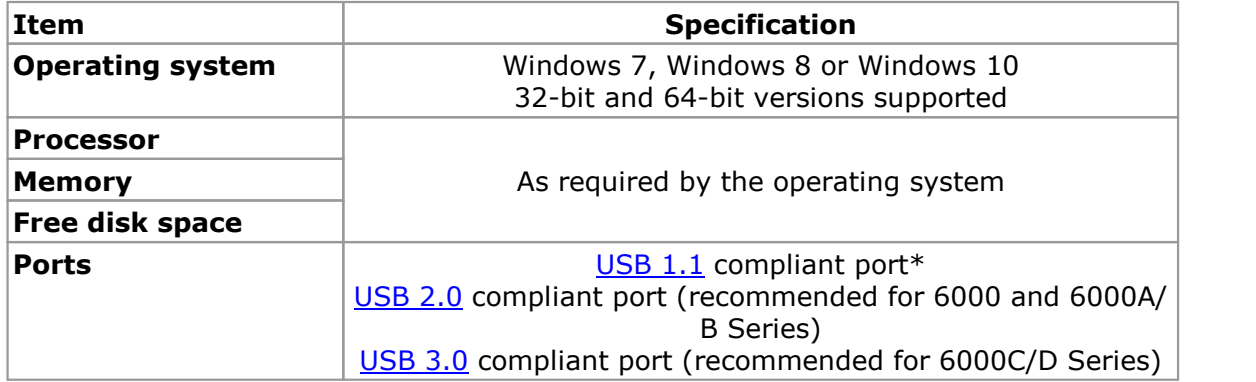

\* The oscilloscope will run slowly on a USB 1.1 port. This configuration is not recommended.

#### **Using with custom applications**

32-bit and 64-bit drivers are available for Windows. The 32-bit drivers will also run in 32-bit mode on 64-bit operating systems.

#### **USB**

The PicoScope 6000 Series driver offers [three different methods](#page-7-1) of recording data, all of which support USB 1.1, USB 2.0, and USB 3.0. Currently only the C and D models are able to make use of the fastest transfer rates via USB 3.0. For other models, either USB 2.0 or USB 3.0 can be used for optimal speed.

#### <span id="page-6-0"></span>2.2 Driver

Your application will communicate with a PicoScope 6000 API driver called ps6000.dll, which is supplied in 32-bit and 64-bit versions. The driver exports the PicoScope 6000 [function definitions](#page-19-0) in standard C format, but this does not limit you to programming in C. You can use the API with any programming language that supports standard C calls.

The API driver depends on another DLL, picoipp.dll, which is supplied in 32-bit and 64-bit versions, and on a low-level driver, WinUsb.sys. These drivers are installed by the SDK and configured when you plug the oscilloscope into each USB port for the first time. Your application does not call these drivers directly.

#### <span id="page-6-1"></span>2.3 Voltage ranges

Using the [ps6000SetChannel](#page-57-0) function, you can set the oscilloscope input channels to the following voltage ranges:

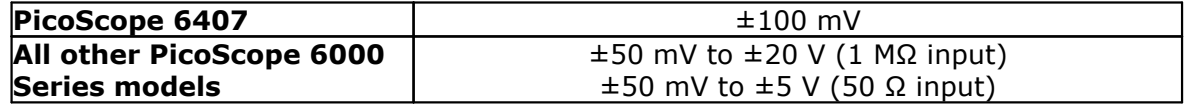

Each sample is scaled to 16 bits so that the values returned to your application are as follows:

![](_page_6_Picture_219.jpeg)

#### **Example**

![](_page_6_Figure_10.jpeg)

4. The data will be encoded as shown opposite.

Trigger thresholds for the channel inputs are also scaled as above. The AUX trigger input has a fixed range of  $-1$  V to  $+1$  V.

#### <span id="page-7-0"></span>2.4 Triggering

PicoScope 6000 Series PC Oscilloscopes can either start collecting data immediately or be programmed to wait for a **trigger** event to occur. In both cases you need to use the trigger functions:

- [ps6000SetTriggerChannelConditions](#page-81-0)
- [ps6000SetTriggerChannelDirections](#page-83-0)
- [ps6000SetTriggerChannelProperties](#page-84-0)
- [ps6000SetTriggerDelay](#page-86-0) (optional)

These can be run collectively by calling [ps6000SetSimpleTrigger](#page-80-0), or singly.

A trigger event can occur when one of the input channels crosses a threshold voltage on either a rising or a falling edge. It is also possible to combine up to four inputs using the logic trigger function.

The driver supports these triggering methods:

- Simple edge **Advanced edge Windowing**
- **Pulse width**
- **C** Logic
- **Delay**
- **O** Drop-out
- **C**Runt

The pulse width, delay and drop-out triggering methods additionally require the use of the pulse width qualifier function:

[ps6000SetPulseWidthQualifierConditions](#page-69-0)

#### <span id="page-7-1"></span>2.5 Sampling modes

PicoScope 6000 Series [oscilloscopes](#page-94-1) can run in various **sampling modes**.

- **Block [mode](#page-8-0).** In this mode, the scope stores data in its buffer memory and then transfers it to the PC. When the data has been collected it is possible to examine the data, with an optional downsampling factor. The data is lost when a new run is started in the same [segment](#page-47-0), the settings are changed, or the scope is powered down.
- **ETS [mode](#page-14-0).** In this mode, it is possible to increase the effective sampling rate of the scope when capturing repetitive signals. It is a modified form of block [mode.](#page-8-0)
- **[Rapid](#page-10-0) block mode**. This is a variant of block mode that allows you to capture more than one waveform at a time with a minimum of delay between captures. You can use downsampling in this mode if you wish.
- **[Streaming](#page--1-0) mode.** In this mode, data is passed directly to the PC without being stored in the scope's buffer memory. This enables long periods of slow data collection for chart recorder and data-logging applications. Streaming mode also provides fast streaming at up to 13.33 MS/s (75 ns per sample) with USB 2.0 or 156.25 MS/s with USB 3.0.Downsampling and triggering are supported in this mode.

In all sampling modes, the driver returns data asynchronously using a *[callback](#page-94-5)*. This is a call to one of the functions in your own application. When you request data from the scope, you pass to the driver a pointer to your callback function. When the driver has written the data to your buffer, it makes a *callback* (calls your function) to signal that the data is ready. The callback function then signals to the application that the data is available.

Because the callback is called asynchronously from the rest of your application, in a separate thread, you must ensure that it does not corrupt any global variables while it runs.

In block mode, you can also poll the driver instead of using a callback.

#### <span id="page-8-0"></span>2.5.1 Block mode

In **block mode**, the computer prompts a [PicoScope](#page-94-1) 6000 series oscilloscope to collect a block of data into its internal memory. When the oscilloscope has collected the whole block, it signals that it is ready and then transfers the whole block to the computer's memory through the USB port.

- **Block size.** The maximum number of values depends upon the size of the oscilloscope's memory. The memory buffer is shared between the enabled channels, so if two channels are enabled, each receives half the memory. These features are handled transparently by the driver. The block size also depends on the number of memory segments in use (see [ps6000MemorySegments](#page-47-0)).
- **Sampling rate.** A PicoScope 6000 Series oscilloscope can sample at a number of different rates according to the selected [timebase](#page-17-1) and the combination of channels that are enabled. See the **PicoScope 6000 Series User's Guide** for the specifications that apply to your scope model.
- **Setup time.** The driver normally performs a number of setup operations, which can take up to 50 milliseconds, before collecting each block of data. If you need to collect data with the minimum time interval between blocks, use rapid block [mode](#page-10-0) and avoid calling setup functions between calls to [ps6000RunBlock](#page-53-0), [ps6000Stop](#page-90-0) and [ps6000GetValues](#page-34-0).
- **Downsampling.** When the data has been collected, you can set an optional [downsampling](#page-35-0) factor and examine the data. Downsampling is a process that reduces the amount of data by combining adjacent samples. It is useful for zooming in and out of the data without having to repeatedly transfer the entire contents of the scope's buffer to the PC.
- **Memory segmentation.** The scope's internal memory can be divided into segments so that you can capture several waveforms in succession. Configure this using [ps6000MemorySegments](#page-47-0).
- **Data retention.** The data is lost when a new run is started in the same segment, the settings are changed, or the scope is powered down.

See [Using](#page-9-0) block mode for programming details.

#### <span id="page-9-0"></span>2.5.1.1 Using block mode

This is the general procedure for reading and displaying data in block [mode](#page-8-0) using a single memory [segment](#page-47-0):

- 1. Open the oscilloscope using ps60000penUnit.
- 2. Select channel ranges and AC/DC coupling using [ps6000SetChannel](#page-57-0).
- 3. Using [ps6000GetTimebase](#page-28-0), select timebases until the required nanoseconds per sample is located.
- 4. Use the trigger setup functions [ps6000SetTriggerChannelConditions](#page-81-0), [ps6000SetTriggerChannelDirections](#page-83-0) and [ps6000SetTriggerChannelProperties](#page-84-0) to set up the trigger if required.
- 5. Start the oscilloscope running using [ps6000RunBlock](#page-53-0).
- 6. Wait until the oscilloscope is ready using the [ps6000BlockReady](#page-20-0) callback (or poll using [ps6000IsReady](#page-45-0)).
- 7. Use [ps6000SetDataBuffer](#page-60-0) to tell the driver where your memory buffer is. For greater efficiency with multiple captures, you can do this outside the loop after step 4.
- 8. Transfer the block of data from the oscilloscope using [ps6000GetValues](#page-34-0).
- 9. Display the data.
- 10. Repeat steps 5 to 9.
- 11. Stop the oscilloscope using [ps6000Stop](#page-90-0).
- 12. Request new views of stored data using different downsampling parameters: see [Retrieving](#page-16-0) stored data.
- 13. Close the device using [ps6000CloseUnit](#page--1-0).

![](_page_9_Figure_16.jpeg)

#### 2.5.1.2 Asynchronous calls in block mode

The [ps6000GetValues](#page-34-0) function may take a long time to complete if a large amount of data is being collected. For example, it can take about a minute to retrieve the full 2 billion samples from a PicoScope 6404D overa USB 2.0 connection or a few seconds over USB 3.0.To avoid hanging the calling thread, it is possible to call [ps6000GetValuesAsync](#page-36-0) instead. This immediately returns control to the calling thread, which then has the option of waiting for the data or calling [ps6000Stop](#page-90-0) to abort the operation.

#### <span id="page-10-0"></span>2.5.2 Rapid block mode

In normal block [mode,](#page-8-0) the PicoScope 6000 Series scopes collect one waveform at a time. You start the device running, wait until all samples are collected by the device, and then download the data to the PC or start another run. There is a time overhead of tens of milliseconds associated with starting a run, causing a gap between waveforms. When you collect data from the device, there is another minimum time overhead which is most noticeable when using a small number of samples.

**Rapid block mode** allows you to sample several waveforms at a time with the minimum time between waveforms. It reduces the gap from milliseconds to less than 1 microsecond.

See [Using](#page-10-1) rapid block mode for details.

<span id="page-10-1"></span>2.5.2.1 Using rapid block mode

You can use **rapid block [mode](#page-10-0)** with or without aggregation. With aggregation, you need to set up two buffers for each channel, to receive the minimum and maximum values.

#### **Without aggregation**

- 1. Open the oscilloscope using ps60000penUnit.
- 2. Select channel ranges and AC/DC coupling using [ps6000SetChannel](#page-57-0).
- 3. Set the number of memory segments equal to or greater than the number of captures required using [ps6000MemorySegments](#page-47-0). Use [ps6000SetNoOfCaptures](#page-68-0) before each run to specify the number of waveforms to capture.
- 4. Using [ps6000GetTimebase](#page-28-0), select timebases until the required nanoseconds per sample is located.
- 5. Use the trigger setup functions [ps6000SetTriggerChannelConditions](#page-81-0), [ps6000SetTriggerChannelDirections](#page-83-0) and [ps6000SetTriggerChannelProperties](#page-84-0) to set up the trigger if required.
- 6. Start the oscilloscope running using [ps6000RunBlock](#page-53-0).
- 7. Wait until the oscilloscope is ready using the [ps6000BlockReady](#page-20-0) callback.
- 8. Use [ps6000SetDataBufferBulk](#page-61-0) to tell the driver where your memory buffers are. Call the function once for each channel[/segment](#page-47-0) combination for which you require data. For greater efficiency with multiple captures, you could do this outside the loop after step 5.
- 9. Transfer the blocks of data from the oscilloscope using  $p s 6000GetValues Bulk.$ <br>10. Retrieve the time offset for each data segment using
- Retrieve the time offset for each data segment using [ps6000GetValuesTriggerTimeOffsetBulk64](#page-44-0).
- 11. Display the data.
- 12. Repeat steps 6 to 11 if necessary.<br>13. Stop the oscilloscope using  $p s 600$
- Stop the oscilloscope using [ps6000Stop](#page-90-0).
- 14. Close the device using [ps6000CloseUnit](#page--1-0).

#### **With aggregation**

To use rapid block mode with aggregation, follow steps 1 to 7 above and then proceed as follows:

- 8a. Call [ps6000SetDataBuffersBulk](#page-63-0) to set up one pair of buffers for every waveform segment required.
- 9a. Call [ps6000GetValuesBulk](#page-37-0) for each pair of buffers.
- 10a. Retrieve the time offset for each data segment using [ps6000GetValuesTriggerTimeOffsetBulk64](#page-44-0).

Continue from step 11 above.

2.5.2.2 Rapid block mode example 1: no aggregation

```
#define MAX_WAVEFORMS 100
#define MAX_SAMPLES 1000
```
Set up the device up as usual.

- Open the device
- **Channels**
- **Trigger**
- Number of memory segments (this should be equal or more than the no of captures required)

```
// set the number of waveforms to MAX_WAVEFORMS
ps6000SetNoOfCaptures (handle, MAX_WAVEFORMS);
pParameter = false;
ps6000RunBlock
(handle,
  0, // noOfPreTriggerSamples
  10000, // noOfPostTriggerSamples
  1, // timebase to be used
  1, // oversample
  &timeIndisposedMs,
  0, // segment index
  lpReady,
  &pParameter
);
```
Comment: these variables have been set as an example and can be any valid value. pParameter will be set true by your callback function lpReady.

```
while (!pParameter) Sleep (0);
for (int32_t i = 0; i < 10; i++){
  for (int32 t c = PS6000 CHANNEL A; c <= PS6000 CHANNEL D; c++)
  {
    ps6000SetDataBufferBulk
    (handle,
      \mathtt{c} ,
      buffer[c][i],
      MAX_SAMPLES,
      i
    );
  }
}
```
Comments: buffer has been created as a two-dimensional array of pointers to uint16\_t, which will contain 1000 samples as defined by MAX\_SAMPLES. There are only 10 buffers set, but it is possible to set up to the number of captures you have requested.

```
ps6000GetValuesBulk
(handle,
  &noOfSamples, // set to MAX_SAMPLES on entering the function
  10, // fromSegmentIndex
  19, // toSegmentIndex
  1, // downsampling ratio
  PS6000_RATIO_MODE_NONE, // downsampling ratio mode
  overflow // indices 10 to 19 will be populated
)
```
Comments: the number of samples could be up to noOfPreTriggerSamples + noOfPostTriggerSamples, the values set in [ps6000RunBlock](#page-53-0). The samples are always returned from the first sample taken, unlike the [ps6000GetValues](#page-34-0) function which allows the sample index to be set. This function does not support aggregation. The above segments start at 10 and finish at 19 inclusive. It is possible for the fromSegmentIndex to wrap around to the toSegementIndex, by setting the fromSegmentIndex to 98 and the toSegmentIndex to 7.

```
ps6000GetValuesTriggerTimeOffsetBulk64
(handle,
 times,
  timeUnits,
 10,
  19
)
```
Comments: the above segments start at 10 and finish at 19 inclusive. It is possible for the fromSegmentIndex to wrap around to the toSegmentIndex, if the fromSegmentIndex is set to 98 and the toSegmentIndex to 7.

2.5.2.3 Rapid block mode example 2: using aggregation #define MAX\_WAVEFORMS 100 #define MAX\_SAMPLES 1000

Set up the device up as usual.

- **Open the device**
- **Channels**
- **Trigger**
- Number of memory segments (this should be equal or more than the number of captures required)

```
// set the number of waveforms to MAX_WAVEFORMS
ps6000SetNoOfCaptures (handle, MAX_WAVEFORMS);
pParameter = false;
ps6000RunBlock
(
```

```
handle,
  0, //noOfPreTriggerSamples,
  1000000, // noOfPostTriggerSamples,
  1, // timebase to be used,
  1, // oversample
  &timeIndisposedMs,
  0, // segmentIndex
  lpReady,
  &pParameter 
);
```

```
Comments: the set-up for running the device is exactly the same whether or not
aggregation will be used when you retrieve the samples.
```

```
for (int32 t c = PS6000 CHANNEL A; c <= PS6000 CHANNEL D; c++)
{
  ps6000SetDataBuffers
  \left(handle,
    c,
    bufferMax[c],
    bufferMin[c]
    MAX_SAMPLES,
    PS6000_RATIO_MODE_AGGREGATE
  );
}
```
Comments: since only one waveform will be retrieved at a time, you only need to set up one pair of buffers; one for the maximum samples and one for the minimum samples. Again, the buffer sizes are 1000 samples.

```
for (int32_t segment = 10i segment < 20i segment++)
{
 ps6000GetValues
  (handle,
    0<sub>1</sub>&noOfSamples, // set to MAX_SAMPLES on entering
    1000, 
    &downSampleRatioMode, //set to RATIO_MODE_AGGREGATE
   index,
   overflow 
  );
 ps6000GetTriggerTimeOffset64 
  (handle,
   &time,
   &timeUnits,
    index
  )
}
```
Comments: each waveform is retrieved one at a time from the driver with an aggregation of 1000.

#### <span id="page-14-0"></span>2.5.3 ETS (Equivalent Time Sampling)

**ETS** is a way of increasing the effective sampling rate of the scope when capturing repetitive signals. It is a modified form of [block mode,](#page-8-0) and is controlled by the [ps6000SetTrigger](#page-84-0) and [ps6000SetEts](#page-64-0) functions.

- **Overview.** ETS works by capturing several cycles of a repetitive waveform, then combining them to produce a composite waveform that has a higher effective sampling rate than the individual captures. The scope hardware accurately measures the delay, which is a small fraction of a single sampling interval, between each trigger event and the subsequent sample. The driver then shifts each capture slightly in time and overlays them so that the trigger points are exactly lined up. The result is a larger set of samples spaced by a small fraction of the original sampling interval. The maximum effective sampling rates that can be achieved with this method are listed in the data sheet for the scope device.
- **Trigger stability.** Because of the high sensitivity of ETS mode to small time differences, the trigger must be set up to provide a stable waveform that varies as little as possible from one capture to the next.
- **Callback.** ETS mode returns data to your application using the [ps6000BlockReady](#page-20-0) callback function.

![](_page_14_Picture_238.jpeg)

#### 2.5.3.1 Using ETS mode

This is the general procedure for reading and displaying data in ETS mode using a single memory segment:

- 1. Open the oscilloscope using ps6000OpenUnit.
- 
- 2. Select channel ranges and AC/DC coupling using <u>ps6000SetChannel</u>.<br>
3. Use <u>ps6000GetTimebase</u> to verify the number of samples to be collected.<br>
4. Set up ETS using ps6000SetEts.<br>
5. Use the trigger setup functions ps60
- Set up ETS using ps6000SetEts.
- Use the trigger setup functions ps6000SetTriggerChannelConditions, ps6000SetTriggerChannelDirections and
- ps6000SetTriggerChannelProperties to set up the trigger if required. 6. Start the oscilloscope running using ps6000RunBlock.
- 7. Wait until the oscilloscope is ready using the  $pss6000BlockReady$  callback (or
- poll using ps6000IsReady). <u>ps6000SetTriggerChannelProperties</u> to set up the trigger if required.<br>
8. Start the oscilloscope running using <u>ps6000RunBlock</u>.<br>
7. Wait until the oscilloscope is ready using the <u>ps6000BlockReady</u> callback (or<br>
poll usi
- 
- 8a. Use ps6000SetEtsTimeBuffer or ps6000SetEtsTimeBuffers to tell the driver where to store sample times.
- 9. Transfer the block of data from the oscilloscope using ps6000GetValues.
- 10. Display the data.
- 11. W[hile you want to co](#page-47-0)llect updated captures, repeat steps 7 to 10.
- 12. Stop the oscilloscope using ps6000Stop.
- 13. Repeat steps 6 to 12.
- 14. Close the device using ps600[0CloseUnit](#page-49-0).

![](_page_15_Figure_7.jpeg)

#### 2.5.4 Streaming mode

**Streaming mode** can capture data without the gaps that occur between blocks when using **block** mode.

With USB 2.0 it can transfer data to the PC at speeds of at least 13.33 million samples per second (75 nanoseconds per sample), depending on the computer's performance. With USB 3.0 this speed increases to 156.25 MS/s. This makes it suitable for **highspeed data acquisition**, allowing you to capture long data sets limited only by the computer's memory.

- **Aggregation.** The driver returns aggregated readings while the device is streaming. If aggregation is set to 1 then only one buffer is returned per channel. When aggregation is set above 1 then two buffers (maximum and minimum) per channel are returned.
- **Memory segmentation.** The memory can be divided into segments to reduce the latency of data transfers to the PC. However, this increases the risk of losing data if the PC cannot keep up with the device's sampling rate.

See Using streaming mode for programming details.

#### 2.5.4.1 Using streaming mode

This is the general procedure for reading and displaying data in [streaming](#page--1-0) mode using a single memory [segment:](#page-47-0)

- 1. Open the oscilloscope using ps60000penUnit.
- 2. Select channels, ranges and AC/DC coupling using [ps6000SetChannel](#page-57-0).
- 3. Use the trigger setup functions  $ps6000SetTriagerChannelConditions$ , [ps6000SetTriggerChannelDirections](#page-83-0) and [ps6000SetTriggerChannelProperties](#page-84-0) to set up the trigger if required.
- 4. Call [ps6000SetDataBuffer](#page-60-0) to tell the driver where your data buffer is.
- 5. Set up aggregation and start the oscilloscope running using [ps6000RunStreaming](#page-55-0).
- 6. Call [ps6000GetStreamingLatestValues](#page-27-0) to get data.
- 7. Process data returned to your application's function. This example is using autoStop, so after the driver has received all the data points requested by the application, it stops the device streaming.
- 8. Call [ps6000Stop](#page-90-0)[,](#page-90-0) even if autoStop is enabled.
- 9. Request new views of stored data using different downsampling parameters: see [Retrieving](#page-16-0) stored data.
- 10. Close the device using [ps6000CloseUnit](#page--1-0).

![](_page_16_Figure_13.jpeg)

#### <span id="page-16-0"></span>2.5.5 Retrieving stored data

You can collect data from the PicoScope 6000 driver with a different [downsampling](#page-35-0) factor when [ps6000RunBlock](#page-53-0) or [ps6000RunStreaming](#page-55-0) has already been called and has successfully captured all the data. Use [ps6000GetValuesAsync](#page-36-0).

![](_page_16_Figure_16.jpeg)

#### <span id="page-17-0"></span>2.6 Oversampling

*Note: This feature is provided for backward compatibility only. The same effect can be obtained more efficiently with the PicoScope 6000 Series using the hardware averaging feature (see [Downsampling](#page-35-0) modes).*

When the oscilloscope is operating at sampling rates less than its maximum, it is possible to **oversample**. Oversampling is taking more than one measurement during a time interval and returning the average as one sample. The number of measurements per sample is called the oversampling factor. If the signal contains a small amount of wideband noise (strictly speaking, *Gaussian noise*), this technique can increase the effective vertical resolution of the oscilloscope by *n* bits, where *n* is given approximately by the equation below:

#### *n* = *log* (oversampling factor) / *log* 4

Conversely, for an improvement in resolution of *n* bits, the oversampling factor you need is given approximately by:

oversampling factor = 4 *n*

An oversample of 4, for example, would quadruple the time interval and quarter the maximum samples, and at the same time would increase the effective resolution by one bit.

![](_page_17_Picture_864.jpeg)

#### <span id="page-17-1"></span>2.7 Timebases

The API allows you to select any of  $2^{32}$  different timebases based on a maximum sampling rate of 5 GHz. The timebases allow slow enough sampling in block mode to overlap the streaming sample intervals, so that you can make a smooth transition between block [mode](#page-8-0) and [streaming](#page--1-0) mode.

![](_page_17_Picture_865.jpeg)

![](_page_17_Picture_866.jpeg)

#### **Notes**

- 1. The maximum possible sampling rate may depend on the number of enabled channels and on the sampling mode: please refer to the data sheet for details.
- 2. In [streaming](#page--1-0) mode, the speed of the USB port may affect the rate of data transfer.

#### <span id="page-18-0"></span>2.8 Combining several oscilloscopes

It is possible to collect data using up to 64 PicoScope 6000 Series oscilloscopes at the same time, depending on the capabilities of the PC. Each oscilloscope must be connected to a separate USB port. The ps60000penUnit function returns a handle to an oscilloscope. All the other functions require this handle for oscilloscope identification. For example, to collect data from two oscilloscopes at the same time:

```
CALLBACK ps6000BlockReady(...)
// define callback function specific to application
handle1 = ps6000OpenUnit
handle2 = ps6000OpenUnit
ps6000SetChannel(handle1)
// set up unit 1
ps6000RunBlock(handle1)
ps6000SetChannel(handle2)
// set up unit 2
ps6000RunBlock(handle2)
// data will be stored in buffers
// and application will be notified using callback
ready = FALSE
while not ready
   ready = handle1_ready
   ready &= handle2_ready
```
Note: an [external](#page-67-0) clock may be fed into the AUX input to provide some degree of synchronization between multiple oscilloscopes.

### <span id="page-19-0"></span>3 API functions

The PicoScope 6000 Series API exports the following functions for you to use in your own applications. All functions are C functions using the standard call naming convention (\_\_stdcall). They are all exported with both decorated and undecorated names.

[ps6000BlockReady](#page-20-0) indicate when block-mode data ready [ps6000CloseUnit](#page--1-0)<br>
ps6000DataReady
nose a scope device
bs6000DataReady
indicate
when
post-c [ps6000EnumerateUnits](#page--1-0) find all connected oscilloscopes [ps6000FlashLed](#page-22-0)<br>
ps6000GetAnalogueOffset<br>
get min/max allowable a [ps6000GetMaxDownSampleRatio](#page-24-0) find out aggregation ratio for data [ps6000GetStreamingLatestValues](#page-27-0) get streaming data while scope is running [ps6000GetTimebase](#page-28-0) find out what timebases are available<br>
ps6000GetTimebase2 find out what timebases are available [ps6000GetTriggerTimeOffset](#page-31-0) find out when trigger occurred (32-bit) [ps6000GetTriggerTimeOffset64](#page-32-0) find out when trigger occurred (64-bit) [ps6000GetUnitInfo](#page-33-0) read information about scope device [ps6000GetValues](#page-34-0) get block-mode data with callback [ps6000GetValuesAsync](#page-36-0) get streaming data with callback [ps6000GetValuesBulk](#page-37-0)<br>
ps6000GetValuesBulkAsync<br>
get data in rapid block mode [ps6000GetValuesBulkAsync](#page-38-0) and get data in rapid block mode using callback<br>
ps6000GetValuesOverlapped set up data collection ahead of capture [ps6000GetValuesOverlappedBulk](#page-41-0) set up data collection in rapid block mode<br>
ps6000GetValuesTriggerTimeOffsetBulk get rapid-block waveform timings (32-bit) [ps6000GetValuesTriggerTimeOffsetBulk64](#page-44-0) get rapid-block waveform timings (64-bit)<br>ps6000IsReady poll driver in block mode [ps6000IsTriggerOrPulseWidthQualifierEnabled](#page-46-0) find out whether trigger is enabled [ps6000MemorySegments](#page-47-0) divide scope memory into segments [ps6000OpenUnit](#page-49-0) open a scope device [ps6000OpenUnitAsync](#page-50-0) open a scope device without waiting [ps6000OpenUnitProgress](#page-51-0) check progress of OpenUnit call<br>
ps6000RunBlock check progress of OpenUnit call  $\n *ps6000RunStreaming*\n$  $\n *ps6000RunStreaming*\n$  $\n *ps6000RunStreaming*\n$ [ps6000SetChannel](#page-57-0)<br>
ps6000SetDataBuffer
set up input channels<br>
register data buffer [ps6000SetDataBuffer](#page-60-0) register data buffer with driver<br>
ps6000SetDataBufferBulk register the buffers for each wavefo [ps6000SetDataBufferBulk](#page-61-0) set the buffers for each waveform<br>
ps6000SetDataBuffers set the buffers register aggregated data buffers v [ps6000SetDataBuffersBulk](#page-63-0) register data buffers for rapid block mode [ps6000SetEts](#page-64-0)<br>ps6000SetEtsTimeBuffer example and the set up equivalent-time sampling<br>set up buffer for ETS timings (64 [ps6000SetEtsTimeBuffer](#page-65-0)<br>ps6000SetEtsTimeBuffers set up buffer for ETS timings (64-bit)<br>set up buffer for ETS timings (32-bit) [ps6000SetEtsTimeBuffers](#page-66-0) set up buffer for ETS timings (32-bit)<br>ps6000SetExternalClock set AUX input to receive external cloc [ps6000SetExternalClock](#page-67-0) set AUX input to receive external clock<br>ps6000SetNoOfCaptures set number of captures to collect in one [ps6000SetPulseWidthQualifier](#page-69-0) and set up pulse width triggering<br>
ps6000SetSigGenArbitrary<br>
set up arbitrary waveform ge [ps6000SetSigGenArbitrary](#page-72-0) set up arbitrary waveform generator<br>
ps6000SetSigGenBuiltIn set up signal generator [ps6000SetSigGenBuiltIn](#page-76-0) set up signal generator<br>
ps6000SetSigGenBuiltInV2 set up signal generator [ps6000SetSigGenBuiltInV2](#page-79-0) set up signal generator (double precision)<br>
ps6000SetSimpleTrigger
set up level triggers only [ps6000SetTriggerChannelConditions](#page-81-0) specify which channels to trigger on ps6000SetTriggerChannelDirections set up signal polarities for triggering [ps6000SetTriggerChannelProperties](#page-84-0) set up trigger thresholds<br>ps6000SetTriggerDelay set up post-trigger delay [ps6000SigGenArbitraryMinMaxValues](#page-87-0)<br>ps6000SigGenFrequencyToPhase [ps6000SigGenSoftwareControl](#page-89-0) trigger the signal generator [ps6000Stop](#page-90-0) stop data capture [ps6000StreamingReady](#page-91-0) indicate when streaming-mode data ready

indicate when post-collection data ready get min/max allowable analog offset find out what timebases are available set up data collection ahead of capture get rapid-block waveform timings (32-bit) poll driver in block mode get number of samples in streaming mode start block mode<br>start streaming mode register aggregated data buffers with driver set number of captures to collect in one run set up level triggers only set up signal polarities for triggering set up post-trigger delay<br>get limits for AWG settings calculate delta phase parameter for AWG setup

#### <span id="page-20-0"></span>3.1 ps6000BlockReady

```
typedef void (CALLBACK *ps6000BlockReady)
(int16_t handle,
  PICO_STATUS status,
  void (CALLBACK *ps6000Block<br>
int16_t handle,<br>
<u>PICO_STATUS</u> status,<br>
void * pParameter
)
```
This [callback](#page-94-5) function is part of your application. You register it with the PicoScope 6000 Series driver using [ps6000RunBlock](#page-53-0), and the driver calls it back when blockmode data is ready. You can then download the data using the [ps6000GetValues](#page-34-0) function.

![](_page_20_Picture_217.jpeg)

#### 3.2 ps6000CloseUnit

```
PICO_STATUS ps6000CloseUnit
(int16_t handle
```

```
)
```
This function shuts down a PicoScope 6000 Series oscilloscope.

![](_page_20_Picture_218.jpeg)

#### 3.3 ps6000DataReady

```
typedef void (CALLBACK *ps6000DataReady)
( handle,
                               status,
                               noOfSamples,
                           overflow,<br>* pParameter
   int16_t 
   PICO_STATUS
   uint32 t
   int16_t 
    int16_t handle,<br>
<u>PICO_STATUS</u> status,<br>
uint32_t noOfSamples,<br>
int16_t overflow,<br>
void * pParameter<br>
peoplication that we write to colle
)
```
This is a callback function that you write to collect data from the driver. You supply a pointer to the function when you call ps6000GetValuesAsync, and the driver calls your function back when the data is ready.

<span id="page-21-0"></span>![](_page_21_Picture_192.jpeg)

#### 3.4 ps6000EnumerateUnits

```
PICO_STATUS ps6000EnumerateUnits
(int16_t * count,<br>int8_t * serials,
   int8_t 
   int16_t 
                       ning<br>:eUnits<br>ps6000Enumeratel<br>* count,<br>* serialLth
                       eUnits<br>ps6000EnumerateUni<br>* count,<br>* serials,<br>* serialLth
                       EUNITS<br>ps6000EnumerateUnit<br>* count,<br>* serialLth<br>* serialLth
)
```
This function counts the number of PicoScope 6000 units connected to the computer, and returns a l[ist of serial numbers as a s](#page-36-0)tring. Note that this function will only detect devices that are not yet being controlled by an application.

![](_page_21_Picture_193.jpeg)

#### <span id="page-22-0"></span>3.5 ps6000FlashLed

```
PICO_STATUS ps6000FlashLed
(int16_t handle,
 int16_t start
)
```
This function flashes the LED on the front of the scope without blocking the calling thread. Calls to [ps6000RunStreaming](#page-55-0) and [ps6000RunBlock](#page-53-0) cancel any flashing started by this function. It is not possible to set the LED to be constantly illuminated, as this state is used to indicate that the scope has not been initialized.

![](_page_22_Picture_119.jpeg)

#### <span id="page-23-0"></span>3.6 ps6000GetAnalogueOffset

```
PICO_STATUS ps6000GetAnalogueOffset<br>
(<br>
int16_t handle,<br>
PS6000_RANGE range<br>
PS6000_COUPLING coupling<br>
float * maximumVoltage,<br>
float * minimumVoltage
(int16_t handle,
  PS6000_RANGE range
  PS6000_COUPLING coupling
  float * minimumVoltage
)
```
This function is used to get the maximum and minimum allowable analog offset for a specific voltage range.

![](_page_23_Picture_129.jpeg)

#### <span id="page-24-0"></span>3.7 ps6000GetMaxDownSampleRatio

```
PICO_STATUS ps6000GetMaxDownSampleRatio
(int16_t<br>uint32 t handle,<br>noOfUna
                                          noOfUnaggregatedSamples,
    UOGetMaxDownSampleRatio<br>
<u>CO_STATUS</u> ps6000GetMaxDownSampleRatio<br>
int16_t handle,<br>
uint32_t * maxDownSampleRatio,<br>
PS6000_RATIO_MODE downSampleRatioMode,<br>
uint32_t * secmentIndex<br>
uint32_t secmentIndex
   PS6000_RATIO_MODE downSampleRatioMode,<br>uint32_t segmentIndex
                                          segmentIndex
)
```
This function returns the maximum downsampling ratio that can be used for a given number of samples in a given downsampling mode.

![](_page_24_Picture_119.jpeg)

#### <span id="page-25-0"></span>3.8 ps6000GetNoOfCaptures

```
PICO_STATUS ps6000GetNoOfCaptures
(int16_t handle,
 uint32_t * nCaptures
)
```
This function returns the number of captures collected in one run of rapid block [mode.](#page-10-0) You can call this function during device capture, after collection has completed or after interrupting waveform collection by calling [ps6000Stop](#page-90-0).

The returned value (nCaptures) can then be used to iterate through the number of segments using [ps6000GetValues](#page-34-0), or in a single call to [ps6000GetValuesBulk](#page-37-0) where it is used to calculate the toSegmentIndex parameter.

![](_page_25_Picture_297.jpeg)

#### <span id="page-26-0"></span>3.9 ps6000GetNoOfProcessedCaptures

```
PICO_STATUS ps6000GetNoOfProcessedCaptures
(int16 t handle,
 uint32_t * nProcessedCaptures
)
```
This function gets the number of captures collected and processed in one run of [rapid](#page-10-0) block [mode.](#page-10-0) It enables your application to start processing captured data while the driver is still transferring later captures from the device to the computer.

The function returns the number of captures the driver has processed since you called [ps6000RunBlock](#page-53-0). It is for use in rapid block mode, alongside the [ps6000GetValuesOverlappedBulk](#page-41-0) function, when the driver is set to transfer data from the device automatically as soon as the [ps6000RunBlock](#page-53-0) function is called. You can call ps6000GetNoOfProcessedCaptures during device capture, after collection has completed or after interrupting waveform collection by calling [ps6000Stop](#page-90-0).

The returned value (nProcessedCaptures) can then be used to iterate through the number of segments using [ps6000GetValues](#page-34-0), or in a single call to [ps6000GetValuesBulk](#page-37-0), where it is used to calculate the toSegmentIndex parameter.

#### **When capture is stopped**

If  $n$ ProcessedCaptures = 0, you will also need to call  $ps6000$ GetNoOfCaptures, in order to determine how many waveform segments were captured, before calling [ps6000GetValues](#page-34-0) or [ps6000GetValuesBulk](#page-37-0).

![](_page_26_Picture_509.jpeg)

#### <span id="page-27-0"></span>3.10 ps6000GetStreamingLatestValues

```
PICO_STATUS ps6000GetStreamingLatestValues
(int16_t handle,<br>ps6000StreamingReady lpPs6000Ready,
 ps6000StreamingReady
 void * pParameter
)
```
This function instructs the driver to return the next block of values to your [ps6000StreamingReady](#page-91-0) callback function. You must have previously called [ps6000RunStreaming](#page-55-0) beforehand to set up [streaming.](#page--1-0)

![](_page_27_Picture_260.jpeg)

#### <span id="page-28-0"></span>3.11 ps6000GetTimebase

![](_page_28_Picture_407.jpeg)

This function calculates the sampling rate and maximum number of samples for a given timebase under the specified conditions. The result will depend on the number of channels enabled by the last call to [ps6000SetChannel](#page-57-0).

This function is provided for use with programming languages that do not support the float data type. The value returned in the timeIntervalNanoseconds argument is restricted to integers. If your programming language supports the float type, then we recommend that you use [ps6000GetTimebase2](#page-30-0) instead.

To use ps6000GetTimebase or [ps6000GetTimebase2](#page-30-0), first estimate the timebase number that you require using the information in the [timebase](#page-17-1) guide. Pass this timebase to the GetTimebase function and check the returned timeIntervalNanoseconds argument. If necessary, repeat until you obtain the time interval that you need.

Note that ps6000GetTimebase should not be called for timebases 0, 1 or 2, as they will return values smaller than 1 nanosecond.

![](_page_29_Picture_361.jpeg)

#### <span id="page-30-0"></span>3.12 ps6000GetTimebase2

![](_page_30_Picture_301.jpeg)

This function is an upgraded version of **[ps6000GetTimebase](#page-28-0)**, and returns the time interval as a float rather than a  $uint32_t$ . This allows it to return sub-nanosecond time intervals. See [ps6000GetTimebase](#page-28-0) for a full description.

Note that  $p s 6000$ GetTimebase should not be called for timebases 0, 1 or 2, as they will return values smaller than 1 nanosecond.

![](_page_30_Picture_302.jpeg)

#### <span id="page-31-0"></span>3.13 ps6000GetTriggerTimeOffset

```
PICO_STATUS ps6000GetTriggerTimeOffset
(int16 t handle
 uint32 t * timeUpper
 uint32 t * timeLower
 PS6000_TIME_UNITS * timeUnits
 uint32_t segmentIndex
)
```
This function gets the trigger time offset for waveforms obtained in **block [mode](#page-8-0) or** rapid block [mode.](#page-10-0) The trigger time offset is an adjustment value used for correcting jitter in the waveform, and is intended mainly for applications that wish to display the waveform with reduced jitter. The offset is zero if the waveform crosses the threshold at the trigger sampling instant, or a positive or negative value if jitter correction is required. The value should be added to the nominal trigger time to get the corrected trigger time.

Call this function after data has been captured or when data has been retrieved from a previous capture.

This function is provided for use in programming environments that do not support 64 bit integers. Another version of this function, [ps6000GetTriggerTimeOffset64](#page-32-0), is available that returns the time as a single 64-bit value.

![](_page_31_Picture_589.jpeg)

#### <span id="page-32-0"></span>3.14 ps6000GetTriggerTimeOffset64

```
PICO_STATUS ps6000GetTriggerTimeOffset64
(int16_t handle,
                * time,
 PS6000_TIME_UNITS * timeUnits,
 uint32_t segmentIndex
)
```
This function gets the trigger time offset for a waveform. It is equivalent to [ps6000GetTriggerTimeOffset](#page-31-0) except that the time offset is returned as a single 64-bit value instead of two 32-bit values.

![](_page_32_Picture_295.jpeg)

#### <span id="page-33-0"></span>3.15 ps6000GetUnitInfo

```
PICO_STATUS ps6000GetUnitInfo
(int16_t handle,
  int8_t * string,<br>int16_t * stringL
                 stringLength,
  int16_t * requiredSize<br>PICO_INFO info
  PICO_INFO
)
```
This function retrieves information about the specified oscilloscope. If the device fails to open, only the driver version and error code are available to explain why the last open unit call failed.

![](_page_33_Picture_611.jpeg)

![](_page_33_Picture_612.jpeg)

#### <span id="page-34-0"></span>3.16 ps6000GetValues

```
PICO_STATUS ps6000GetValues
(int16_t handle,
 uint32 t startIndex,
 uint32_t * noOfSamples,
 uint32_t downSampleRatio,<br>PS6000_RATIO_MODE downSampleRatioM
                   downSampleRatioMode,
 uint32 t seqmentIndex,
 int16_t * overflow
)
```
This function returns block-mode data, with [downsampling](#page-35-0) if requested, starting at the specified sample number. It is used to get the stored data from the oscilloscope after data collection has stopped.

![](_page_34_Picture_537.jpeg)

![](_page_35_Picture_421.jpeg)

#### <span id="page-35-0"></span>3.16.1 Downsampling modes

Various methods of data reduction, or **downsampling**, are possible with the PicoScope 6000 Series oscilloscopes. The downsampling is done at high speed by dedicated hardware inside the scope, making your application faster and more responsive than if you had to do all the data processing in software.

You specify the downsampling mode when you call one of the data collection functions, such as  $ps6000GetValues.$  $ps6000GetValues.$  The following modes are available:

![](_page_35_Picture_422.jpeg)
# 3.17 ps6000GetValuesAsync

```
PICO_STATUS ps6000GetValuesAsync
(int16_t handle,
 uint32 t startIndex,
 uint32_t noOfSamples,<br>uint32_t downSampleRa
 uint32_t downSampleRatio,<br>PS6000_RATIO_MODE downSampleRatioM
                       downSampleRatioMode,
 uint32 t segmentIndex,
 void * lpDataReady,<br>void * pParameter
                     * pParameter
)
```
This function returns data, with [downsampling](#page-35-0) if requested, starting at the specified sample number. In streaming mode it retrieves stored data from the driver after data collection has stopped. In block mode it retrieves data from the oscilloscope. It returns the data using a [callback.](#page-94-0)

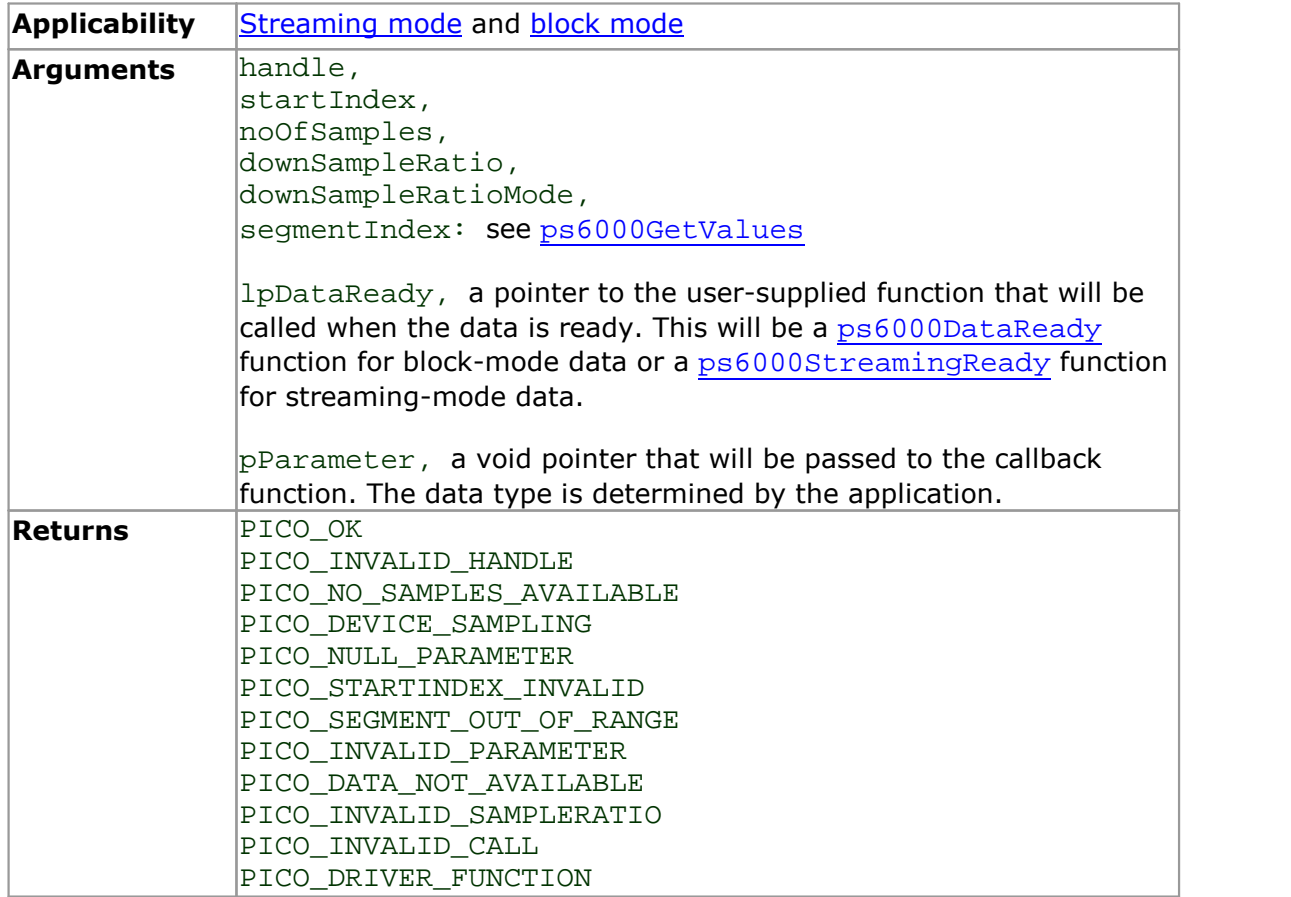

### <span id="page-37-0"></span>3.18 ps6000GetValuesBulk

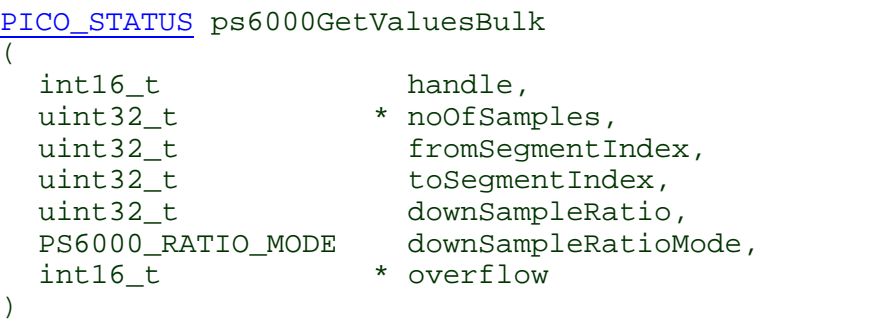

This function retrieves waveforms captured using <u>rapid block [mode.](#page-10-0)</u> The waveforms must have been collected sequentially and in the same run.

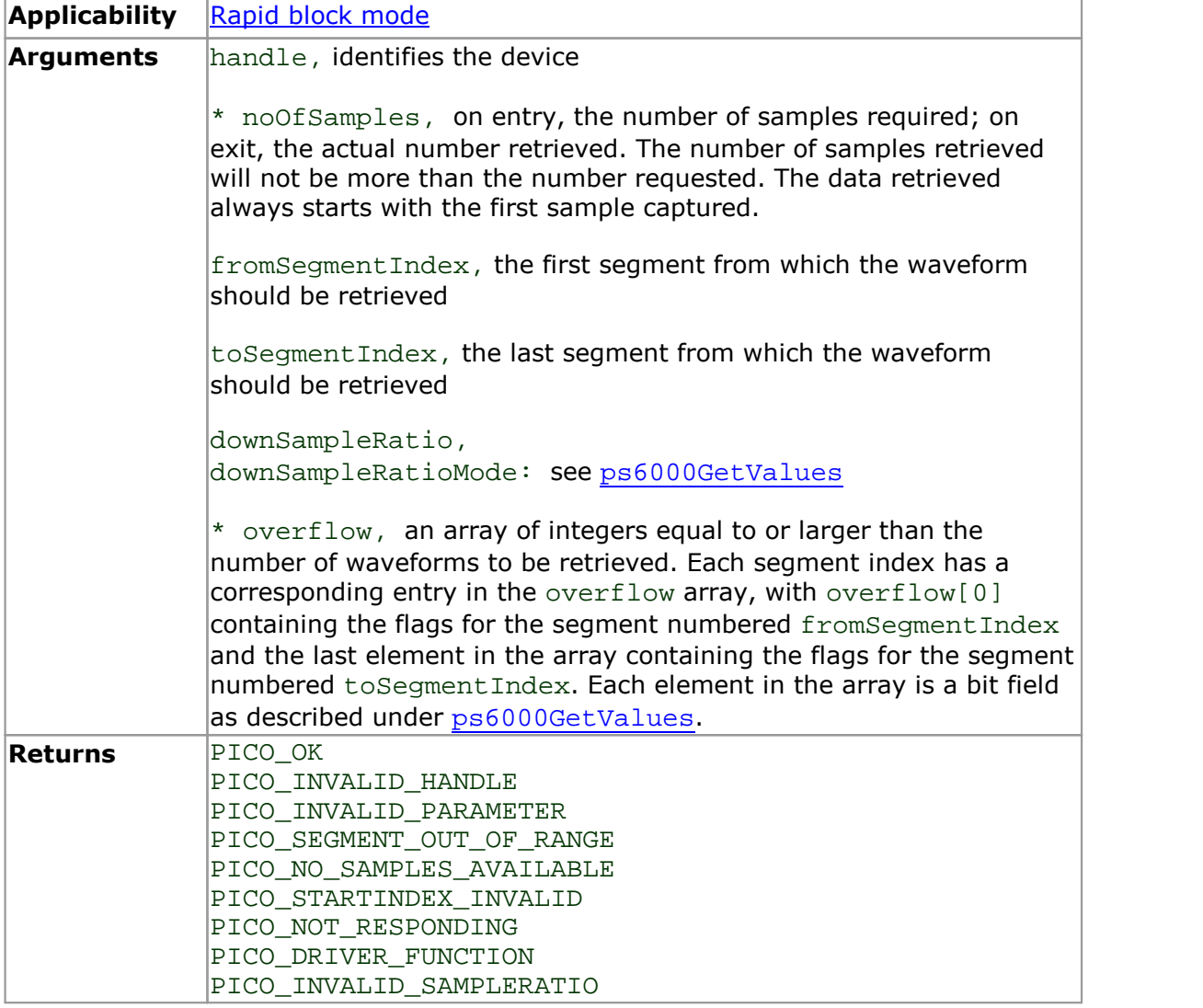

## 3.19 ps6000GetValuesBulkAsync

```
PICO_STATUS ps6000GetValuesBulkAsync
(int16_t handle,
 uint32 t startIndex,
 uint32_t * noOfSamples,
 uint32_t downSampleRatio,<br>PS6000_RATIO_MODE downSampleRatioM
                      downSampleRatioMode,
 uint32 t fromSeqmentIndex,
 uint32_t toSegmentIndex,<br>int16 t * overflow
                    int16_t * overflow
)
```
This function retrieves more than one waveform at a time from the driver in [rapid](#page-10-0) block [mode](#page-10-0) after data collection has stopped. The waveforms must have been collected sequentially and in the same run. The data is returned using a [callback.](#page-94-0)

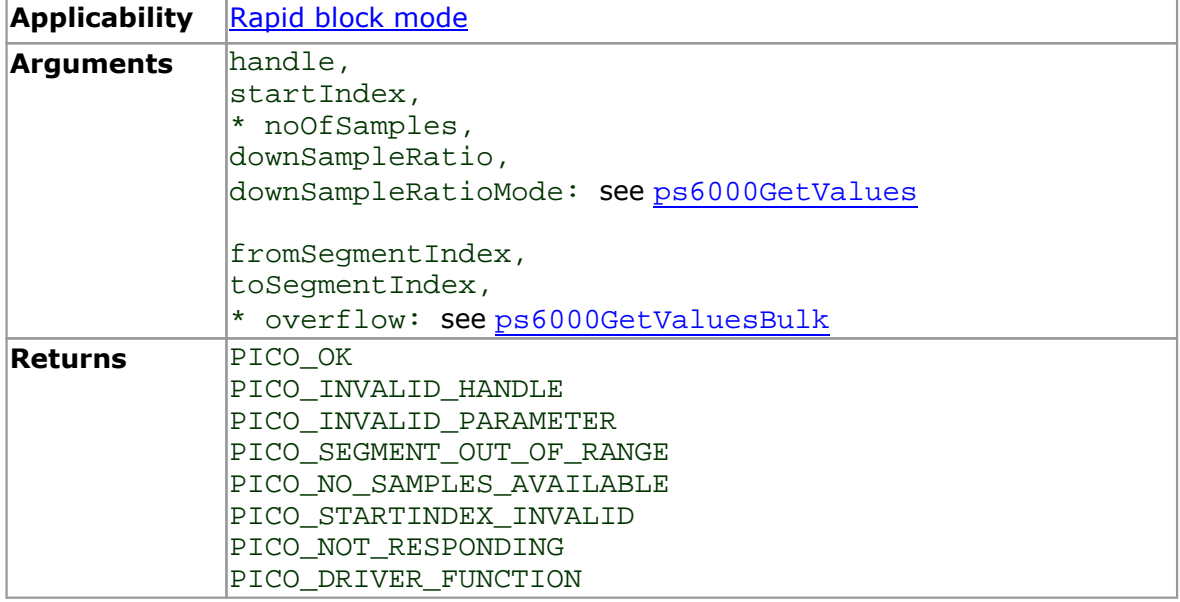

#### <span id="page-39-1"></span>3.20 ps6000GetValuesOverlapped

```
PICO_STATUS ps6000GetValuesOverlapped
(int16 t handle,
 uint32 t startIndex,
 uint32_t * noOfSamples,<br>uint32 t * downSampleRa
                  downSampleRatio,
 PS6000_RATIO_MODE downSampleRatioMode,
 uint32 t seqmentIndex,
 int16 t * overflow
)
```
This function allows you to make a deferred data-collection request in block mode. The request will be executed, and the arguments validated, when you call [ps6000RunBlock](#page-53-0). The advantage of this function is that the driver makes contact with the scope only once, when you call  $ps6000RunBlock$ , compared with the two contacts that occur when you use the conventional [ps6000RunBlock](#page-53-0), [ps6000GetValues](#page-34-0) calling sequence. This slightly reduces the dead time between successive captures in block mode.

After calling [ps6000RunBlock](#page-53-0), you can optionally use [ps6000GetValues](#page-34-0) to request further copies of the data. This might be required if you wish to display the data with different data reduction settings.

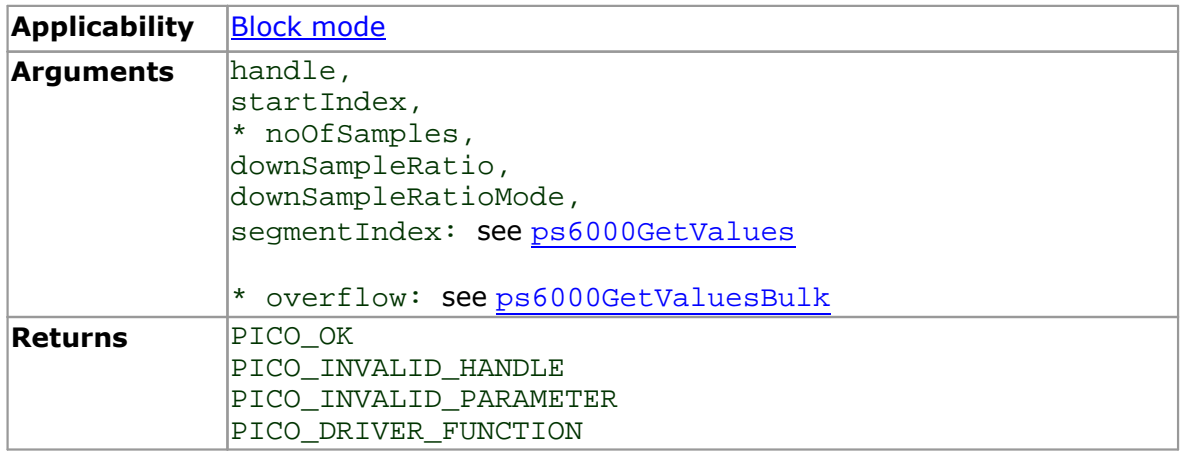

For more information, see Using the [GetValuesOverlapped](#page-39-0) functions.

- <span id="page-39-0"></span>3.20.1 Using the GetValuesOverlapped functions
	- 1. Open the oscilloscope using ps60000penUnit.
	- 2. Select channel ranges and AC/DC coupling using [ps6000SetChannel](#page-57-0).
	- 3. Using [ps6000GetTimebase](#page-28-0), select timebases until the required nanoseconds per sample is located.
	- 4. Use the trigger setup functions [ps6000SetTriggerChannelConditions](#page-81-0), [ps6000SetTriggerChannelDirections](#page-83-0) and [ps6000SetTriggerChannelProperties](#page-84-0) to set up the trigger if required.
	- 5. Use [ps6000SetDataBuffer](#page-60-0) to tell the driver where your memory buffer is.
	- 6. Set up the transfer of the block of data from the oscilloscope using [ps6000GetValuesOverlapped](#page-39-1).
	- 7. Start the oscilloscope running using [ps6000RunBlock](#page-53-0).
	- 8. Wait until the oscilloscope is ready using the [ps6000BlockReady](#page-20-0) callback (or poll using [ps6000IsReady](#page-45-0)).
	- 9. Display the data.
	- 10. Repeat steps 7 to 9 if needed.

11. Stop the oscilloscope by calling [ps6000Stop](#page-90-0).

A similar procedure can be used with <u>rapid block [mode](#page-10-0)</u> using the [ps6000GetValuesOverlappedBulk](#page-41-0) function.

#### <span id="page-41-0"></span>3.21 ps6000GetValuesOverlappedBulk

```
PICO_STATUS ps6000GetValuesOverlappedBulk
(int16 t handle,
 uint32 t startIndex,
 uint32 t * noOfSamples,
 uint32_t downSampleRatio,<br>PS6000_RATIO_MODE downSampleRatioMode,
 PS6000_RATIO_MODE
 uint32 t fromSeqmentIndex,
 uint32_t toSegmentIndex,<br>int16 t * overflow
                   * overflow
)
```
This function allows you to make a deferred data-collection request in rapid block mode. The request will be executed, and the arguments validated, when you call [ps6000RunBlock](#page-53-0). The advantage of this method is that the driver makes contact with the scope only once, when you call  $ps6000RunBlock$ , compared with the two contacts that occur when you use the conventional [ps6000RunBlock](#page-53-0), [ps6000GetValues](#page-34-0) calling sequence. This slightly reduces the dead time between successive captures in rapid block mode.

After calling [ps6000RunBlock](#page-53-0), you can optionally use [ps6000GetValues](#page-34-0) to request further copies of the data. This might be required if you wish to display the data with different data reduction settings.

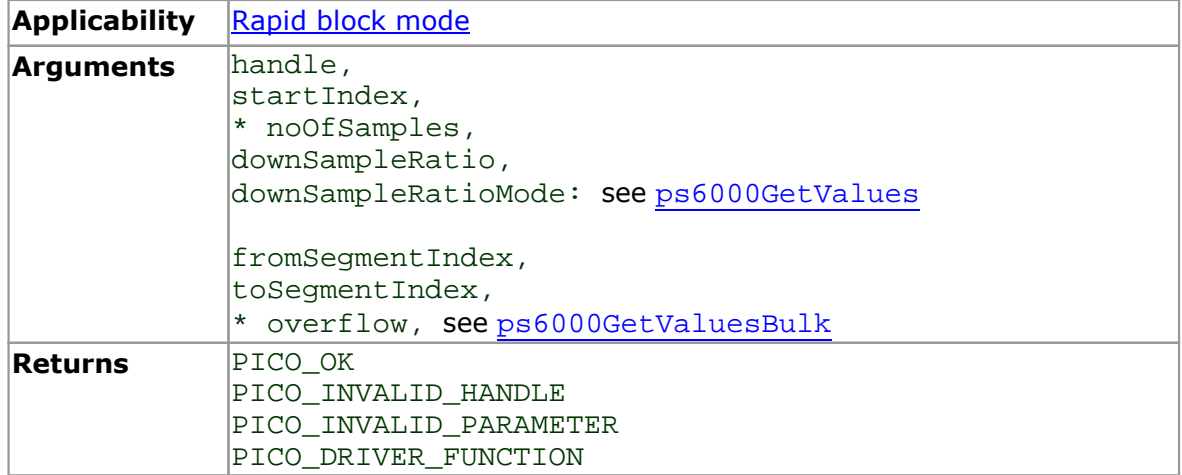

For more information, see Using the [GetValuesOverlapped](#page-39-0) functions.

# <span id="page-42-0"></span>3.22 ps6000GetValuesTriggerTimeOffsetBulk

[PICO\\_STATUS](#page--1-0) ps6000GetValuesTriggerTimeOffsetBulk

```
(int16_t handle,
 uint32 t * timesUpper,
 uint32 t * timesLower,
 PS6000_TIME_UNITS * timeUnits,<br>uint32_t fromSegmen
                  fromSegmentIndex,
 uint32 t toSeqmentIndex
)
```
This function retrieves the trigger time offset for multiple waveforms obtained in **[block](#page-8-0)** [mode](#page-8-0) or rapid block [mode.](#page-10-0) It is a more efficient alternative to calling [ps6000GetTriggerTimeOffset](#page-31-0) once for each waveform required. See [ps6000GetTriggerTimeOffset](#page-31-0) foran explanation of trigger time offsets.

There is another version of this function,

[ps6000GetValuesTriggerTimeOffsetBulk64](#page-44-0), that returns trigger time offsets as 64-bit values instead of pairs of 32-bit values.

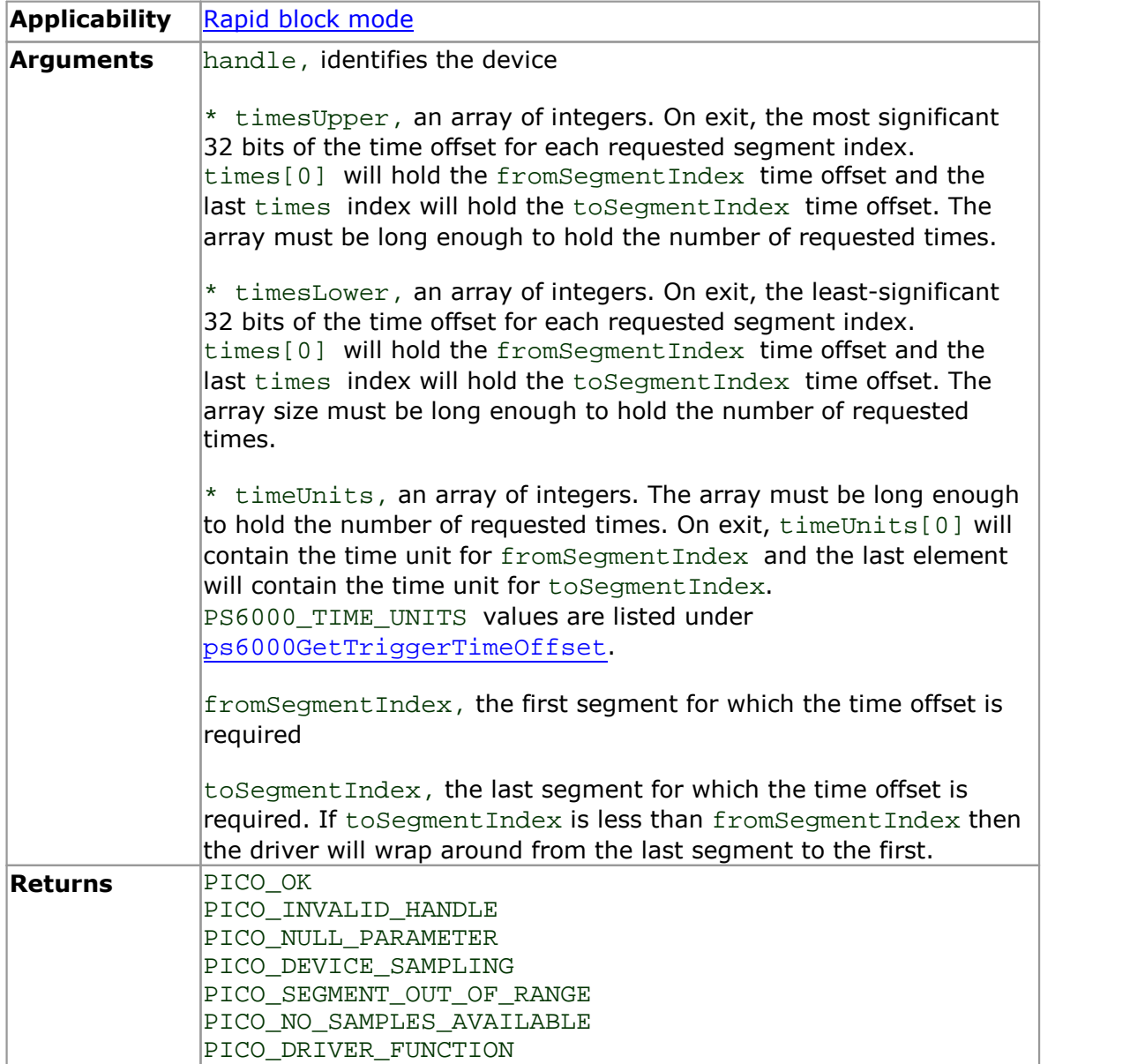

# <span id="page-44-0"></span>3.23 ps6000GetValuesTriggerTimeOffsetBulk64

```
PICO_STATUS ps6000GetValuesTriggerTimeOffsetBulk64
(int16_t handle,
  int64_t * times,
 PS6000_TIME_UNITS * timeUnits,<br>uint32_t fromSegmen
 uint32_t fromSegmentIndex,<br>uint32_t toSegmentIndex
                       toSegmentIndex
)
```
This function retrieves the 64-bit time offsets for waveforms captured in rapid [block](#page-10-0) [mode.](#page-10-0)

A 32-bit version of this function, [ps6000GetValuesTriggerTimeOffsetBulk](#page-42-0), is available for use with programming languages that do not support 64-bit integers. See that function for an explanation of waveform time offsets.

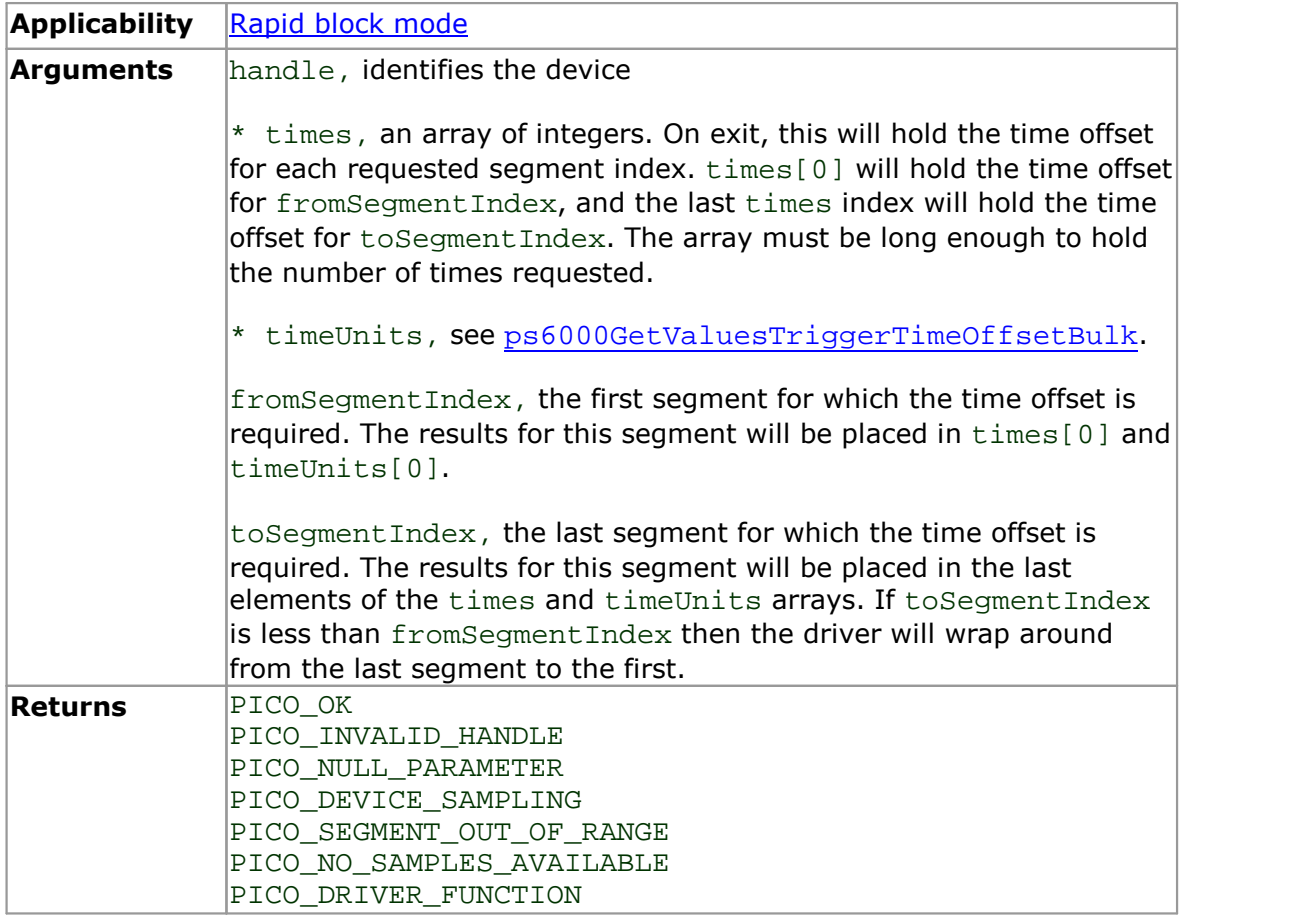

### <span id="page-45-0"></span>3.24 ps6000IsReady

```
PICO_STATUS ps6000IsReady
(int16_t handle,
 int16_t * ready
)
```
This function may be used instead of a callback function to receive data from [ps6000RunBlock](#page-53-0). To use this method, pass a NULL pointer as the lpReady argument to [ps6000RunBlock](#page-53-0). You must then poll the driver to see if it has finished collecting the requested samples.

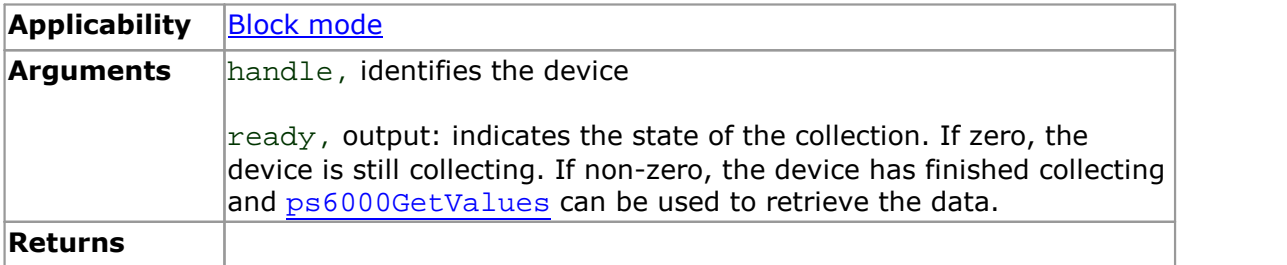

# 3.25 ps6000IsTriggerOrPulseWidthQualifierEnabled

```
PICO_STATUS ps6000IsTriggerOrPulseWidthQualifierEnabled
(int16_t handle,
 int16_t * triggerEnabled,
 int16_t * pulseWidthQualifierEnabled
)
```
This function discovers whether a trigger, or pulse width triggering, is enabled.

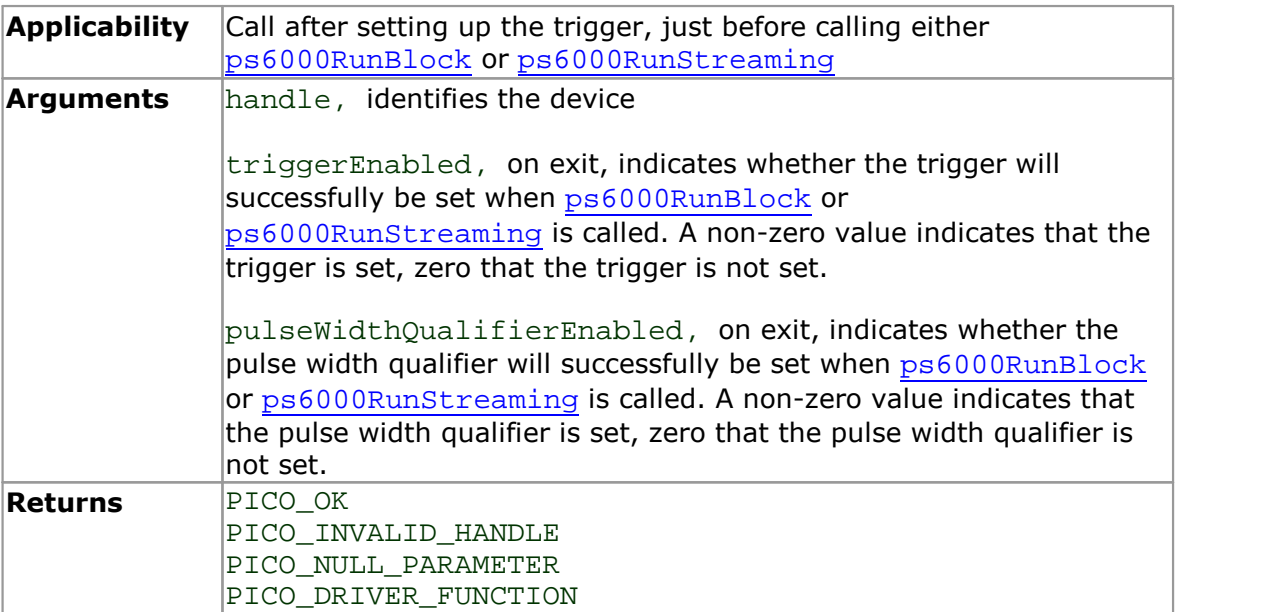

## <span id="page-47-0"></span>3.26 ps6000MemorySegments

```
PICO_STATUS ps6000MemorySegments
(int16_t handle
 uint32 t nSegments,
 uint32<sup>t</sup> * nMaxSamples
)
```
This function sets the number of memory segments that the scope will use.

When the scope is [opened,](#page-49-0) the number of segments defaults to 1, meaning that each capture fills the scope's available memory. This function allows you to divide the memory into a number of segments so that the scope can store several waveforms sequentially.

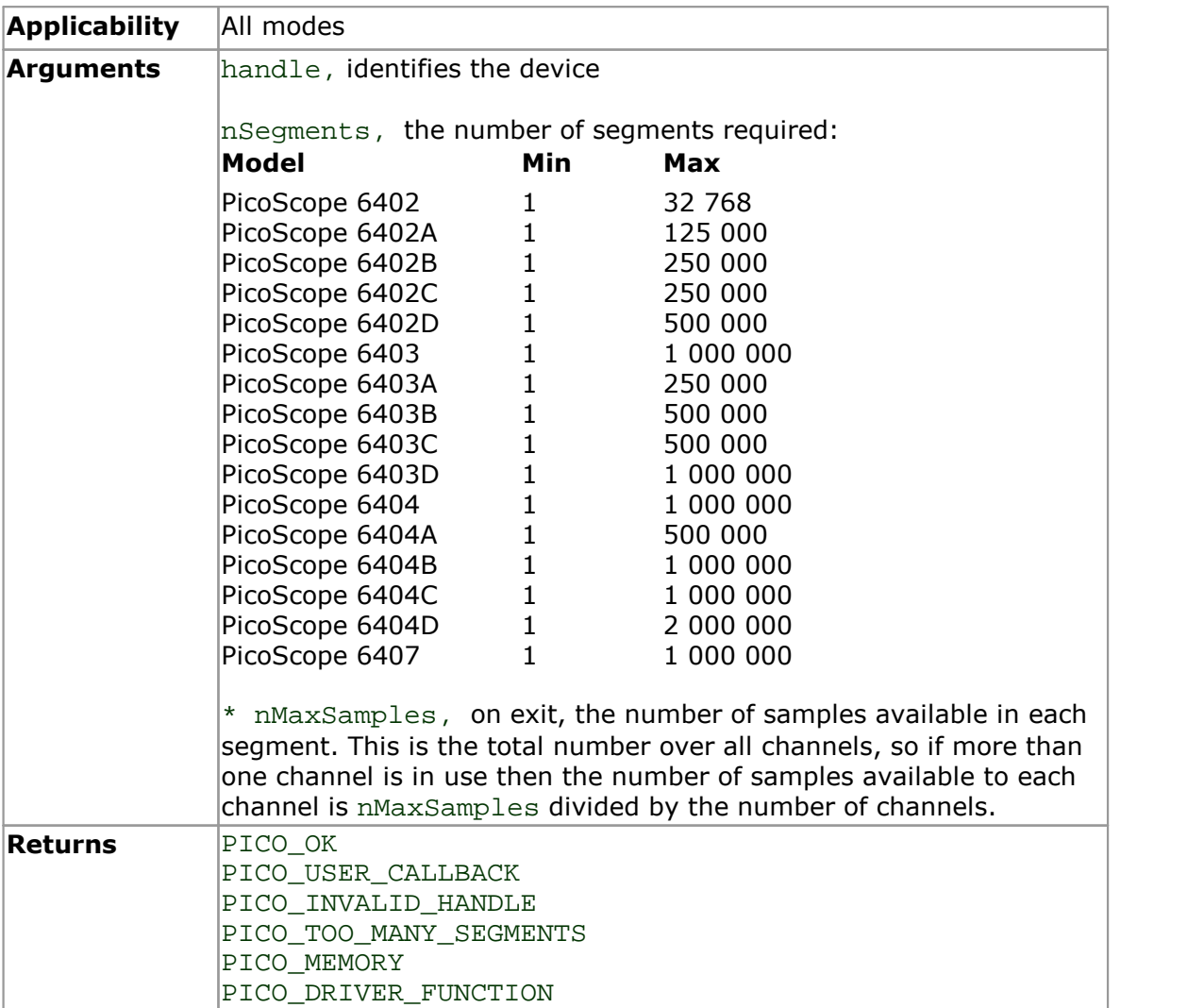

# 3.27 ps6000NoOfStreamingValues

```
PICO_STATUS ps6000NoOfStreamingValues
(int16_t handle,
 uint32_t * noOfValues
)
```
This function returns the number of samples available after data collection in [streaming](#page--1-0) mode. Call it after calling [ps6000Stop](#page-90-0).

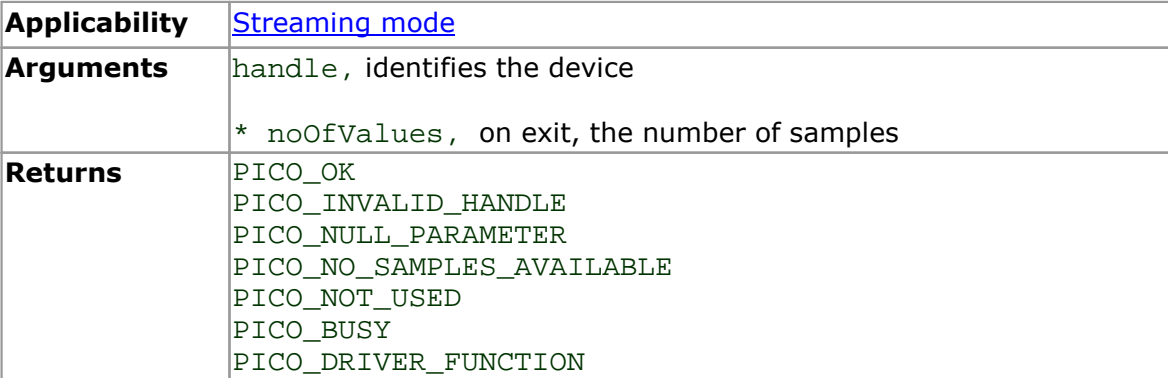

## <span id="page-49-0"></span>3.28 ps6000OpenUnit

```
PICO_STATUS ps6000OpenUnit
(int16_t * handle,
  int8 \overline{t} * serial
)
```
This function opens a PicoScope 6000 Series scope attached to the computer. The maximum number of units that can be opened depends on the operating system, the kernel driver and the computer.

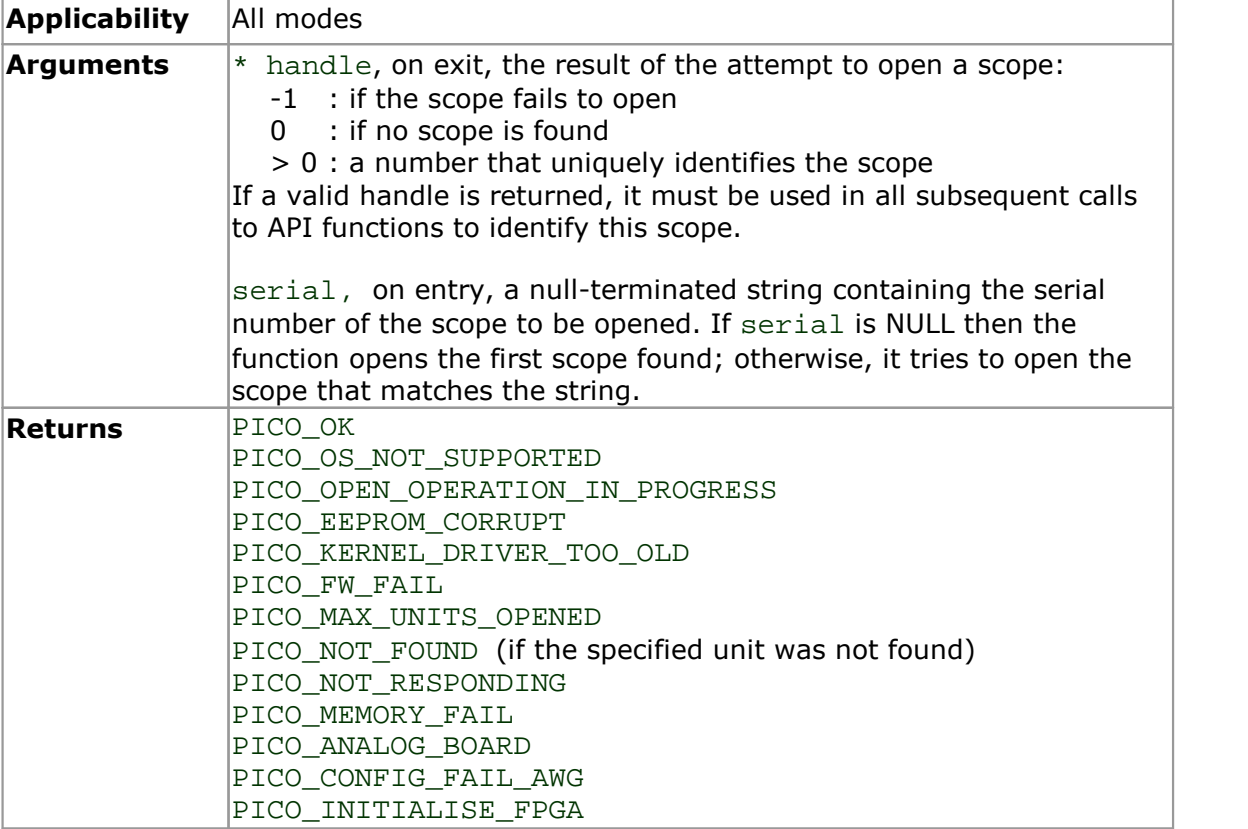

# <span id="page-50-0"></span>3.29 ps6000OpenUnitAsync

```
PICO_STATUS ps6000OpenUnitAsync
(int16_t * status,
  int8 \overline{t} * serial
)
```
This function opens a scope without blocking the calling thread. You can find out when it has finished by periodically calling [ps6000OpenUnitProgress](#page-51-0) until that function returns a non-zero value.

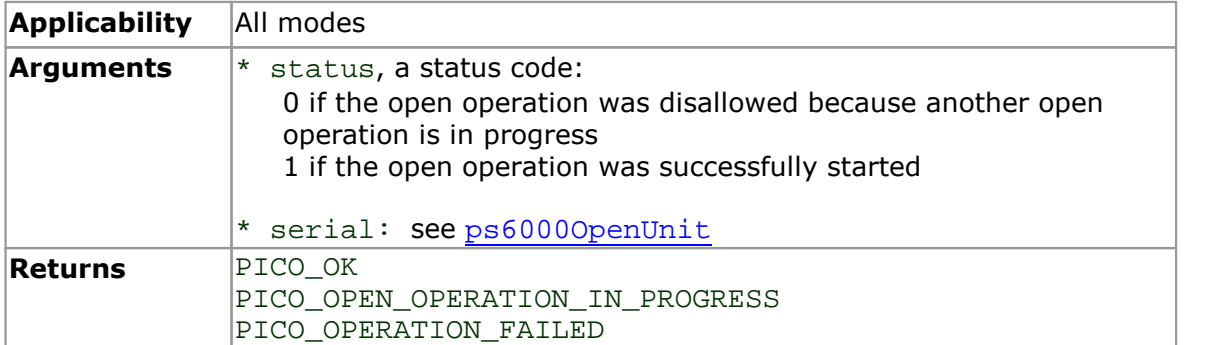

# <span id="page-51-0"></span>3.30 ps6000OpenUnitProgress

```
PICO_STATUS ps6000OpenUnitProgress
\overline{\sqrt{2}}int16_t * handle,
  int16_t * progressPercent,
  int16_t * complete
)
```
This function checks on the progress of a request made to ps60000penUnitAsync to open a scope.

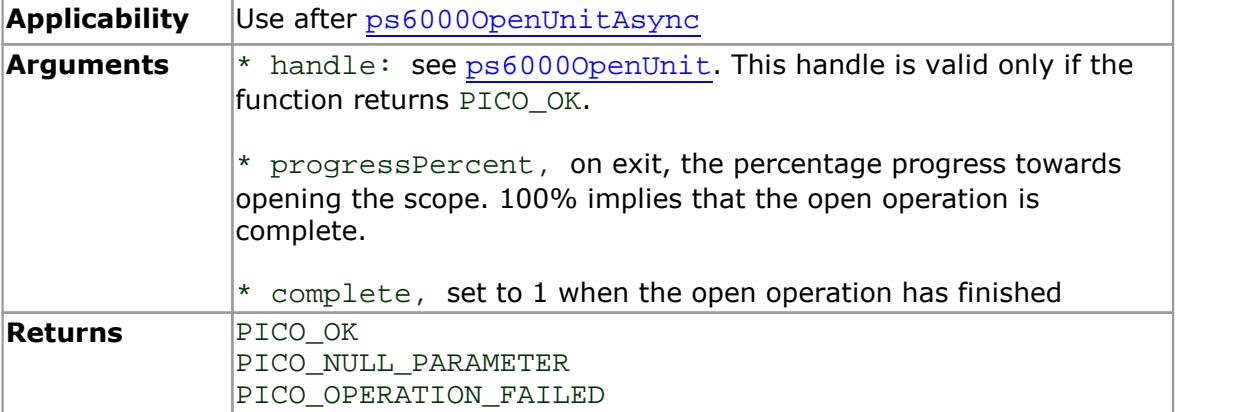

# 3.31 ps6000PingUnit

```
PICO_STATUS ps6000PingUnit
\overline{\sqrt{2}}int16_t handle
)
```
This function can be used to check that the already opened device is still connected to the USB port and communication is successful.

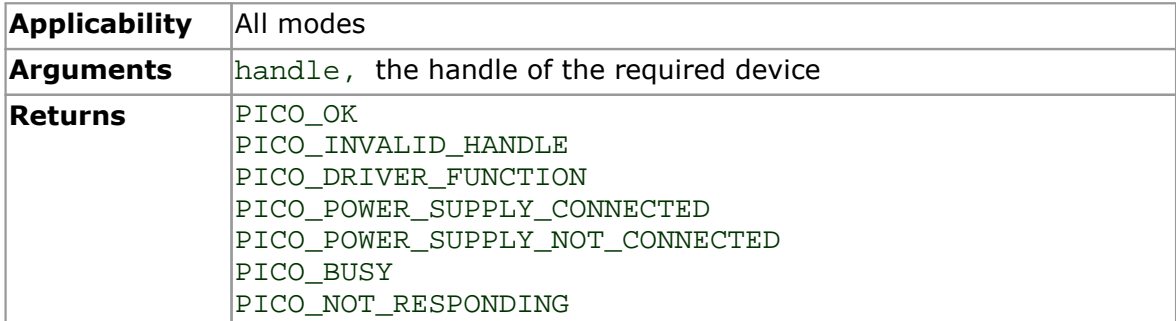

#### <span id="page-53-0"></span>3.32 ps6000RunBlock

```
PICO_STATUS ps6000RunBlock
(int16_t handle,
 uint32 t noOfPreTriggerSamples,
 uint32_t noOfPostTriggerSamples,<br>uint32 t timebase,
                   timebase,
 int16_t oversample,
 int32 t * timeIndisposedMs,
 uint32_t segmentIndex,<br>ps6000BlockReady lpReady,
 ps6000BlockReady
 void * pParameter
)
```
This function starts collecting data in **block mode**. For a step-by-step guide to this process, see [Using](#page-9-0) block mode.

The number of samples is determined by noOfPreTriggerSamples and noOfPostTriggerSamples (see below for details). The total number of samples must not be more than the size of the [segment](#page-47-0) referred to by segment Index.

Note that ETS [mode](#page-14-0) only supports timebases 0, 1 and 2.

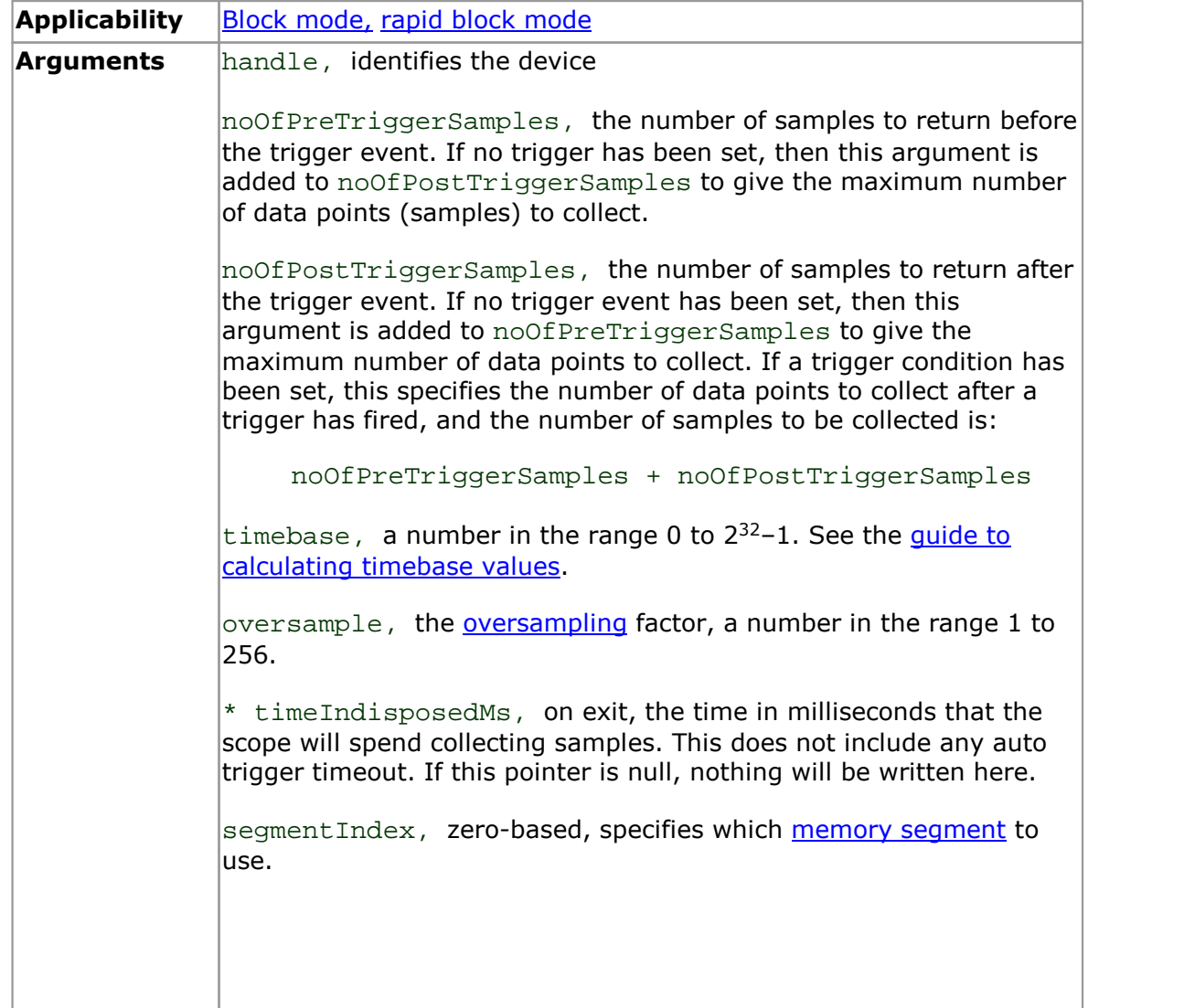

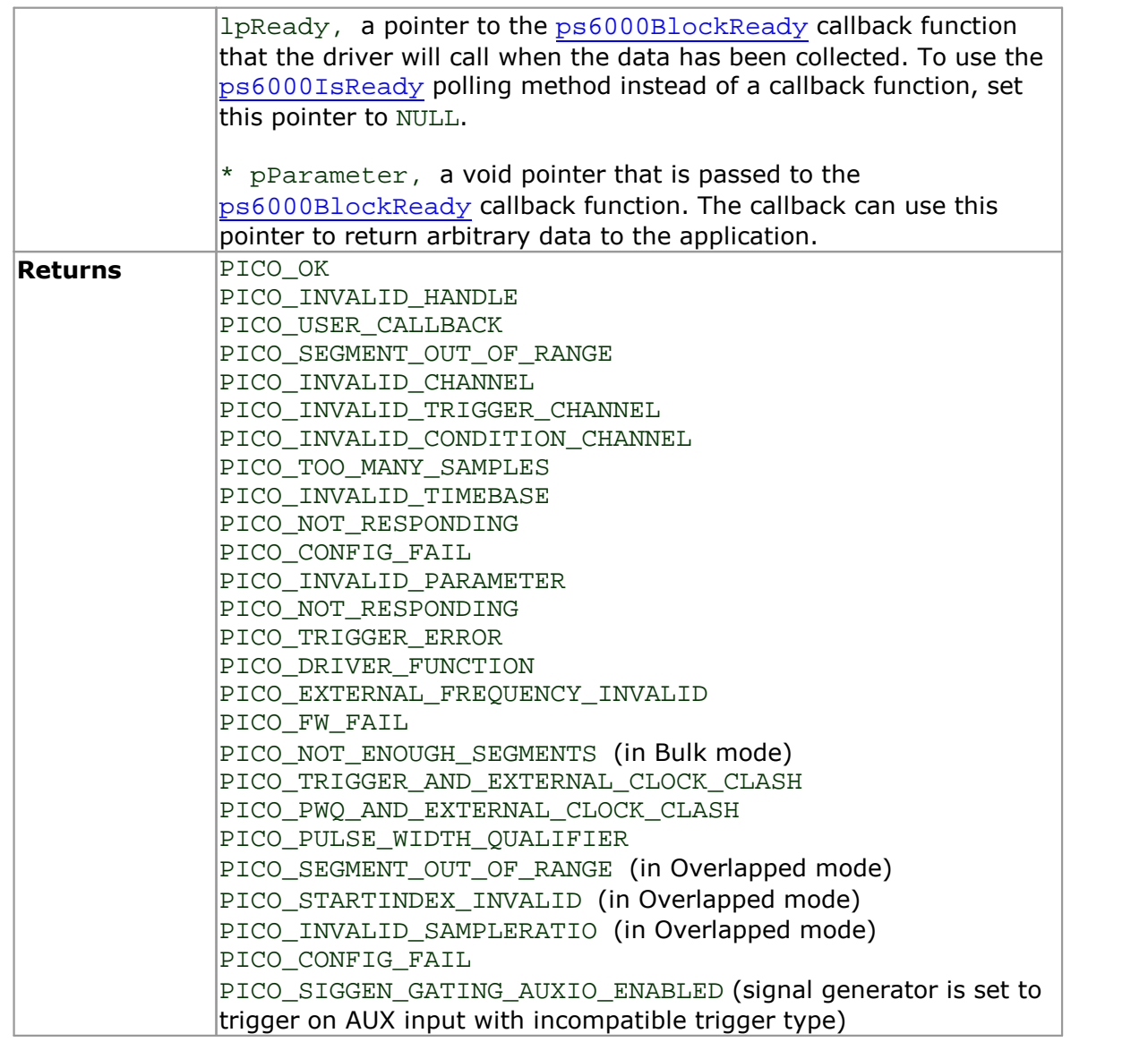

### <span id="page-55-0"></span>3.33 ps6000RunStreaming

```
PICO_STATUS ps6000RunStreaming
(int16_t handle,<br>uint32 t * sampleI
                     * sampleInterval,
 PS6000_TIME_UNITS sampleIntervalTimeUnits
 uint32_t maxPreTriggerSamples,
 uint32_t maxPostTriggerSamples,<br>int16 t autoStop,
                       autoStop,
 uint32_t downSampleRatio,<br>PS6000 RATIO MODE downSampleRatioMode,
 PS6000_RATIO_MODE
 uint32 t overviewBufferSize
)
```
This function tells the oscilloscope to start collecting data in [streaming](#page--1-0) mode. When data has been collected from the device it is [downsampled](#page-35-0) if necessary and then delivered to the application. Call [ps6000GetStreamingLatestValues](#page-27-0) to retrieve the data. See Using [streaming](#page-16-0) mode for a step-by-step guide to this process.

When a trigger is set, the total number of samples stored in the driver is the sum of maxPreTriggerSamples and maxPostTriggerSamples. If autoStop is false then this will become the maximum number of samples without downsampling.

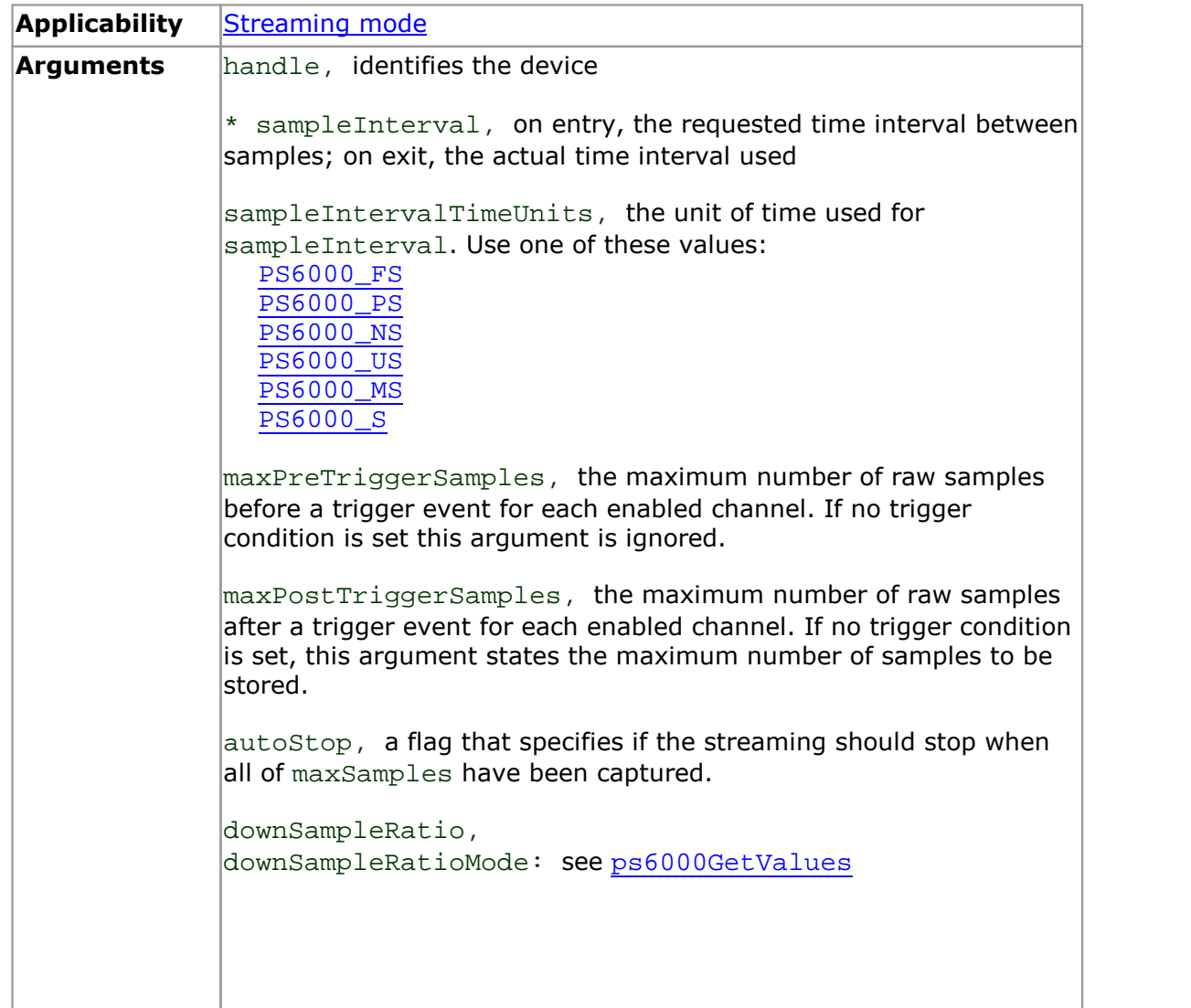

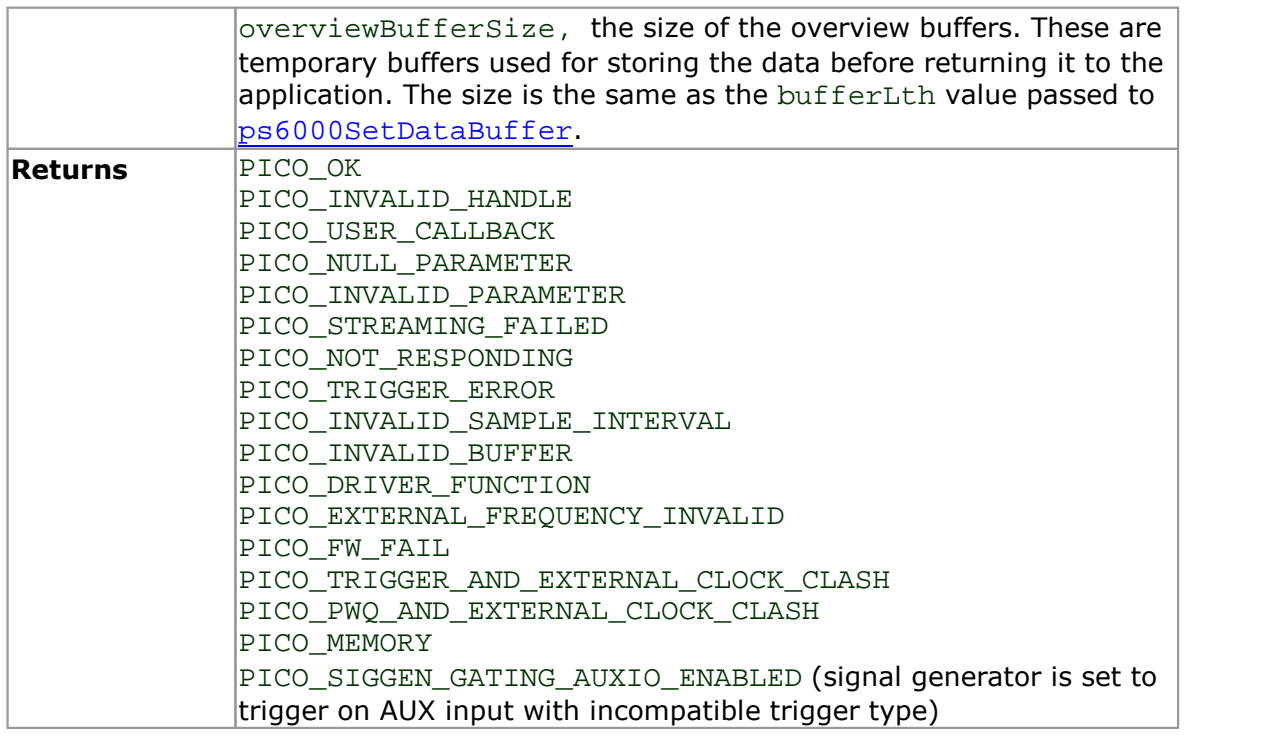

#### <span id="page-57-0"></span>3.34 ps6000SetChannel

```
PICO_STATUS ps6000SetChannel
(int16 t handle,
 PS6000 CHANNEL channel,
 int16 t enabled,
 PS6000_COUPLING type,
 PS6000_RANGE range,
 float analogueOffset,
 PS6000_BANDWIDTH_LIMITER bandwidth
)
```
This function specifies whether an input channel is to be enabled, its input coupling type, voltage range, analog offset and bandwidth limit. Some of the arguments within this function have model-specific values. Please consult the relevant section below according to the model you have.

```
Applicability All modes
Arguments
handle, identifies the device
channel, the channel to be configured. The values are:
  PS6000 CHANNEL A: Channel input
  PS6000_CHANNEL_B: Channel input
  PS6000_CHANNEL_C: Channel input
  PS6000_CHANNEL_D: Channel input
enabled, whether or not to enable the channel. The values are:
  TRUE: enable
  FALSE: do not enable
type, the impedance and coupling type. The values supported are:
  PicoScope 6402/6403/6404 (all model variants)
     PS6000_AC, 1 MΩ impedance, AC coupling. The channel accepts input
     frequencies from about 1 hertz up to its maximum -3 dB analog bandwidth. PS6000 DC 1M, 1 MΩ impedance, DC coupling. The scope accepts all input
     frequencies from zero (DC) up to its maximum -3 dB analog bandwidth. PS6000 DC 50R, DC coupling, 50 \Omega impedance. In this mode the \pm 10 volt and
     ±20 volt input ranges are not available. PicoScope 6407
     PS6000_DC_50R, DC coupling, 50 Ω impedance.
```

```
r range, the input voltage range:
  PicoScope 6402/6403/6404 (all model variants)
     PS6000_50MV: ±50 mV
     PS6000_100MV: ±100 mV
     PS6000_200MV: ±200 mV
     PS6000_500MV: ±500 mV
     PS6000_1V: ±1 V
     PS6000 2V: \pm 2 V
     PS6000_5V: ±5 V
     PS6000 10V: \pm 10 V *PS6000_20V: ±20 V *
     * not available when type = PS6000_DC_50R
  PicoScope 6407
     PS6000_100MV: ±100 mV
analogueOffset, a voltage to add to the input channel before digitization. PicoScope 6402/6403 (all model variants)
  The allowable range of offsets depends on the input range selected for the channel, as follows:
     50 mV to 200 mV: MIN_ANALOGUE_OFFSET_50MV_200MV to
     MAX_ANALOGUE_OFFSET_50MV_200MV
     500 mV to 2 V: MIN_ANALOGUE_OFFSET_500MV_2V to
     MAX_ANALOGUE_OFFSET_500MV_2V
     5 V to 20 V: MIN_ANALOGUE_OFFSET_5V_20V to
     MAX_ANALOGUE_OFFSET_5V_20V. (When type = PS6000_DC_50R, the
     allowable range is reduced to that of the 50 mV to 200 mV input range, i.e. MIN_ANALOGUE_OFFSET_50MV_200MV to
     MAX_ANALOGUE_OFFSET_50MV_200MV). Allowable range of offsets can also be returned by ps6000GetAnalogueOffset
  for the device currently connected. PicoScope 6404 (all model variants)
  Allowable range of offsets is returned by ps6000GetAnalogueOffset forthe
  device currently connected. PicoScope 6407
  analogueOffset, Not used. Set to 0. bandwidth, the bandwidth limiter setting:
  PicoScope 6402/6403 (all model variants)
     PS6000_BW_FULL: the connected scope's full specified bandwidth
     PS6000_BW_20MHZ: –3 dB bandwidth limited to 20 MHz
  PicoScope 6404 (all model variants)
     PS6000_BW_FULL: the scope's full specified bandwidth
     PS6000_BW_25MHZ: –3 dB bandwidth limited to 25 MHz
  PicoScope 6407
     PS6000_BW_FULL: the scope's full specified bandwidth
```
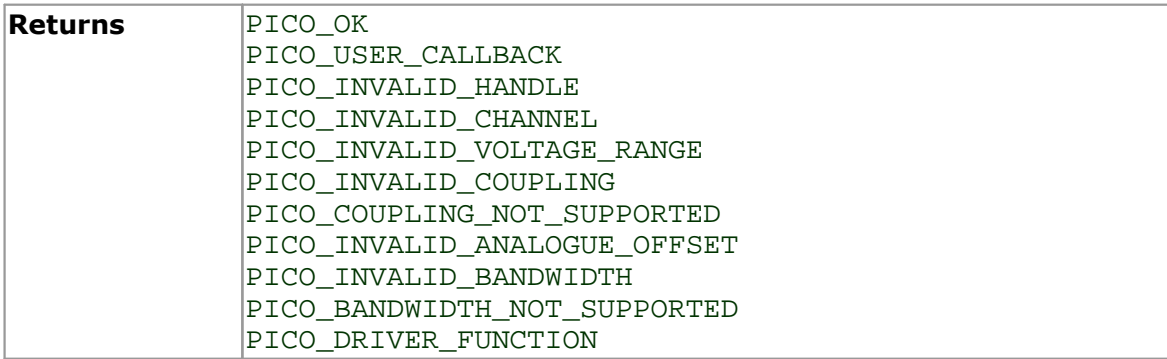

### <span id="page-60-0"></span>3.35 ps6000SetDataBuffer

```
PICO_STATUS ps6000SetDataBuffer
(int16_t handle,
 PS6000 CHANNEL channel,
 int16 t * buffer,
 uint32_t bufferLth,<br>PS6000_RATIO_MODE downSample
                    downSampleRatioMode
)
```
This function tells the driver where to store the data, either unprocessed or [downsampled,](#page-35-0) that will be returned after the next call to one of the GetValues functions. The function allows you to specify only a single buffer, so for aggregation mode, which requires two buffers, you must call [ps6000SetDataBuffers](#page-62-0) instead.

The buffer remains persistent between captures until it is replaced with another buffer or the buffer is set to NULL. The buffer can be replaced at any time between calls to [ps6000GetValues](#page-34-0).

You must allocate memory for the buffer before calling this function.

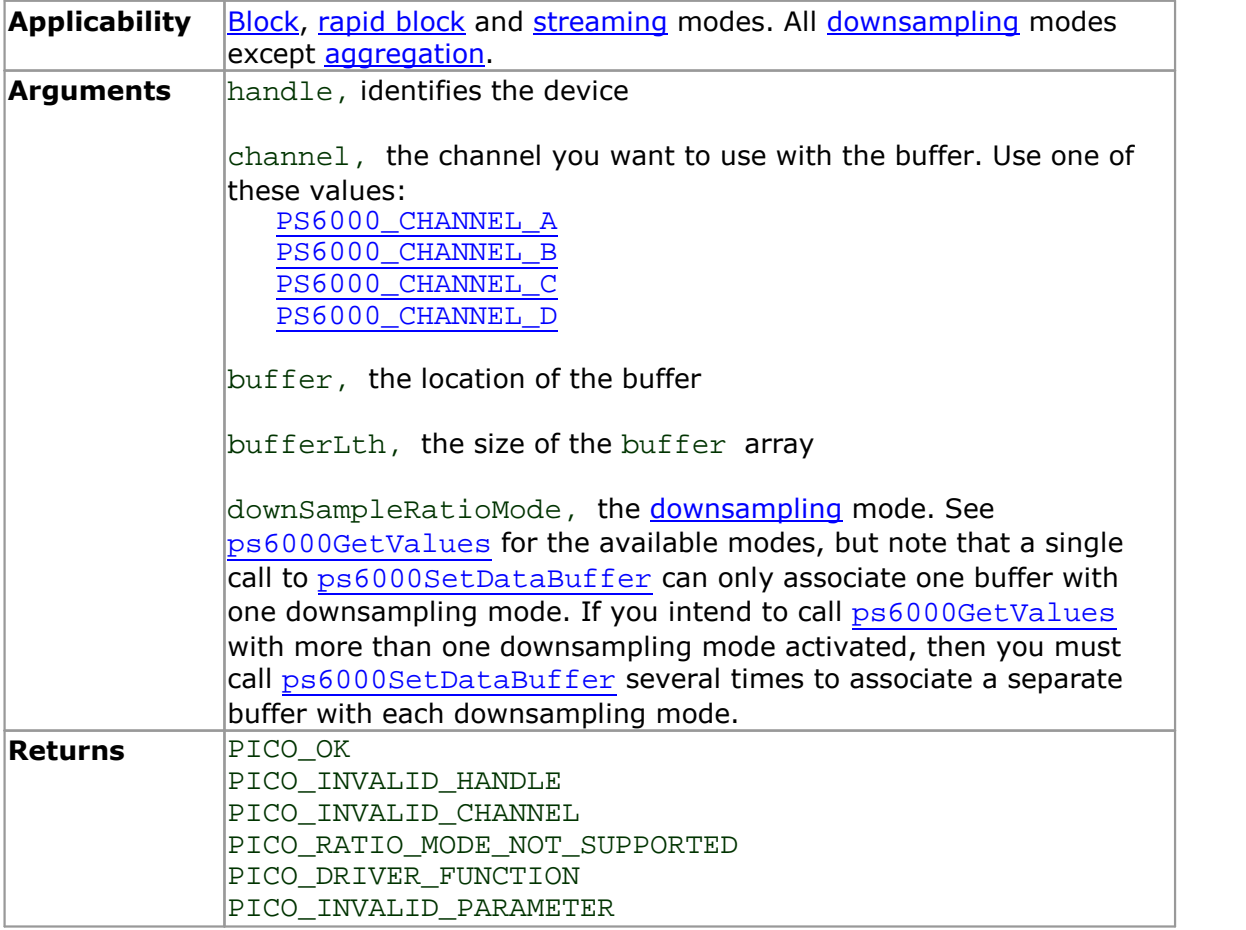

### <span id="page-61-0"></span>3.36 ps6000SetDataBufferBulk

```
PICO_STATUS ps6000SetDataBufferBulk
(int16_t handle,
PS6000 CHANNEL channel,
int16_t * buffer,
uint32_t bufferLth,<br>uint32_t waveform,
                 waveform,
PS6000 RATIO MODE downSampleRatioMode
)
```
This function allows you to associate a buffer with a specified waveform number and input channel in rapid block [mode](#page-10-0). The number of waveforms captured is determined by the nCaptures argument sent to [ps6000SetNoOfCaptures](#page-68-0). There is only one buffer for each waveform because the only downsampling mode that requires two buffers, aggregation mode, is not available in rapid block mode. Call one of the [GetValues](#page-34-0) functions to retrieve the data after capturing.

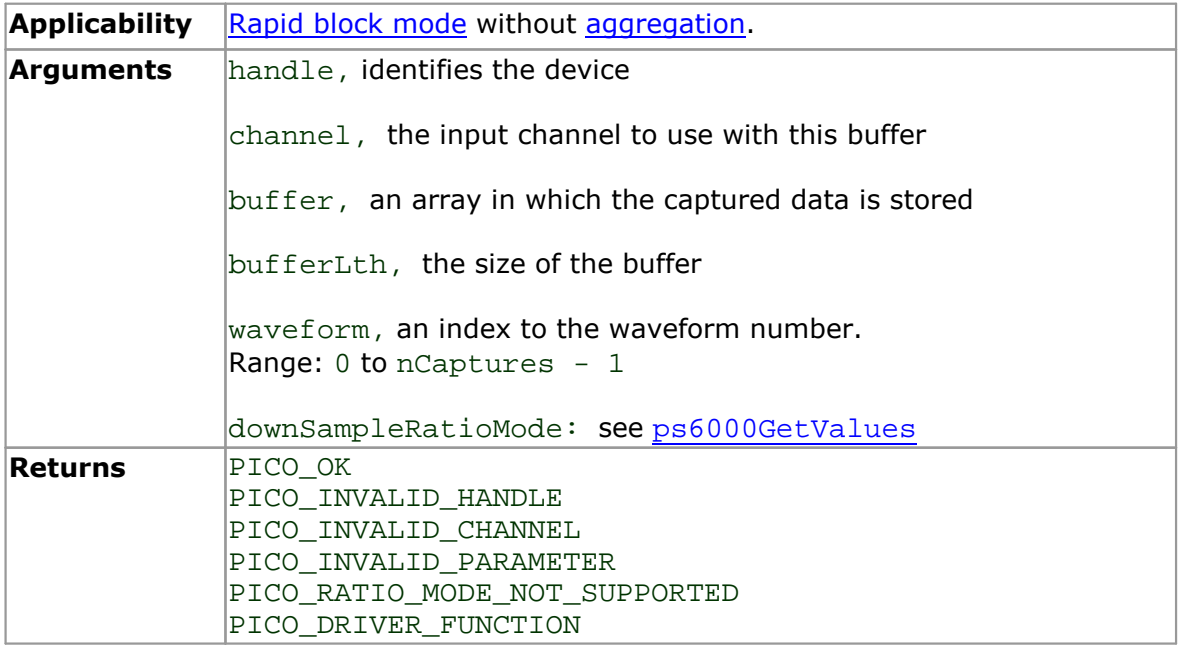

# <span id="page-62-0"></span>3.37 ps6000SetDataBuffers

```
PICO_STATUS ps6000SetDataBuffers
(int16_t handle,
 PS6000 CHANNEL channel,
 int16_t<br>int16_t * bufferMin,<br>* bufferMin,
 int16_t * bufferMin,
                    bufferLth,
 PS6000 RATIO MODE downSampleRatioMode
)
```
This function tells the driver the location of one or two buffers for receiving data. You need to allocate memory for the buffers before calling this function. If you do not need two buffers, because you are not using [aggregate](#page-35-0) mode, then you can optionally use [ps6000SetDataBuffer](#page-60-0) instead.

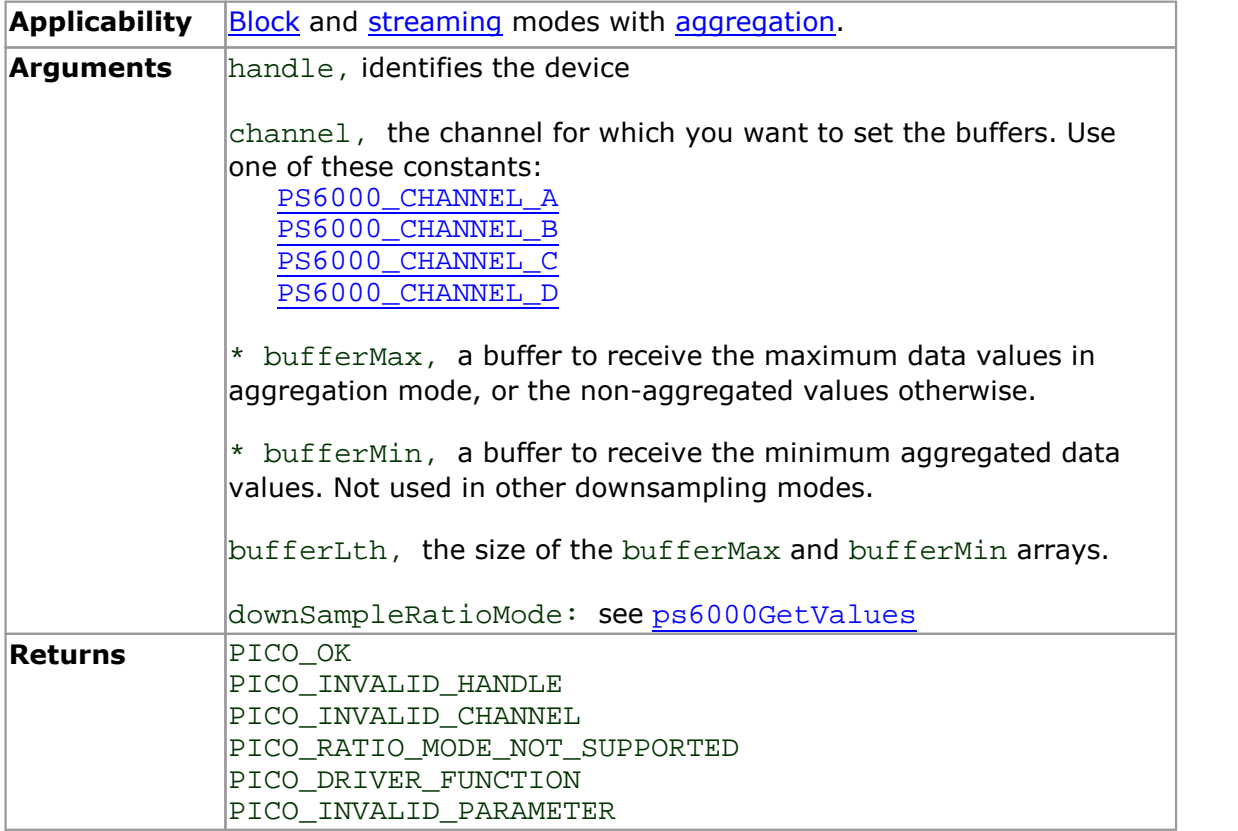

#### 3.38 ps6000SetDataBuffersBulk

```
PICO_STATUS ps6000SetDataBuffersBulk
(int16_t handle,
  PS6000 CHANNEL channel,
  int16_t * bufferMax,<br>int16_t * bufferMin,
  int16_t<br>uint32_t * bufferLth,
                    bufferLth,
  uint32 t waveform,
  PS6000_RATIO_MODE downSampleRatioMode
)
```
This function tells the driver where to find the buffers for aggregated data for each waveform in rapid block [mode](#page-10-0). The number of waveforms captured is determined by the nCaptures argument sent to [ps6000SetNoOfCaptures](#page-68-0). Call one of the [GetValues](#page-34-0) functions to retrieve the data after capture. If you do not need two buffers, because you are not using [aggregate](#page-35-0) mode, then you can optionally use [ps6000SetDataBufferBulk](#page-61-0) instead.

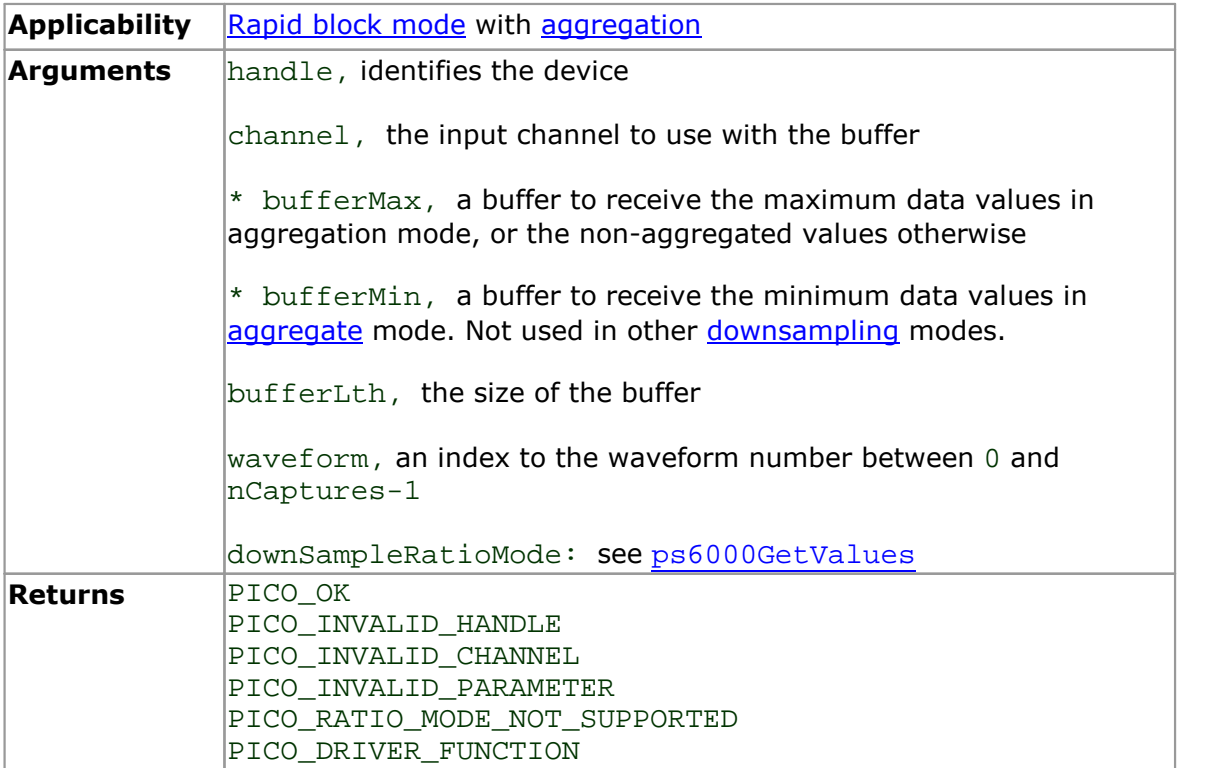

### 3.39 ps6000SetEts

```
PICO_STATUS ps6000SetEts
(int16_t handle,
 PS6000_ETS_MODE mode,
 int16_t<br>int16_t etsInterle
 int16_t<br>int32_t * sampleTimePico
                * sampleTimePicoseconds
)
```
This function is used to enable or disable **[ETS](#page-14-0)** (equivalent-time sampling) and to set the ETS parameters. See **ETS [overview](#page-14-0)** for an explanation of ETS mode.

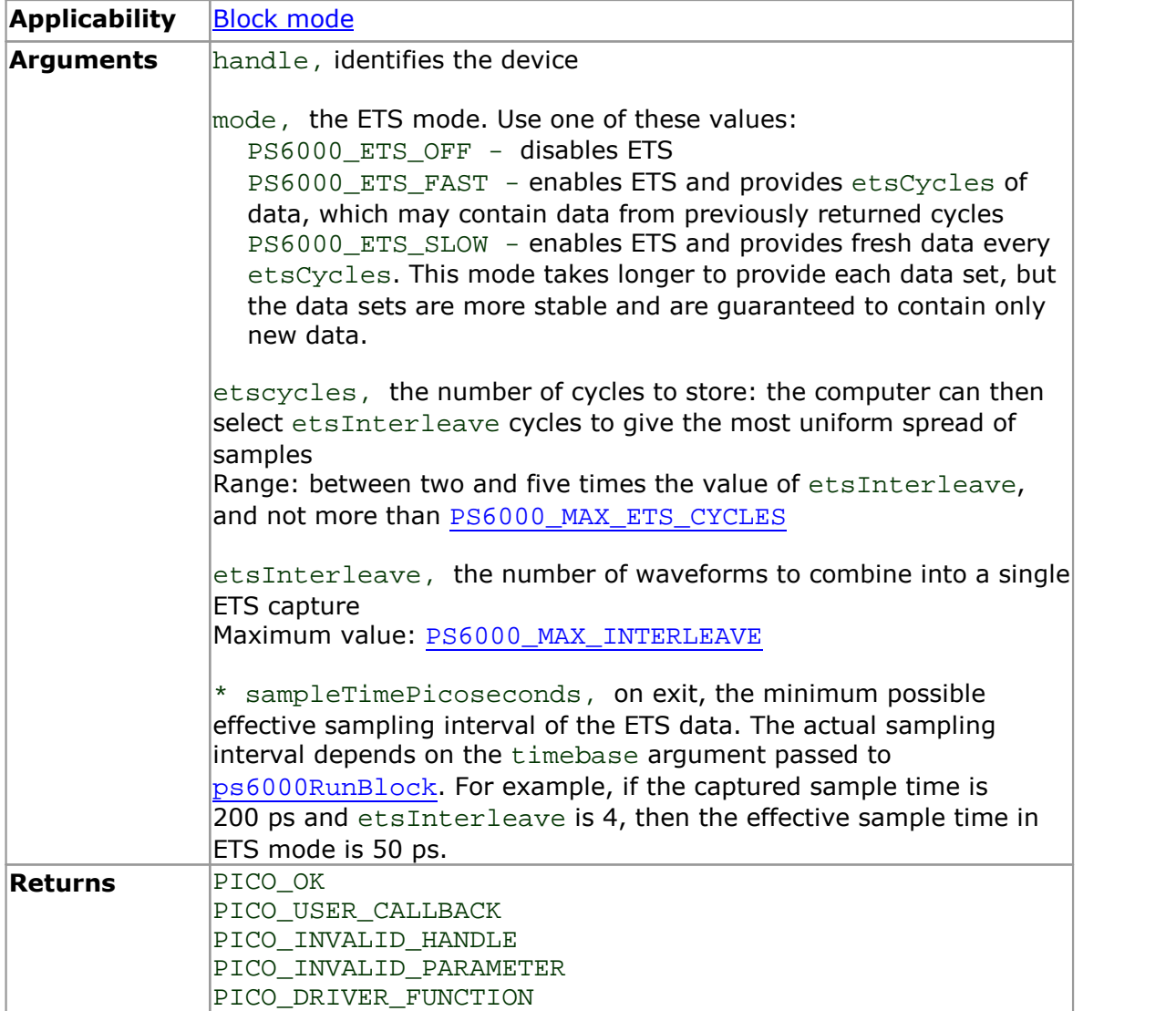

## <span id="page-65-0"></span>3.40 ps6000SetEtsTimeBuffer

```
PICO_STATUS ps6000SetEtsTimeBuffer
(int16_t handle,<br>int64 t * buffer,
           * buffer,
  uint32_t bufferLth
)
```
This function tells the driver where to find your application's ETS time buffers. These buffers contain the 64-bit timing information for each ETS sample after you run a [block-mode](#page-14-0) ETS capture.

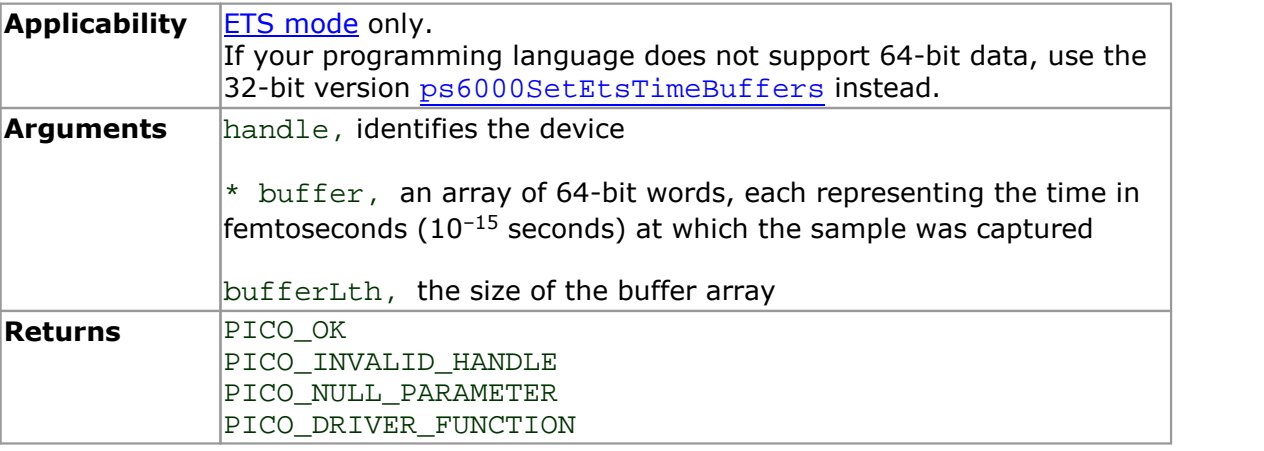

# <span id="page-66-0"></span>3.41 ps6000SetEtsTimeBuffers

```
PICO_STATUS ps6000SetEtsTimeBuffers
(int16_t handle,
 uint32_t * timeUpper,
 uint32_t * timeLower,
 uint32_t bufferLth
)
```
This function is a 32-bit equivalent of [ps6000SetEtsTimeBuffer](#page-65-0) for programming environments that do not support 64-bit data. It defines two buffers containing the upper and lower 32-bit parts of the timing information.

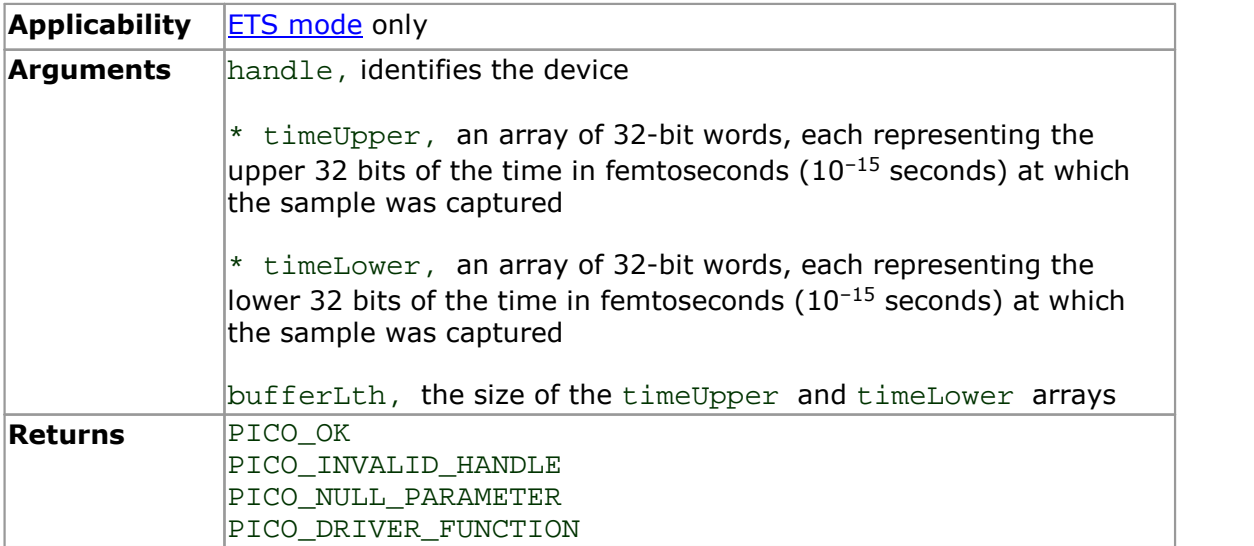

#### 3.42 ps6000SetExternalClock

```
PICO_STATUS ps6000SetExternalClock
(int16_t handle,
 PS6000_EXTERNAL_FREQUENCY frequency,
 int16 t threshold
)
```
This function tells the scope whether or not to use an external clock signal fed into the AUX input. The external clock can be used to synchronize one or more PicoScope 6000 units to an external source.

When the external clock input is enabled, the oscilloscope relies on the clock signal for all of its timing. The driver checks that the clock is running before starting a capture, but if the clock signal stops after the initial check, the oscilloscope will not respond to any further commands until it is powered off and on again.

Note: if the AUX input is set as an external clock input, it cannot also be used as an external trigger input.

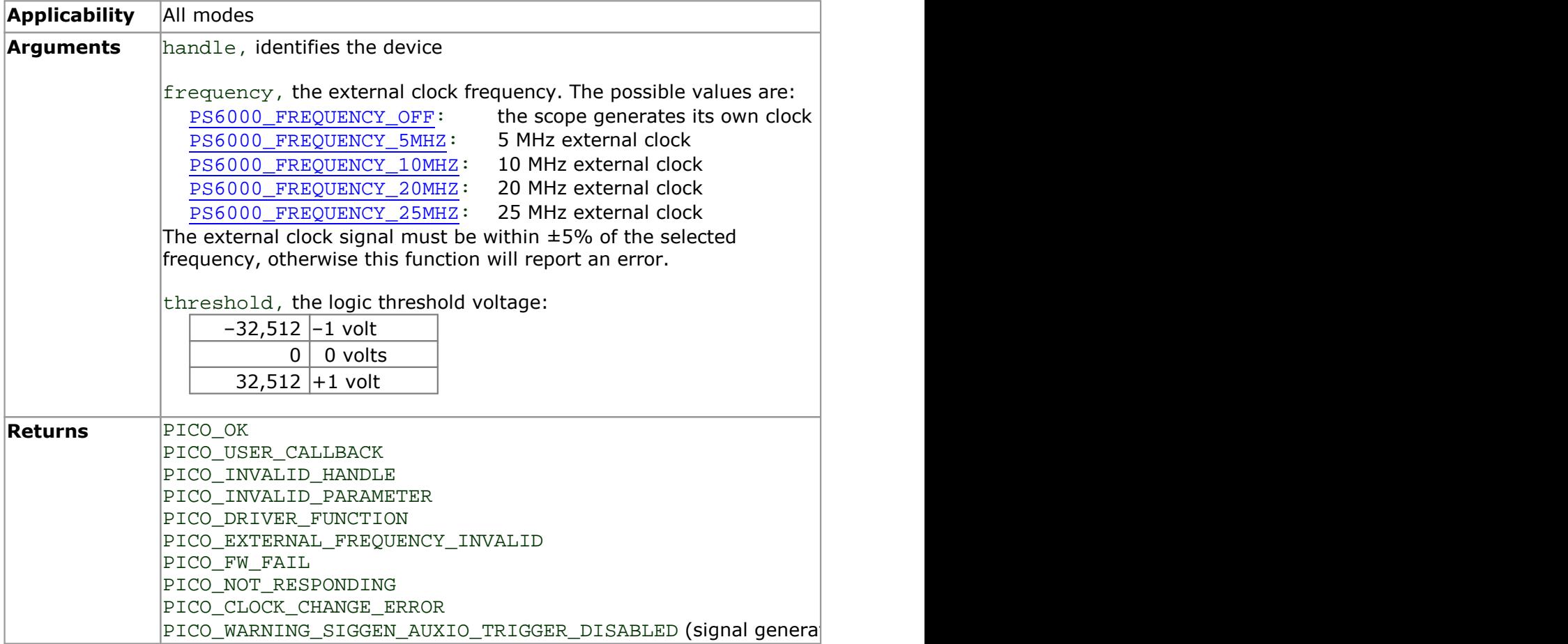

# <span id="page-68-0"></span>3.43 ps6000SetNoOfCaptures

```
PICO_STATUS ps6000SetNoOfCaptures
(int16_t handle,<br>uint32 t nCaptur
              nCaptures
)
```
This function sets the number of captures to be collected in one run of rapid [block](#page-10-0) [mode.](#page-10-0) If you do not call this function before a run, the driver will capture only one waveform.

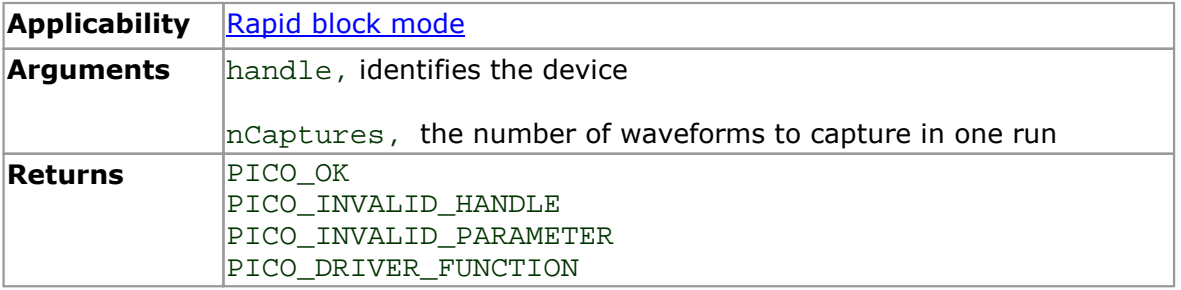

#### <span id="page-69-0"></span>3.44 ps6000SetPulseWidthQualifier

```
PICO_STATUS ps6000SetPulseWidthQualifier
(int16_t<br>PS6000 PWO CONDITIONS * conditions,
 PS6000_PWQ_CONDITIONS
 int16 t nConditions,
 PS6000_THRESHOLD_DIRECTION direction,
 uint32_t lower,
 uint32 t upper,
 PS6000_PULSE_WIDTH_TYPE type
)
```
This function sets up the conditions for pulse width qualification, which is used with either threshold triggering, level triggering or window triggering to produce time qualified triggers. Each call to this function creates a pulse width qualifier equal to the logical AND of the elements of the conditions array. Calling this function multiple times creates the logical OR of multiple AND operations. This AND-OR logic allows you to create any possible Boolean function of the scope's inputs.

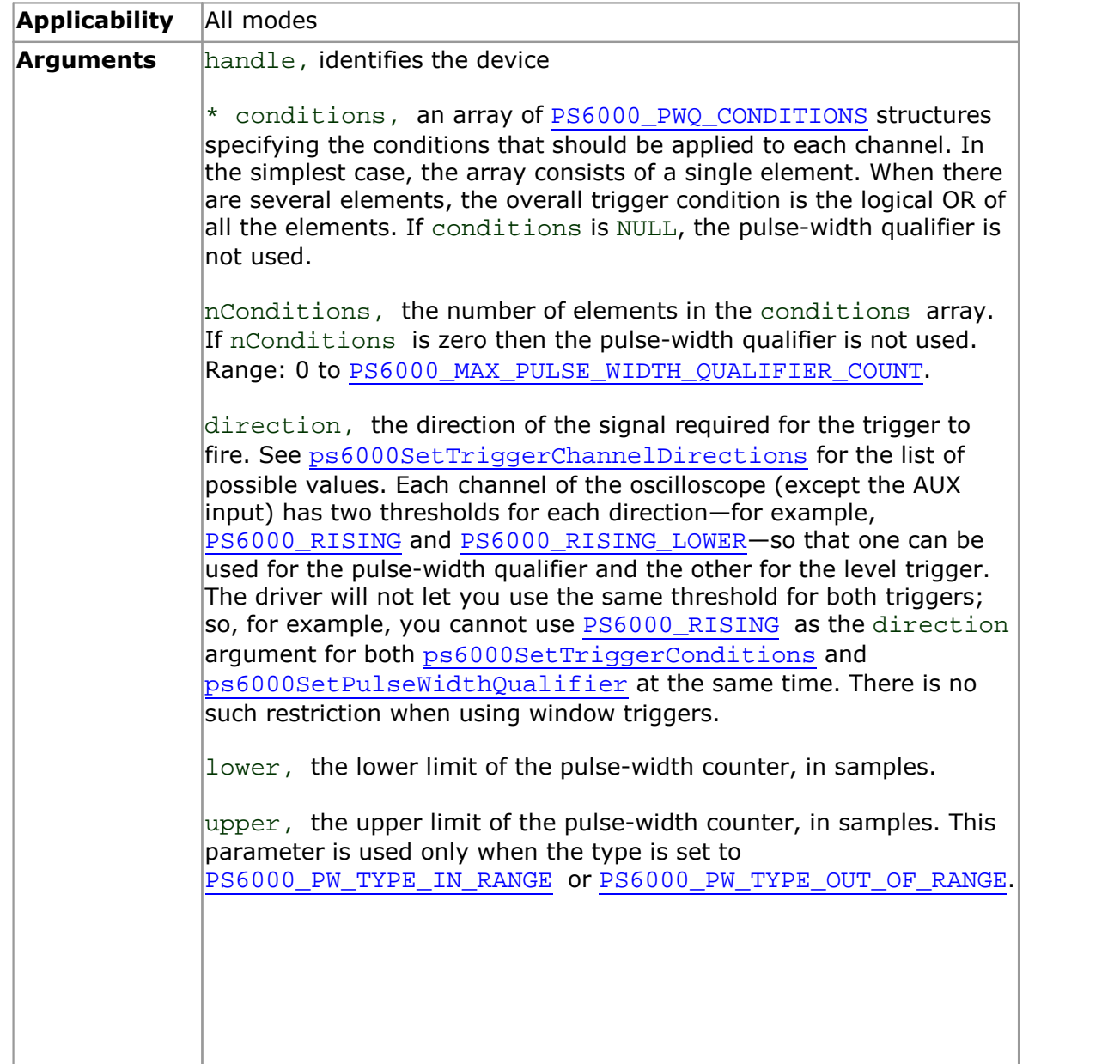

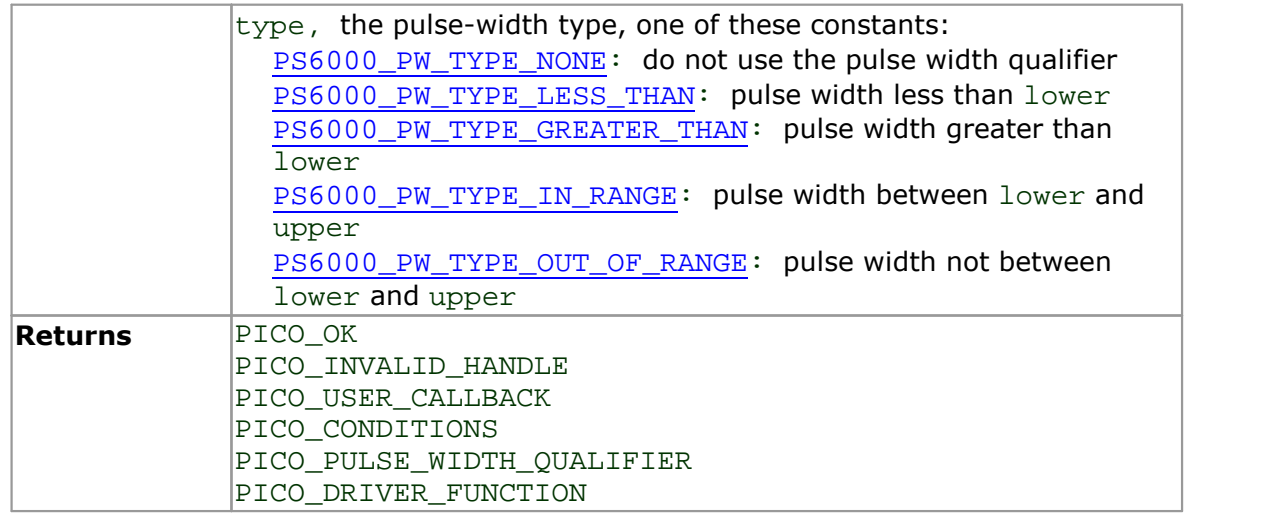

## <span id="page-71-0"></span>3.44.1 PS6000\_PWQ\_CONDITIONS structure

A structure of this type is passed to [ps6000SetPulseWidthQualifier](#page-69-0) in the conditions argument to specify the trigger conditions. It is defined as follows:

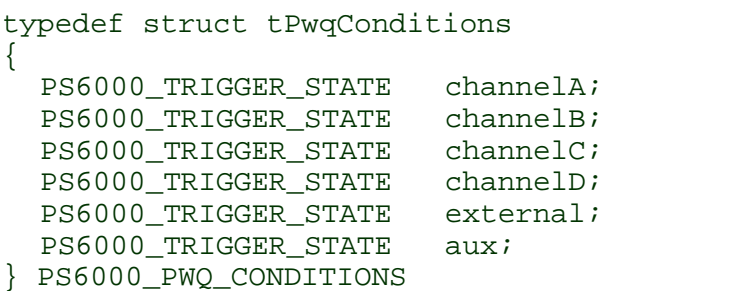

Each structure is the logical AND of the states of the scope's inputs. The [ps6000SetPulseWidthQualifier](#page-69-0) function can OR together a number of these structures to produce the final pulse width qualifier, which can therefore be any possible Boolean function of the scope's inputs.

The structure is byte-aligned. In C++, for example, you should specify this using the #pragma pack() instruction.

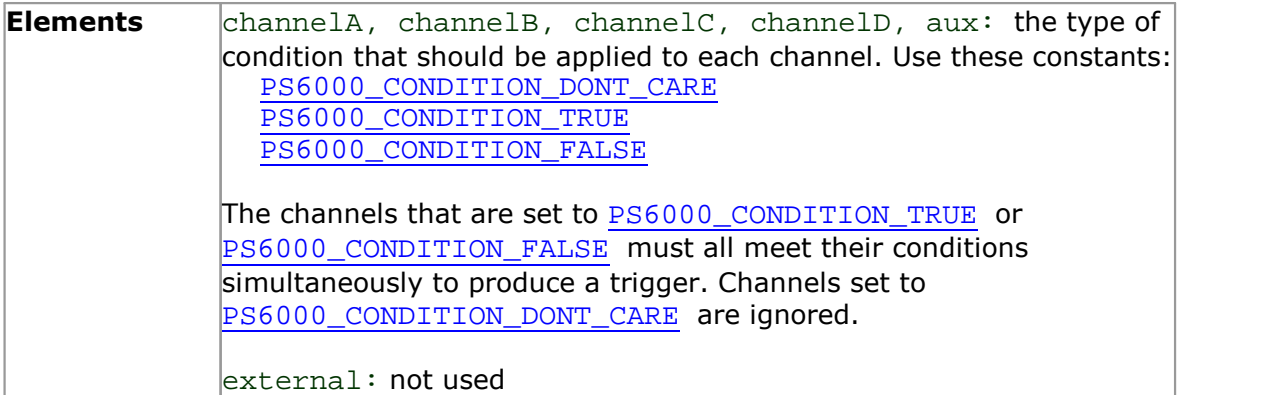
## <span id="page-72-0"></span>3.45 ps6000SetSigGenArbitrary

[PICO\\_STATUS](#page--1-0) ps6000SetSigGenArbitrary  $($ int16 t handle, int32 t offsetVoltage, uint32\_t pkToPk<br>uint32 t startDe startDeltaPhase, uint32\_t stopDeltaPhase, uint32 t deltaPhaseIncrement, uint32\_t dwellCount,<br>int16 t \* arbitraryWa \* arbitraryWaveform, int32 t arbitraryWaveformSize, PS6000\_SWEEP\_TYPE sweepType, PS6000 EXTRA OPERATIONS operation, PS6000\_INDEX\_MODE indexMode, uint32\_t shots, uint32\_t sweeps, PS6000\_SIGGEN\_TRIG\_TYPE triggerType, PS6000\_SIGGEN\_TRIG\_SOURCE triggerSource, int16 t extInThreshold )

This function programs the arbitrary waveform generator (AWG).

The AWG uses direct digital synthesis (DDS). It maintains a 32-bit phase accumulator that indicates the present location in the waveform. The top bits of the phase accumulator are used as an index into a buffer containing the arbitrary waveform. The remaining bits act as the fractional part of the index, enabling high-resolution control of output frequency and allowing the generation of lower frequencies.

The output frequency is controlled by the *startDeltaPhase* and *stopDeltaPhase* arguments. Only *startDeltaPhase* is required to generate a fixed frequency, *stopDeltaPhase* being additionally required when generating a frequency sweep. Each *deltaPhase* argument can be calculated by calling [ps6000SigGenFrequencyToPhase](#page-88-0). For information on how thisworks, see [Calculating](#page-74-0) deltaPhase.

**Applicability** PicoScope 6402/3/4, 6402B/3B/4B, 6402D/3D/4D

#### **Arguments**

handle, identifies the device

offsetVoltage, the voltage offset, in microvolts, to be applied to the waveform

pkToPk, the peak-to-peak voltage, in microvolts, of the waveform signal

startDeltaPhase, the initial value of *deltaPhase* added to the phase counter as the generator begins to step through the waveform buffer. This argument defines the output frequency when a fixed frequency is desired, or the initial output frequency when a frequency sweep is desired. Call [ps6000SigGenFrequencyToPhase](#page-88-0) to calculate a suitable value.

stopDeltaPhase, the final value of *deltaPhase* added to the phase counter before the generator restarts or reverses the sweep. This argument defines the final output frequency when a frequency sweep is desired. Call [ps6000SigGenFrequencyToPhase](#page-88-0) to calculate a suitable value. This argument is ignored if deltaPhaseIncrement is zero.

deltaPhaseIncrement, the amount added to the delta phase value after every dwellCount period. This determines the amount by which the generator increments or decrements the output frequency in each dwellCount period. If no frequency sweep is required, deltaPhaseIncrement must be zero.

dwellCount, the time, in units of *[dacPeriod](#page-74-0)*, between successive additions of deltaPhaseIncrement to the delta phase counter. This determines the rate at which the generator sweeps the output frequency. If deltaPhaseIncrement is zero, this argument is ignored.

Minimum value: [PS6000\\_MIN\\_DWELL\\_COUNT](#page--1-0)

\* arbitraryWaveform, a buffer that holds the waveform pattern as a set of samples equally spaced in time. If  $pkToPk$  is set to its maximum (4 V) and offsetVoltage is set to 0:

a sample of minArbitraryWaveformValue corresponds to -2 V

a sample of maxArbitraryWaveformValue corresponds to +2 V where minArbitraryWaveformValue and maxArbitraryWaveformValue are the values returned by [ps6000SigGenArbitraryMinMaxValues](#page-87-0).

arbitraryWaveformSize, the size of the arbitrary waveform buffer, in samples. The minimum and maximum allowable values are returned by [ps6000SigGenArbitraryMinMaxValues](#page-87-0).

sweepType, determines whether the startDeltaPhase is swept up to the stopDeltaPhase, or down to it, or repeatedly swept up and down. Use one of these values:

[PS6000\\_UP](#page--1-0) [PS6000\\_DOWN](#page--1-0) [PS6000\\_UPDOWN](#page--1-0) [PS6000\\_DOWNUP](#page--1-0)

operation, see [ps6000SigGenBuiltIn](#page-76-0)

indexMode, specifies how the signal will be formed from the arbitrary waveform data. [Single,](#page-74-1) dual and quad index modes are possible. Use one of these constants:

PICO\_WARNING\_AUX\_OUTPUT\_CONFLICT

[PS6000\\_SINGLE](#page--1-0) [PS6000\\_DUAL](#page--1-0) [PS6000\\_QUAD](#page--1-0)

shots, sweeps, triggerType, triggerSource, extInThreshold, see [ps6000SigGenBuiltIn](#page-76-0) **Returns** PICO\_OK PICO\_INVALID\_HANDLE PICO\_SIG\_GEN\_PARAM PICO\_SHOTS\_SWEEPS\_WARNING PICO\_NOT\_RESPONDING

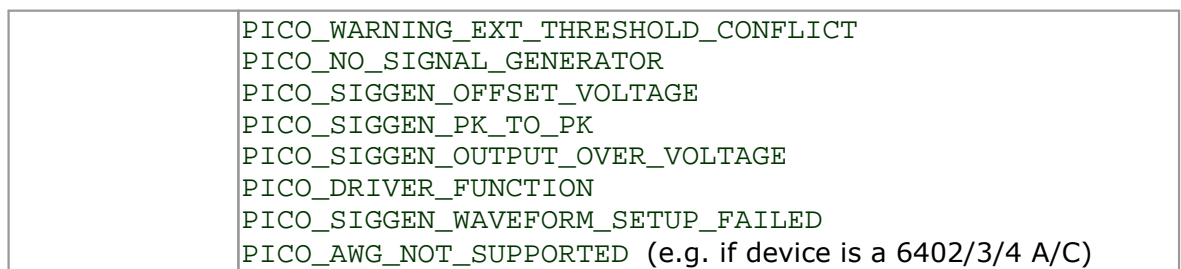

#### <span id="page-74-0"></span>3.45.1 Calculating deltaPhase

The AWG steps through the waveform by adding a *deltaPhase* value between 1 and *phaseAccumulatorSize–1* to the phase accumulator every *dacPeriod* (= *1/ dacFrequency*). If *deltaPhase* is constant, the generator produces a waveform at a constant frequency that can be calculated as follows:

( ) ( ) *outputFrequency* = *dacFrequency × deltaPhase phaseAccumulatorSize <sup>×</sup> awgBufferSize arbitraryWaveformSize*

where:

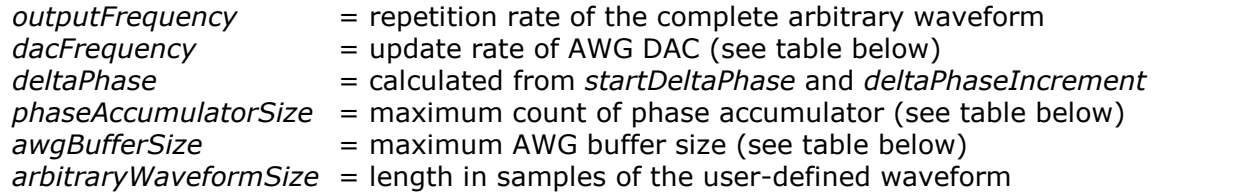

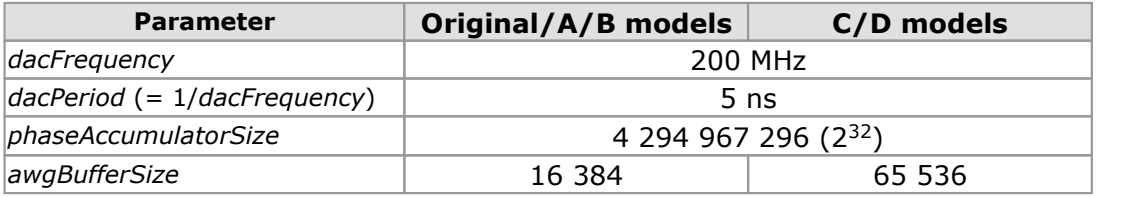

It is also possible to sweep the frequency by continually modifying the *deltaPhase*. This is done by setting up a *deltaPhaseIncrement* that the oscilloscope adds to the *deltaPhase* at specified intervals.

#### <span id="page-74-1"></span>3.45.2 Index modes

The arbitrary [waveform](#page-72-0) generator supports **single, dual** and **quad** index modes to help you make the best use of the waveform buffer.

**Single mode.** The generator outputs the raw contents of the buffer repeatedly. This mode is the only one that can generate asymmetrical waveforms. You can also use this mode for symmetrical waveforms, but the dual and quad modes make more efficient use of the buffer memory.

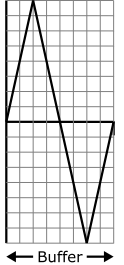

**Dual mode.** The generator outputs the contents of the buffer from beginning to end, and then does a second pass in the reverse direction through the buffer. This allows you to specify only the first half of a waveform with twofold symmetry, such as a Gaussian function, and let the generator fill in the other half.

**Quad mode.** The generator outputs the contents of the buffer, then on its second pass through the buffer outputs the same data in reverse order. On the third and fourth passes it does the same but with a negative version of the data. This allows you to specify only the first quarter of a waveform with fourfold symmetry, such as a sine wave, and let the generator fill in the other three quarters.

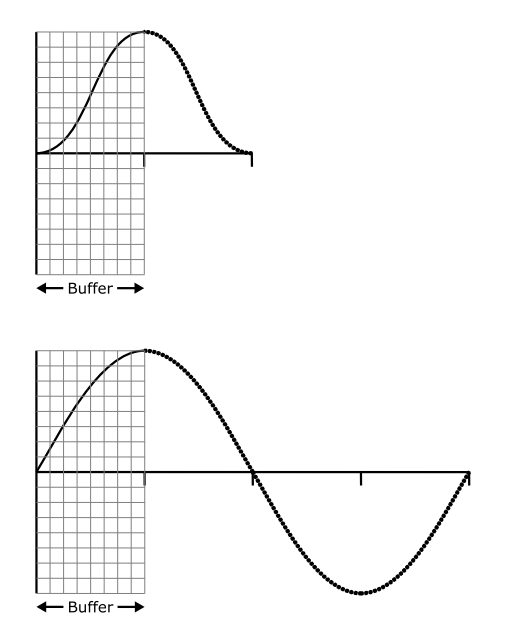

## <span id="page-76-0"></span>3.46 ps6000SetSigGenBuiltIn

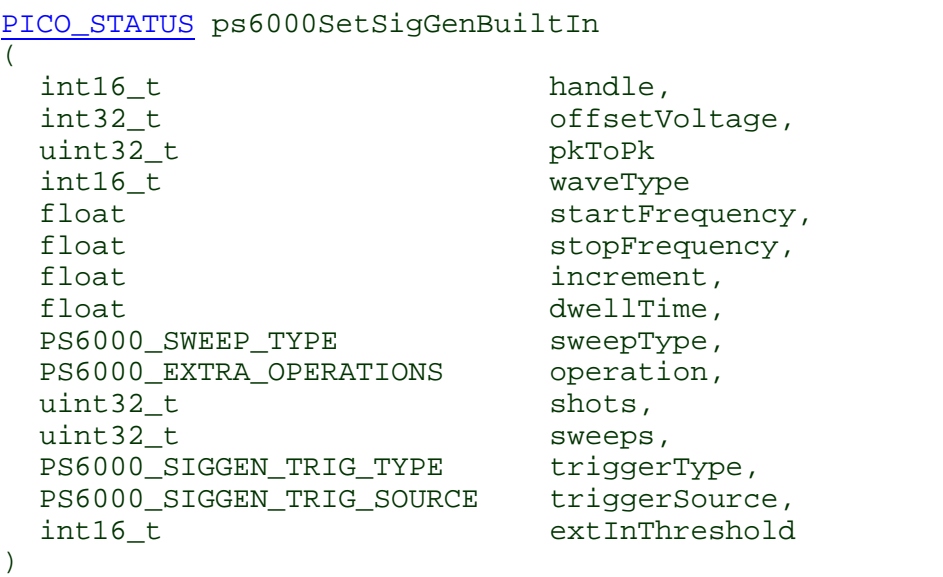

This function sets up the signal generator to produce a signal from a list of built-in waveforms. If different start and stop frequencies are specified, the device will sweep either up, down or up and down.

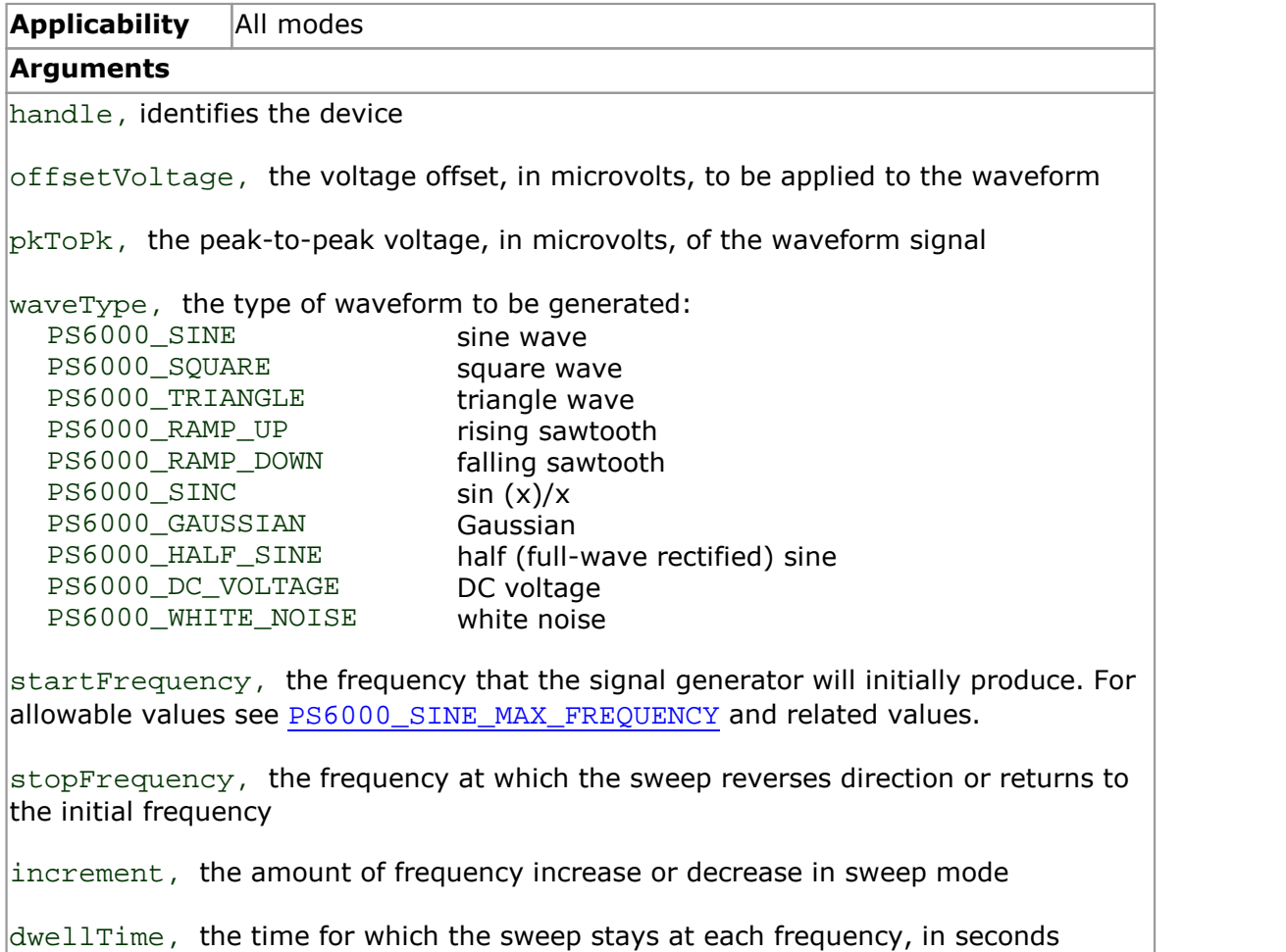

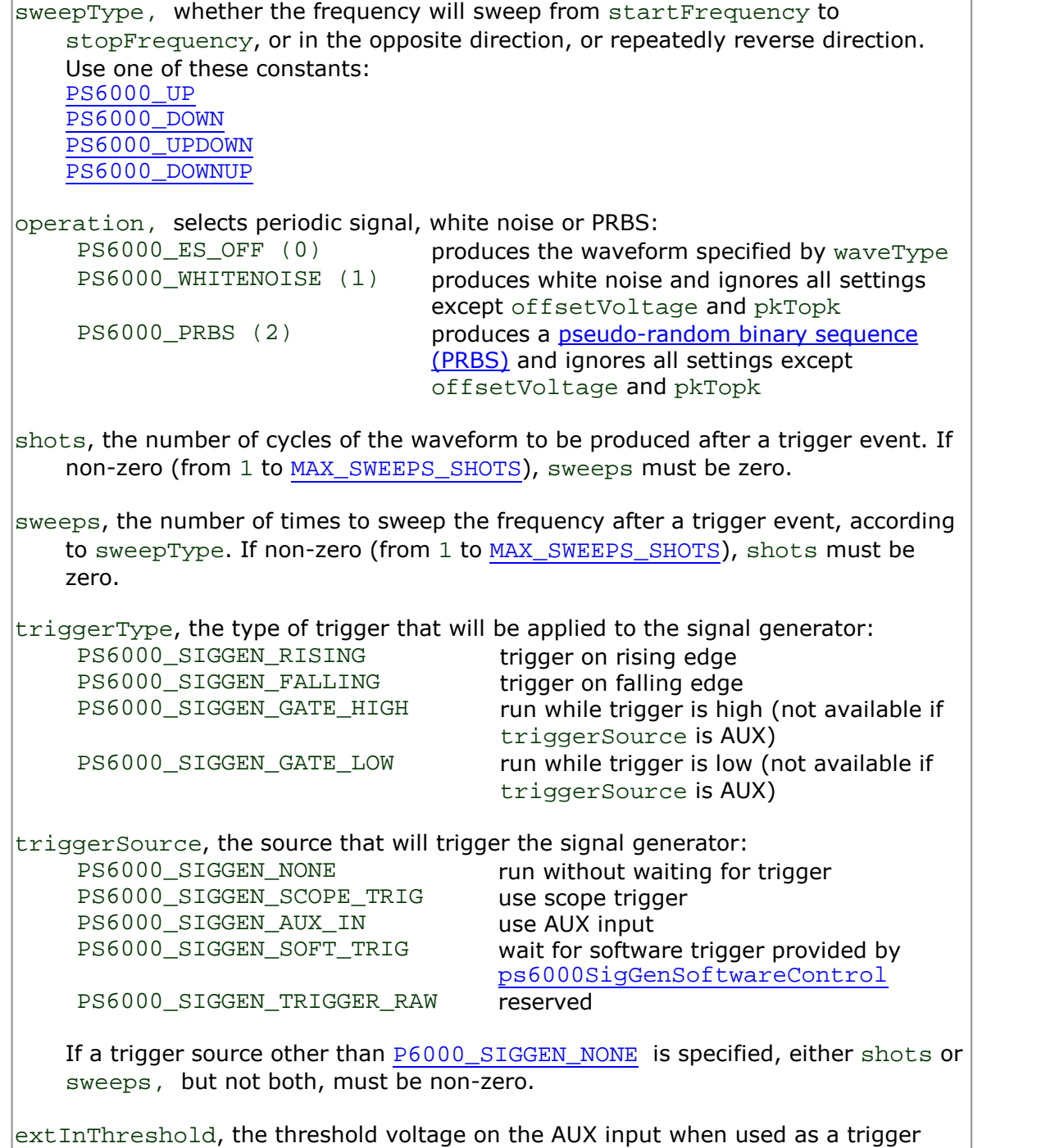

source. If a different AUX threshold has previously been set up by [ps6000SetTriggerChannelProperties](#page-84-0), [ps6000SetPulseWidthQualifier](#page-69-0) or  $\overline{p}$  [ps6000SetSimpleTrigger](#page-80-0), this function will override it and return PICO WARNING AUX OUTPUT CONFLICT.

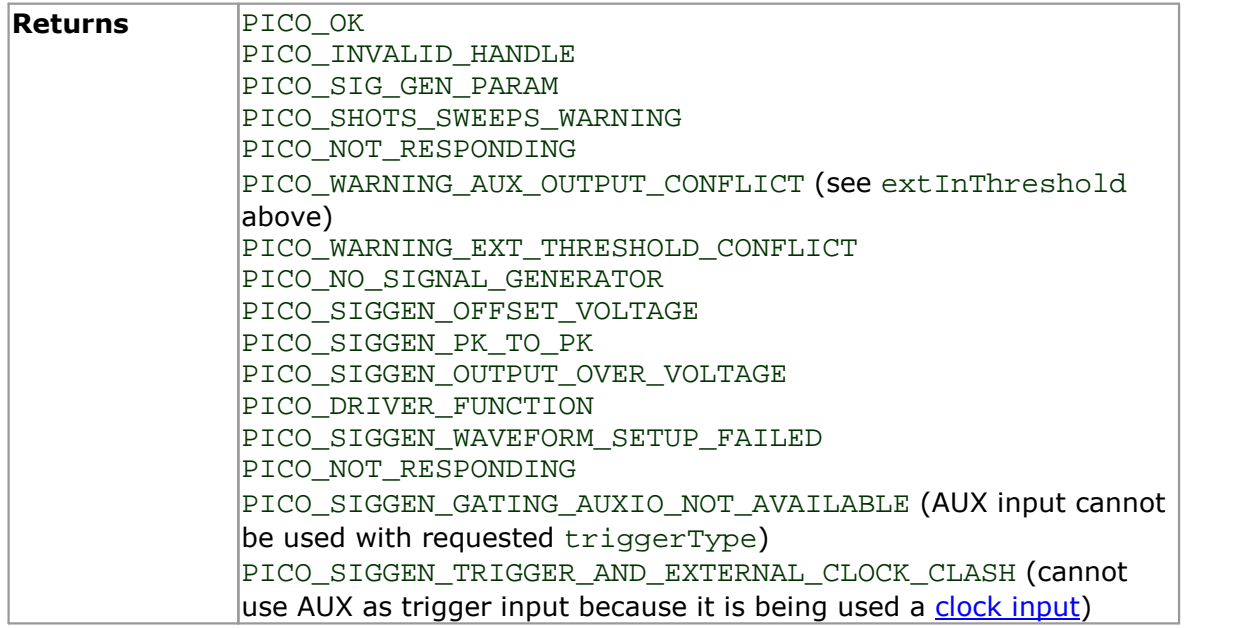

## <span id="page-79-0"></span>3.47 ps6000SetSigGenBuiltInV2

[PICO\\_STATUS](#page--1-0) ps6000SetSigGenBuiltInV2

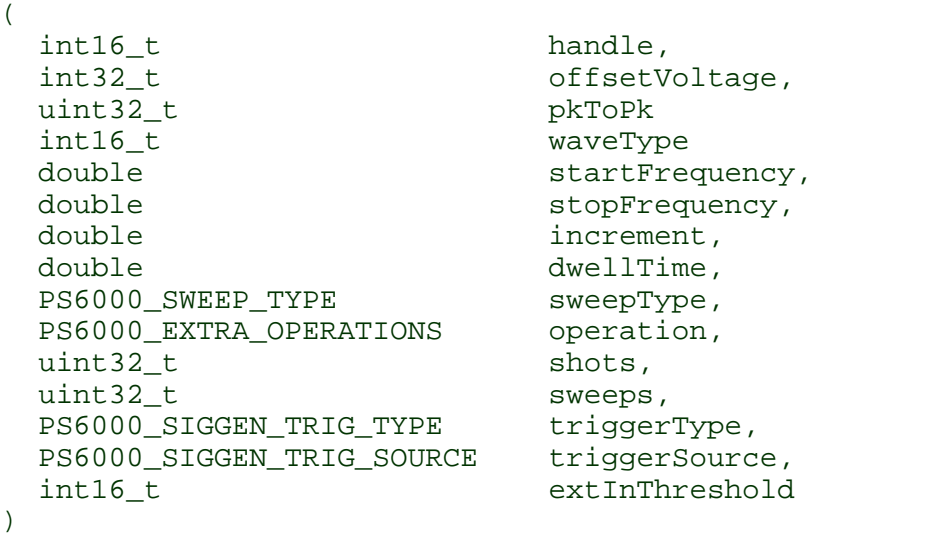

This function sets up the signal generator. It differs from [ps6000SetSigGenBuiltIn](#page-76-0) in having double-precision arguments instead of floats, giving greater resolution when setting the output frequency.

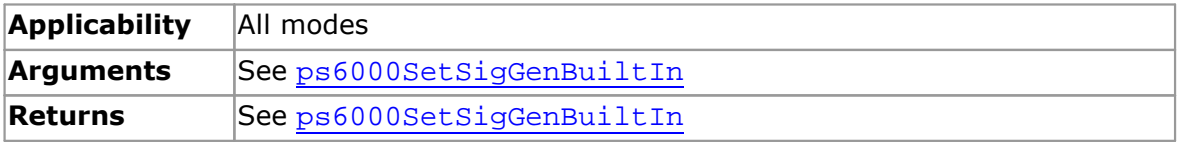

## <span id="page-80-0"></span>3.48 ps6000SetSimpleTrigger

```
PICO_STATUS ps6000SetSimpleTrigger
(int16_t handle,
 int16 t enable,
 PS6000_CHANNEL source,
 int16_t threshold,<br>PS6000_THRESHOLD_DIRECTION direction,
 PS6000_THRESHOLD_DIRECTION direct<br>uint32_t delay,
 uint32<sub>t</sub>
 int16_t autoTrigger_ms
)
```
This function simplifies arming the trigger. It supports only the LEVEL trigger types and does not allow more than one channel to have a trigger applied to it. Any previous pulse width qualifier is canceled.

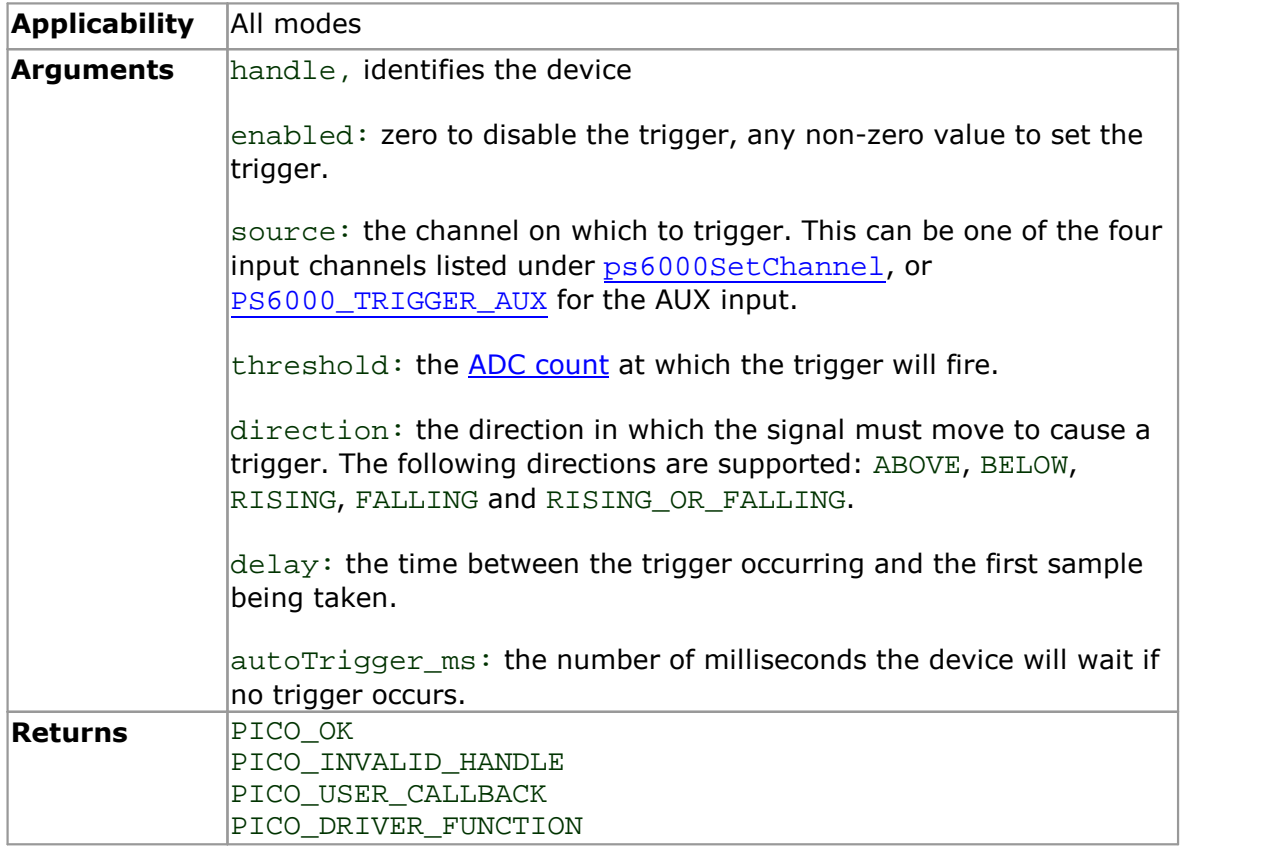

## <span id="page-81-0"></span>3.49 ps6000SetTriggerChannelConditions

```
PICO_STATUS ps6000SetTriggerChannelConditions
(int16_t handle,<br>PS6000 TRIGGER CONDITIONS * conditions,
 PS6000 TRIGGER CONDITIONS
 int16 t nConditions
)
```
This function sets up trigger conditions on the scope's inputs. The trigger is defined by one or more [PS6000\\_TRIGGER\\_CONDITIONS](#page-82-0) structures that are then ORed together. Each structure is itself the AND of the states of one or more of the inputs. This AND- OR logic allows you to create any possible Boolean function of the scope's inputs.

If complex triggering is not required, use [ps6000SetSimpleTrigger](#page-80-0).

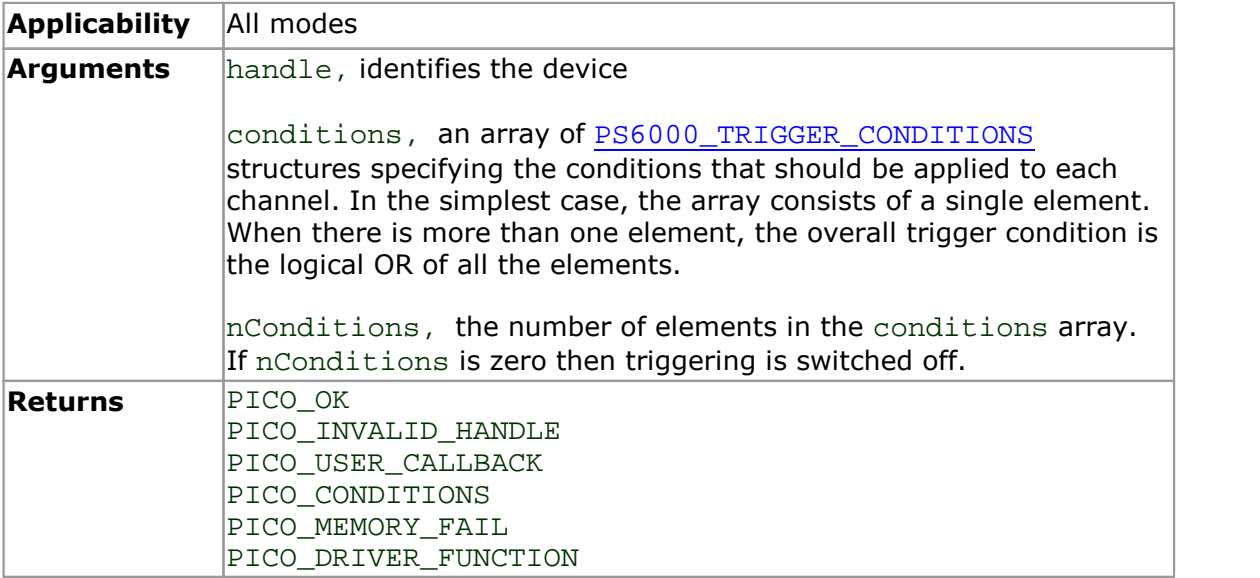

## <span id="page-82-0"></span>3.49.1 PS6000\_TRIGGER\_CONDITIONS structure

A structure of this type is passed to [ps6000SetTriggerChannelConditions](#page-81-0) in the conditions argument to specify the trigger conditions, and is defined as follows:

```
typedef struct tTriggerConditions
{
 PS6000_TRIGGER_STATE channelA;
 PS6000_TRIGGER_STATE channelB;
 PS6000 TRIGGER STATE channelC;
 PS6000_TRIGGER_STATE channelD;
 PS6000 TRIGGER STATE external;
 PS6000_TRIGGER_STATE aux;
 PS6000_TRIGGER_STATE pulseWidthQualifier;
} PS6000_TRIGGER_CONDITIONS
```
Each structure is the logical AND of the states of the scope's inputs. The [ps6000SetTriggerChannelConditions](#page-81-0) function can OR together a number of these structures to produce the final trigger condition, which can be any possible Boolean function of the scope's inputs.

The structure is byte-aligned. In  $C++$ , for example, you should specify this using the #pragma pack() instruction.

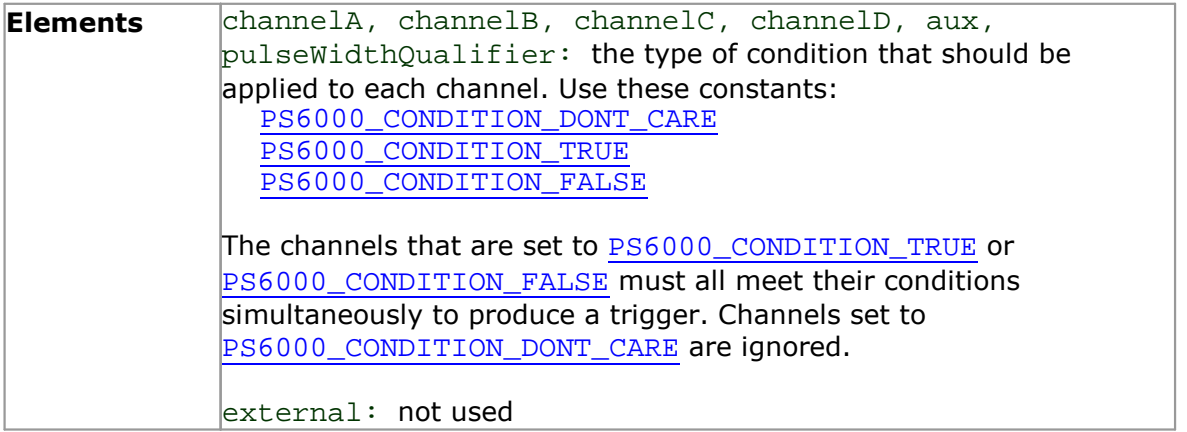

## <span id="page-83-0"></span>3.50 ps6000SetTriggerChannelDirections

[PICO\\_STATUS](#page--1-0) ps6000SetTriggerChannelDirections  $($ int16\_t handle, PS6000 THRESHOLD DIRECTION channelA, PS6000\_THRESHOLD\_DIRECTION channelB, PS6000\_THRESHOLD\_DIRECTION channelC,<br>PS6000\_THRESHOLD\_DIRECTION channelD, PS6000\_THRESHOLD\_DIRECTION PS6000 THRESHOLD DIRECTION ext, PS6000\_THRESHOLD\_DIRECTION aux )

This function sets the direction of the trigger for each channel.

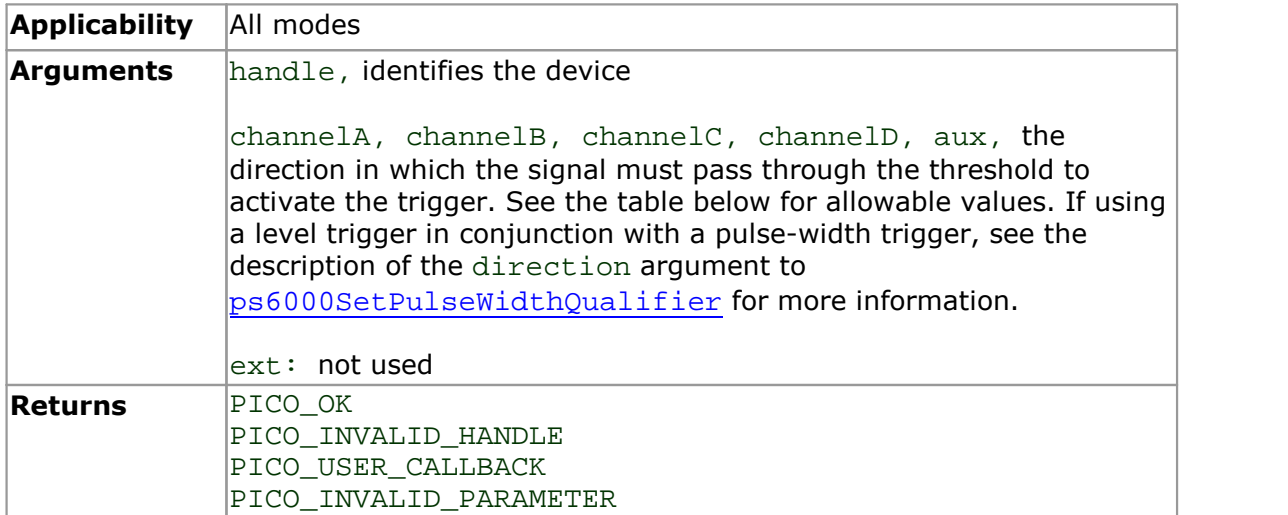

#### [PS6000\\_THRESHOLD\\_DIRECTION](#page--1-0) **constants**

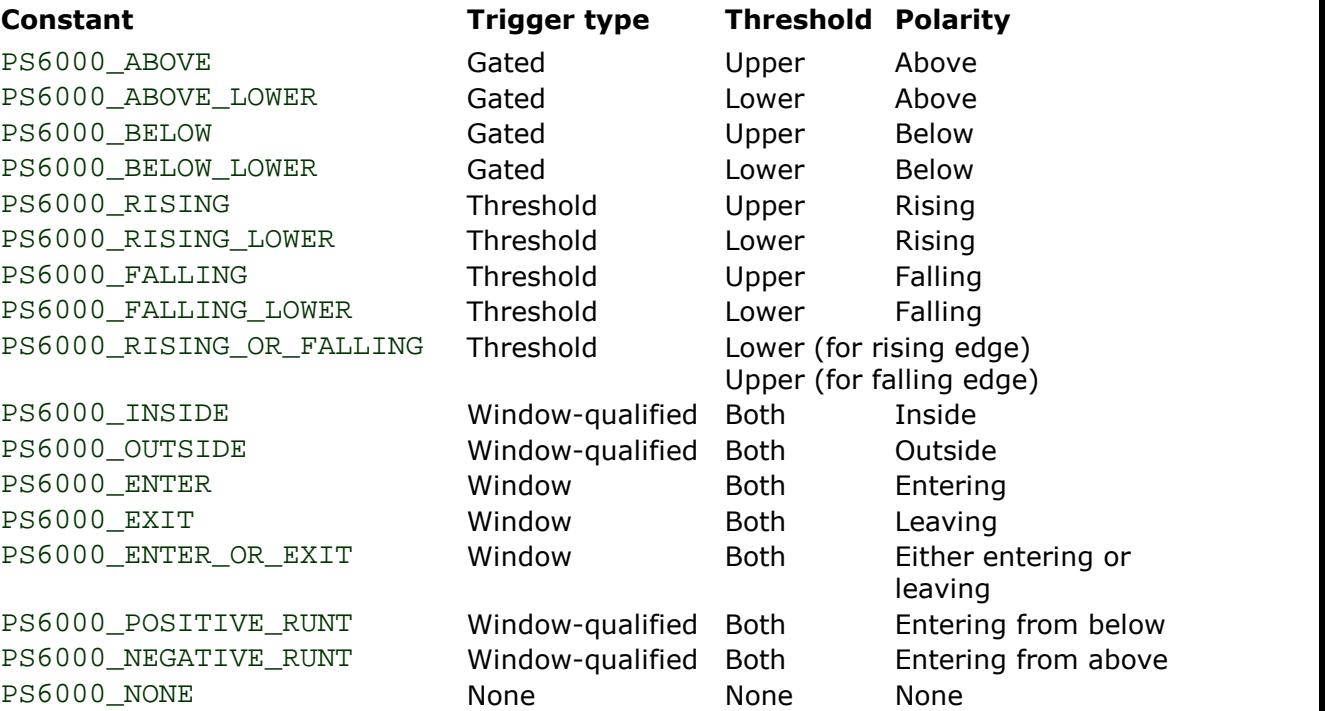

## <span id="page-84-0"></span>3.51 ps6000SetTriggerChannelProperties

```
PICO_STATUS ps6000SetTriggerChannelProperties
(int16_t<br>PS6000_TRIGGER_CHANNEL_PROPERTIES * channelProperties
 PS6000_TRIGGER_CHANNEL_PROPERTIES
 int16_t nChannelProperties
 int16_t<br>uint32_t auxOutputEnable,
                                autoTriggerMilliseconds
)
```
This function is used to enable or disable triggering and set its parameters.

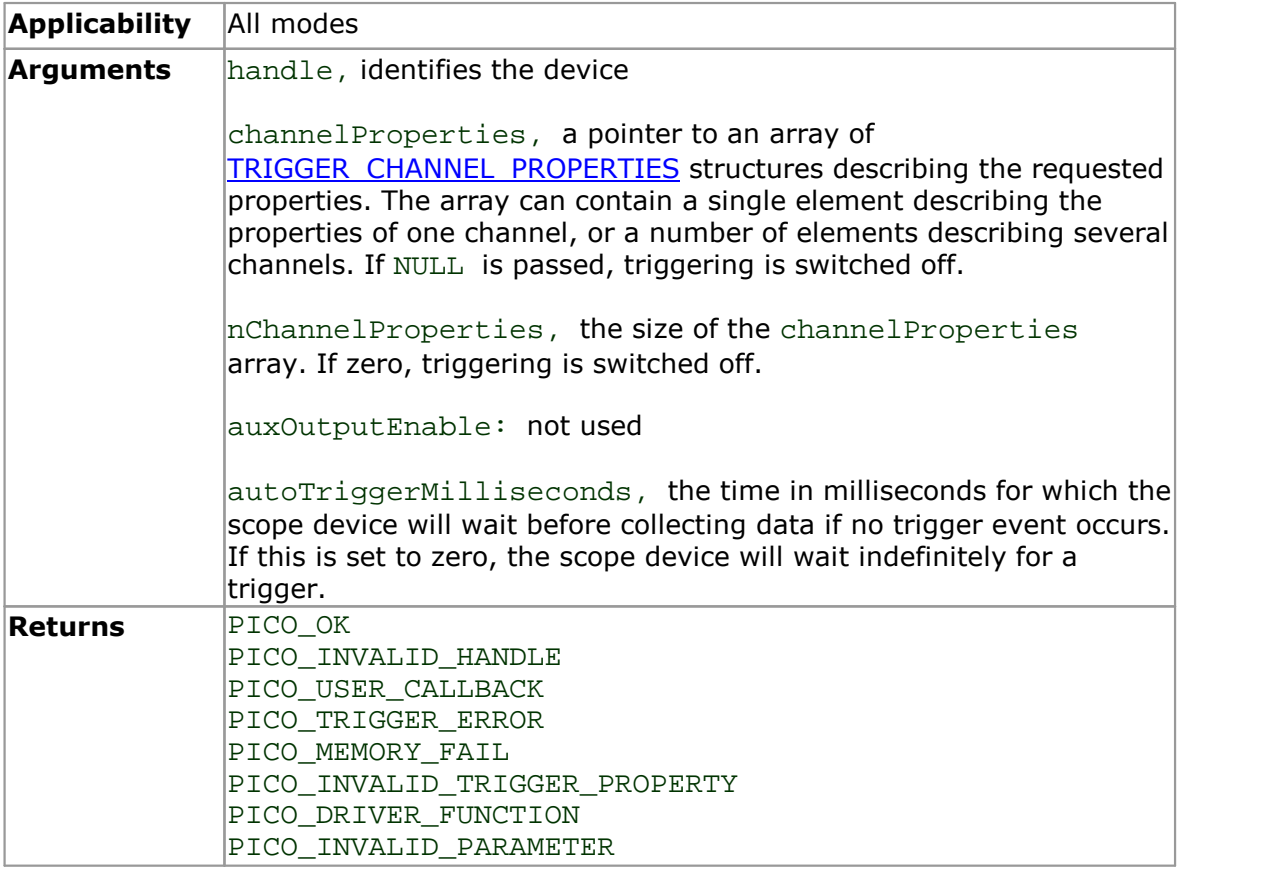

## <span id="page-85-0"></span>3.51.1 TRIGGER\_CHANNEL\_PROPERTIES structure

A structure of this type is passed to [ps6000SetTriggerChannelProperties](#page-84-0) in the channelProperties argument to specify the trigger mechanism, and is defined as follows:

```
typedef struct tTriggerChannelProperties
{
 int16_t thresholdUpper;
 uint16 t hysteresisUpper;
 int16 t thresholdLower;
 uint16 t hysteresisLower;
 PS6000_CHANNEL channel;<br>PS6000_THRESHOLD_MODE thresholdMode;
 PS6000_THRESHOLD_MODE
} PS6000_TRIGGER_CHANNEL_PROPERTIES
```
The structure is byte-aligned. In C++, for example, you should specify this using the #pragma pack() instruction.

There are two trigger thresholds called Upper and Lower. Each trigger type uses one or other of these thresholds, or both, as specified in [ps6000SetTriggerChannelDirections](#page-83-0). Each trigger threshold has its own hysteresis setting.

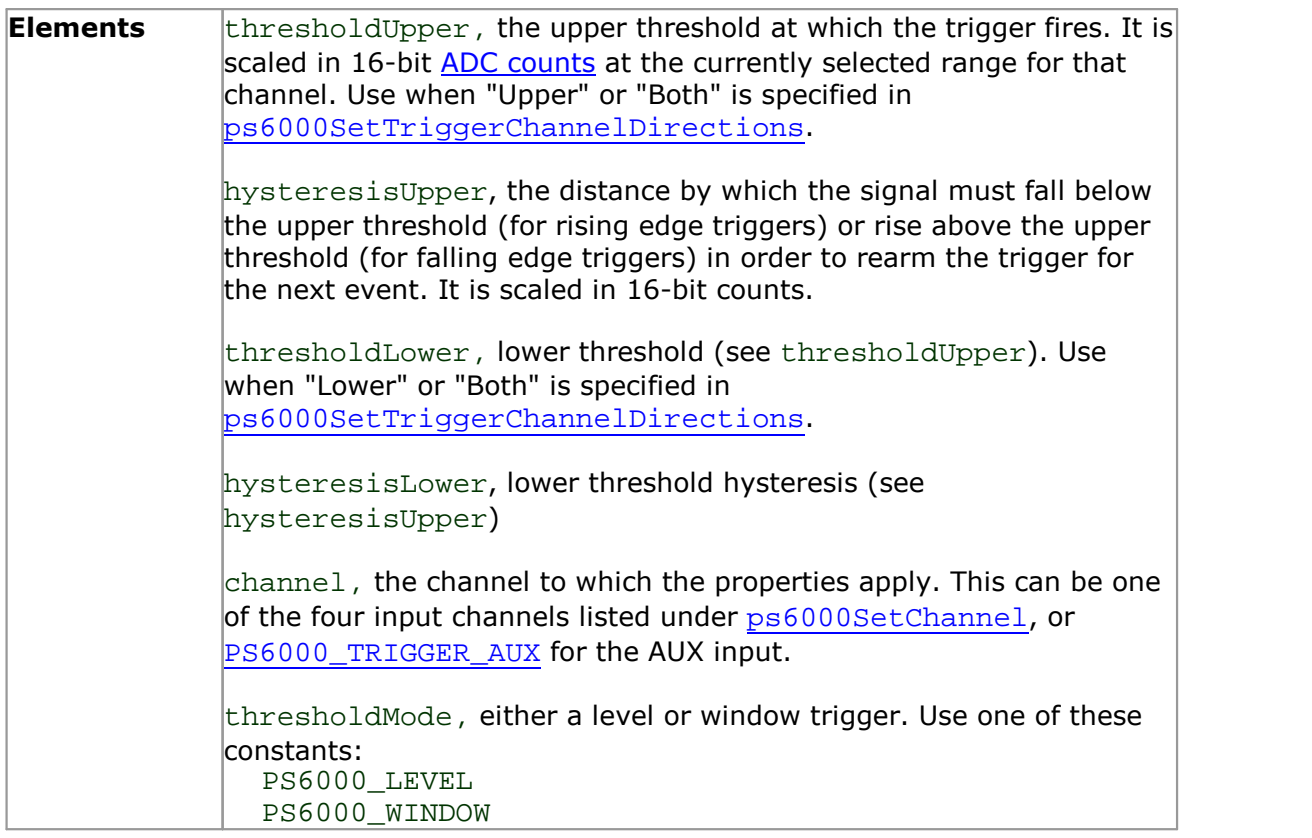

## <span id="page-86-0"></span>3.52 ps6000SetTriggerDelay

```
PICO_STATUS ps6000SetTriggerDelay
\overline{\sqrt{2}}int16_t handle,
  uint32_t delay
)
```
This function sets the post-trigger delay, which causes capture to start a defined time after the trigger event.

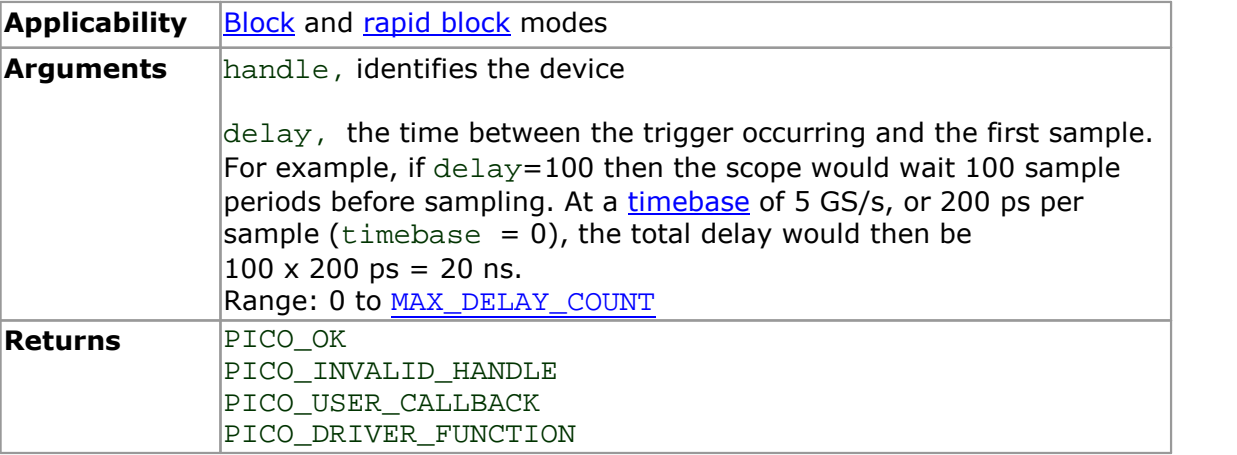

## <span id="page-87-0"></span>3.53 ps6000SigGenArbitraryMinMaxValues

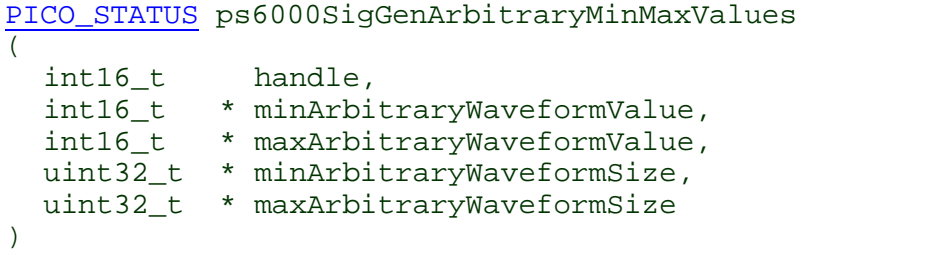

This function returns the range of possible sample values and waveform buffer sizes that can be supplied to [ps6000SetSigGenArbitrary](#page-72-0) for setting up the arbitrary waveform generator  $(AWG)$ . These values vary between different models in the PicoScope 6000 Series.

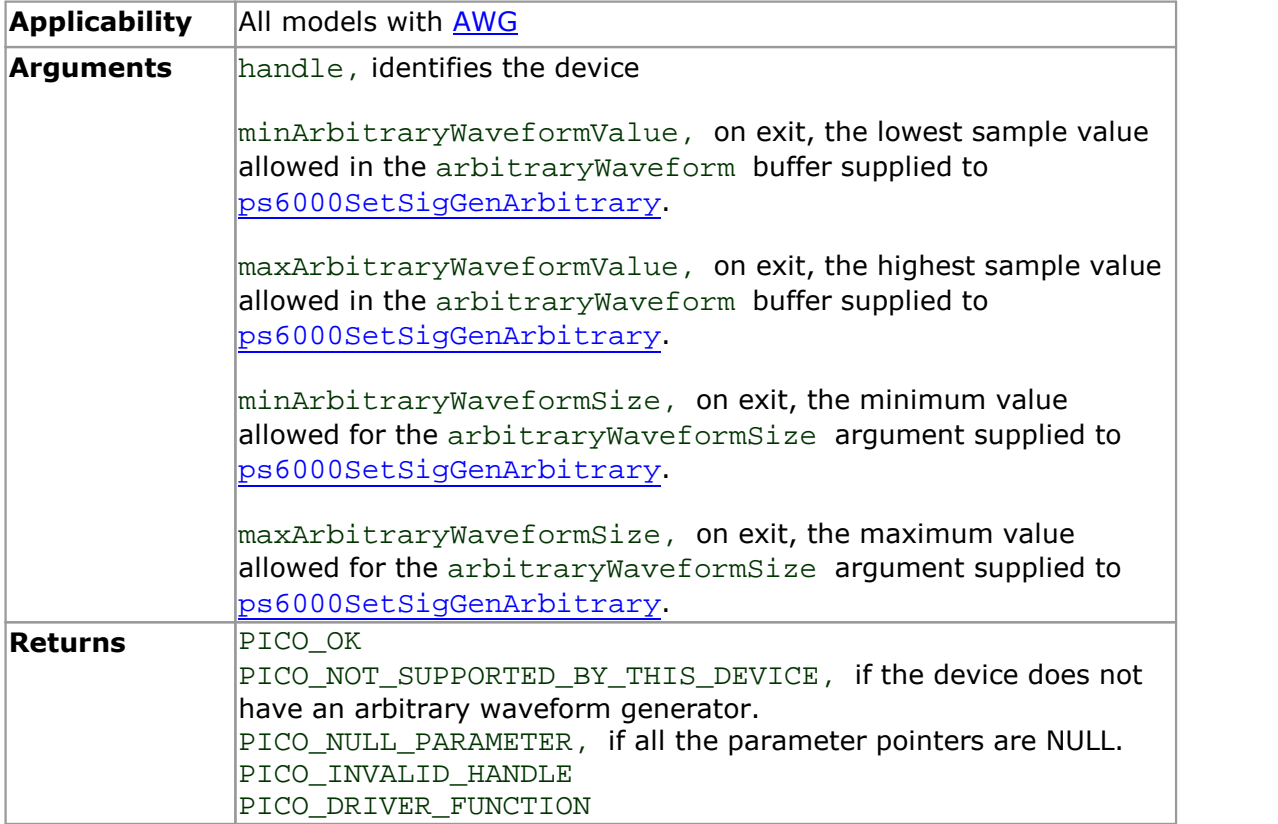

## <span id="page-88-0"></span>3.54 ps6000SigGenFrequencyToPhase

[PICO\\_STATUS](#page--1-0) ps6000SigGenFrequencyToPhase  $($ int16\_t handle, double frequency, PS6000\_INDEX\_MODE indexMode,<br>uint32\_t bufferLeng bufferLength,<br>\* phase  $uint32_t$ )

This function converts a frequency to a phase count for use with the arbitrary waveform generator ( $\overline{AWG}$ ). The value returned depends on the length of the buffer, the index mode passed and the device model. The phase count can then be sent to the driver through [ps6000SetSigGenArbitrary](#page-72-0).

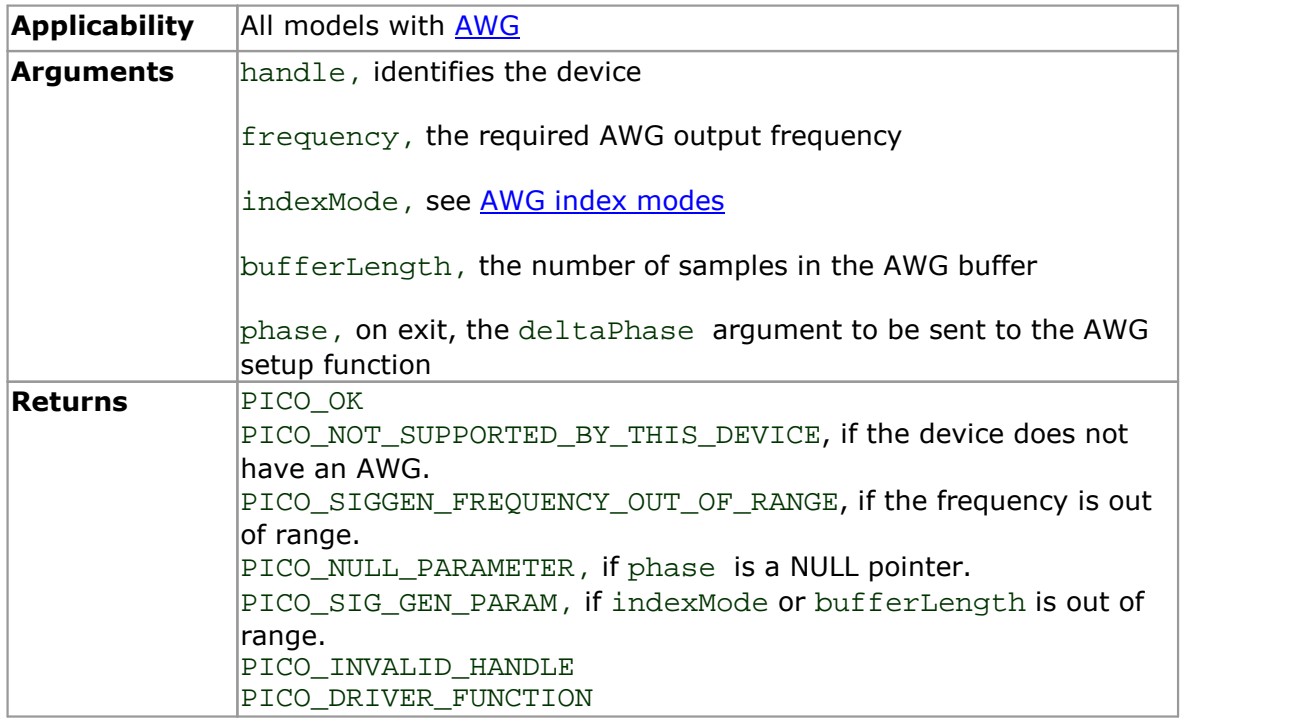

## <span id="page-89-0"></span>3.55 ps6000SigGenSoftwareControl

```
PICO_STATUS ps6000SigGenSoftwareControl
\overline{\sqrt{2}}int16_t handle,
  int16_t state
)
```
This function causes a trigger event, or starts and stops gating. It is used when the signal generator is set to SIGGEN\_SOFT\_TRIG.

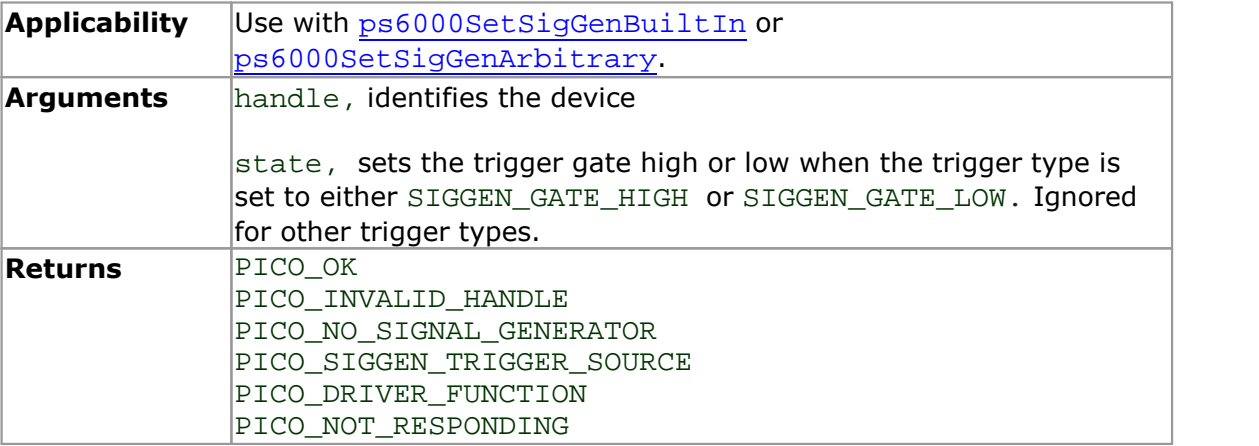

## <span id="page-90-0"></span>3.56 ps6000Stop

```
PICO_STATUS ps6000Stop
(int16_t handle
)
```
This function stops the scope device from sampling data. If this function is called before a trigger event occurs, the oscilloscope may not contain valid data.

When running the device in [streaming](#page--1-0) mode, you should always call this function at the after the end of a capture to ensure that the scope is ready for the next capture.

When running the device in block [mode,](#page-10-0) ETS [mode](#page-14-0) or rapid block mode, you can call this function to interrupt data capture.

If this function is called before a trigger event occurs, the oscilloscope may not contain valid data.

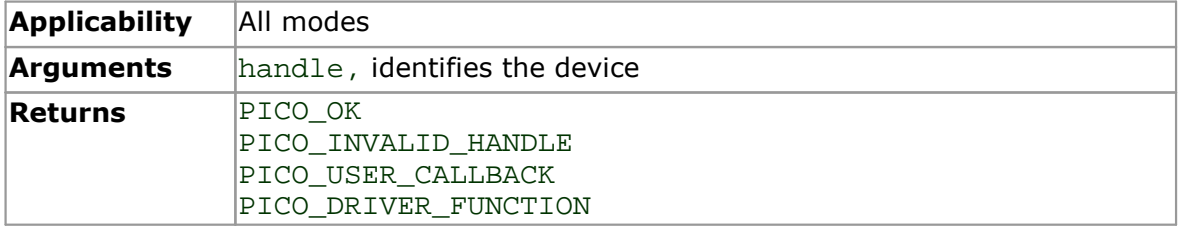

## <span id="page-91-0"></span>3.57 ps6000StreamingReady

```
typedef void (CALLBACK *ps6000StreamingReady)
(int16_t handle,
  uint32 t noOfSamples,
  uint32 t startIndex,
  int16_t overflow,<br>uint32_t triggerAt
              triggerAt,
  int16 t triggered,
  int16_t autoStop,<br>void * pParamete
            * pParameter
)
```
This [callback](#page-94-1) function is part of your application. You register it with the driver using [ps6000GetStreamingLatestValues](#page-27-0), and the driver calls it back when streaming mode data is ready. You can then download the data using the [ps6000GetValuesAsync](#page-36-0) function.

The function should do nothing more than copy the data to another buffer within your application. To maintain the best application performance, the function should return as quickly as possible without attempting to process or display the data.

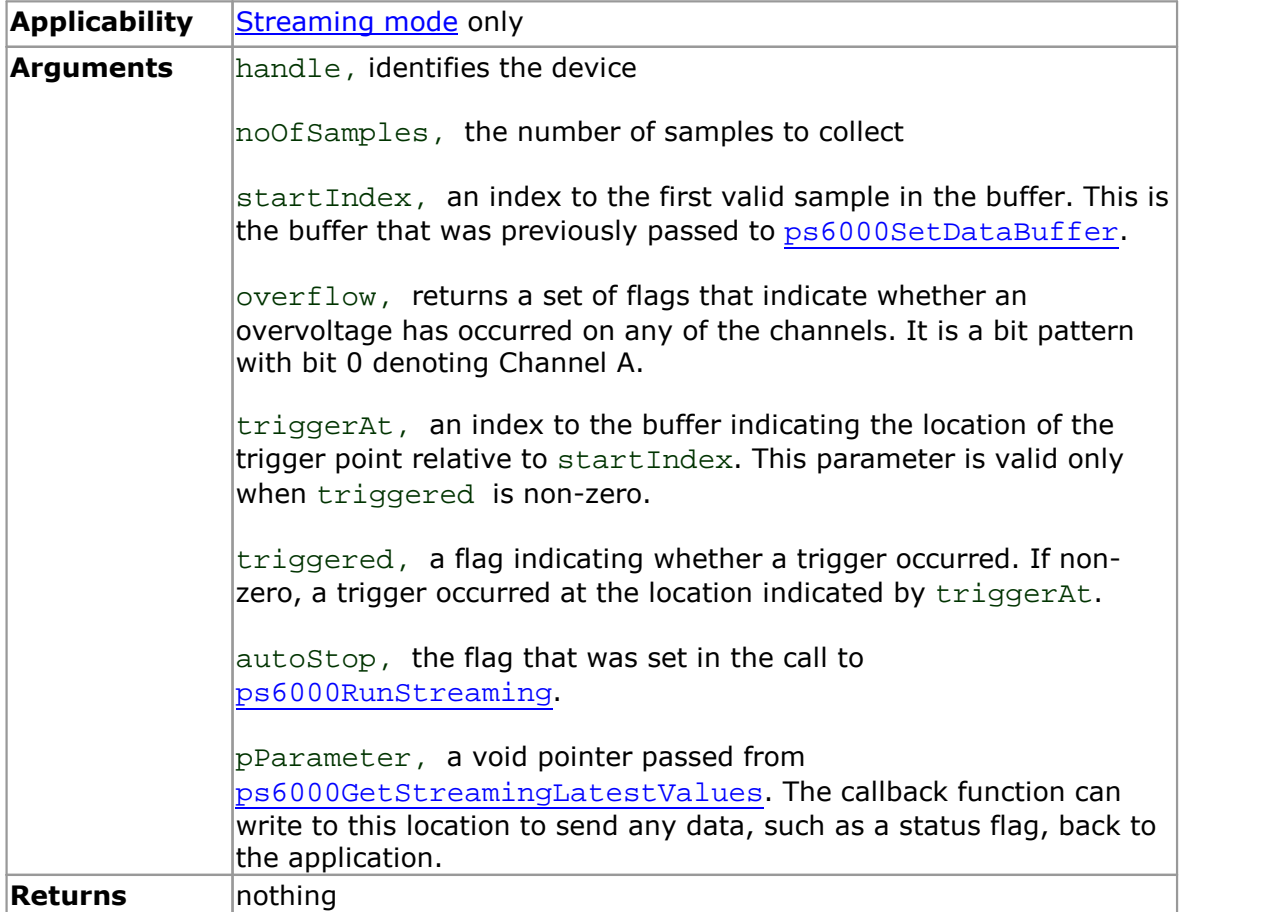

## <span id="page-92-0"></span>3.58 Wrapper functions

The software development kits (SDKs) for PicoScope devices contain wrapper dynamic link library (DLL) files in the lib subdirectory of your SDK installation for 32-bit and 64-bit systems. The wrapper functions provided by the wrapper DLLs are for use with programming languages such as MathWorks MATLAB, National Instruments LabVIEW and Microsoft Excel VBA that do not support features of the C programming language such as callback functions.

The source code contained in the wrapper project contains a description of the functions and the input and output parameters.

Below we explain the sequence of calls required to capture data in streaming mode using the wrapper API functions.

The ps6000Wrap.dll wrapper DLL has a callback function for streaming data collection that copies data from the driver buffer specified to a temporary application buffer of the same size. To do this, the driver and application buffers must be registered with the wrapper and the corresponding channel(s) must be specified as being enabled. You should process the data in the temporary application buffer accordingly, for example by copying the data into a large array. 1. Open the oscilloscope using ps60000penUnit.<br>
1. Open the oscilloscope using ps60000penUnit.<br>
1. Open the oscilloscope using ps60000penUnit.<br>
1. Inform the wrapper of the number of channels on the device by calling

#### **Procedure:**

SetChannelCount.<br>
2. Select channelSount.<br>
2. Select channels, ranges and AC/DC coupling using [ps6000SetChannel](#page-57-0).<br>
2a. Inform the wrapper which channels have been enabled by calling

2. Select channels, ranges and AC/DC coupling using **ps6000SetChannel**.<br>2a. Inform the wrapper which channels have been enabled by calling<br>setEnabledChannels.<br>3. Use the appropriate trigger setup functions. For programming setEnabledChannels.<br>3. Use the appropriate trigger setup functions. For programming languages<br>support structures, use the wrapper's advanced trigger setup functions.<br>4. Call <u>[ps6000SetDataBuffer](#page-60-0)s</u> (or for aggregated data c

[ps6000SetDataBuffers](#page-62-0)) to tell the driver where your data buffer(s) is(are).

4a. Register the data buffer(s) with the wrapper and set the application buffer(s) into which the data will be copied. Call setAppAndDriverBuffers (or setMaxMinAppAndDriverBuffers for aggregated data collection). 4a. Register the data buffer(s) with the wrapper and set the application buffer(s) into<br>which the data will be copied. Call setAppAndDriverBuffers (or<br>setMaxMinAppAndDriverBuffers for aggregated data collection).<br>5. Start

when the wrapper is ready for data to be retrieved.

6a. Call the wrapper's AvailableData function to obtain information on the number of samples collected and the start index in the buffer.

6b. Call the wrapper's IsTriggerReady function for information on whether a trigger has occurred and the trigger index relative to the start index in the buffer. or samples collected and the start index in the buffer.<br>6b. Call the wrapper's IsTriggerReady function for informations occurred and the trigger index relative to the start index in<br>7. Process data returned to your applica

8. Process data returned to your application data buffers.<br>8. Call AutoStopped if the autoStop parameter has been set to TRUE in the call to [ps6000RunStreaming](#page-55-0).

9. Repeat steps 6 to 8 until AutoStopped returns true or you wish to stop data collection.

# 10. Call **ps6000Stop**, even if the autoStop parameter was set to TRUE.<br>11. To disconnect a device, call <u>[ps6000CloseUnit](#page--1-0)</u>.<br>**4** Programming support and examples

Your Pico Technology SDK installation includes programming examples in various languages and development environments.

# 5 Numeric data types

Here is a list of the sizes and ranges of the numeric data types used in the PicoScope 6000 Series API.

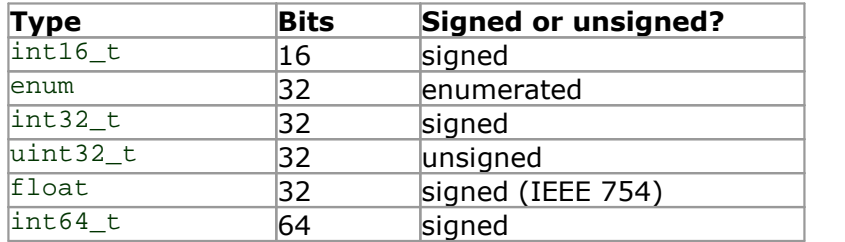

# 6 Enumerated types and constants

The enumerated types and constants used in the PicoScope 6000 Series API driver are defined in the file ps6000Api.h, which is included in the SDK. We recommend that you refer to these constants by name unless your programming language allows only numerical values.

# 7 Driver status codes

Every function in the ps6000 driver returns a **driver status code** from the list of PICO\_STATUS values in the file PicoStatus.h, which is included in the Pico Technology SDK. Not all codes in PicoStatus.h apply to the PicoScope 6000 Series.

# 8 Glossary

<span id="page-94-1"></span>**Callback.** A mechanism that the PicoScope 6000 driver uses to communicate asynchronously with your application. At design time, you add a function (a *callback* function) to your application to deal with captured data. At run time, when you request captured data from the driver, you also pass it a pointer to your function. The driver then returns control to your application, allowing it to perform other tasks until the data is ready. When this happens, the driver calls your function in a new thread to signal that the data is ready. It is then up to your function to communicate this fact to the rest of your application.

**Driver.** A program that controls a piece of hardware. The driver for the PicoScope 6000 Series oscilloscopes is supplied in the form of a 32-bit Windows DLL, ps6000.dll. This is used by the PicoScope software, and by user-designed applications, to control the oscilloscopes.

**PC Oscilloscope.** A virtual instrument formed by connecting a PicoScope 6000 Series oscilloscope to a computer running the PicoScope software.

**PicoScope 6000 Series.** A range of PC Oscilloscopes from Pico Technology. The common features include 5 GS/s maximum sampling rate and 8-bit resolution. The scopes are available with a range of buffer sizes up to 2 GS.

**PicoScope software.** A software product that accompanies all Pico PC Oscilloscopes. It turns your PC into an oscilloscope, spectrum analyzer.

<span id="page-94-0"></span>**PRBS (pseudo-random binary sequence).** A fixed, repeating sequence of binary digits that appears random when analyzed over a time shorter than the repeat period. The waveform swings between two values: logic high (binary 1) and logic low (binary 0).

**USB 1.1.** Universal Serial Bus (USB) is a standard port that enables you to connect external devices to PCs. A USB 1.1 port uses signaling speeds of up to 12 megabits per second, much faster than an RS-232 port.

**USB 2.0.** The second generation of USB interface. The port supports a data transfer rate of up to 480 megabits per second.

**USB 3.0.** A USB 3.0 port uses signaling speeds of up to 5 gigabits per second and is backwards-compatible with USB 2.0 and USB 1.1.

## Index

# A

AC coupling [59](#page-57-0) Aggregation [15,](#page--1-0) [37](#page-35-0) Analog offset [25,](#page-23-0) [59](#page-57-0) API function calls [19](#page-19-0) Arbitrary waveform generator [74](#page-72-0) index modes [76](#page-74-1) Averaging [37](#page-35-0) AWG buffer lengths [89](#page-87-0) sample values [89](#page-87-0)

# B<sub>a</sub>

Bandwidth limiter [59](#page-57-0) Block mode [5,](#page-7-0) [5,](#page-7-1) [6](#page-8-0) asynchronous call [7](#page-9-0) callback [20](#page-20-0) polling status [47](#page-45-0) running [55](#page-53-0) using [7](#page-9-1) Buffers overrun [4](#page-6-0)

# C

Callback function block mode [20](#page-20-0) for data [22](#page-21-0) streaming mode [93](#page-91-0) Channels enabling [59](#page-57-0) settings [59](#page-57-0) Clock, external [69](#page-67-0) Closing units [21](#page--1-0) Constants [98](#page--1-0) Coupling type, setting [59](#page-57-0)

# D<sub>ab</sub>

Data acquisition [15](#page--1-0) Data buffers declaring [62](#page-60-0) declaring, aggregation mode [64](#page-62-0) declaring, rapid block mode [63](#page-61-0) setting up [65](#page-63-0) DC coupling [59](#page-57-0) Decimation [37](#page-35-0)

Disk space [3](#page-5-0) Distribution [37](#page-35-0) Downsampling [36](#page-34-0) maximum ratio [26](#page-24-0) modes [37](#page-35-0) Driver [4](#page-6-1) status codes [99](#page--1-0)

# E

Enabling channels [59](#page-57-0) Enumerated types [98](#page--1-0) Enumerating oscilloscopes [23](#page--1-0) ETS overview [13](#page-14-0) setting time buffers [67,](#page-65-0) [68](#page-66-0) setting up [66](#page-64-0) using [14](#page-15-0) External clock [69](#page-67-0)

# F<sub>rank</sub>

Function calls [19](#page-19-0) Functions ps6000BlockReady [20](#page-20-0) ps6000CloseUnit [21](#page--1-0) ps6000DataReady [22](#page-21-0) ps6000EnumerateUnits [23](#page--1-0) ps6000FlashLed [24](#page-22-0) ps6000GetAnalogueOffset [25](#page-23-0) ps6000GetMaxDownSampleRatio [26](#page-24-0) ps6000GetNoOfCaptures [27](#page-25-0) ps6000GetNoOfProcessedCaptures [28](#page-26-0) ps6000GetStreamingLatestValues [29](#page-27-0) ps6000GetTimebase [30](#page-28-0) ps6000GetTimebase2 [32](#page-30-0) ps6000GetTriggerTimeOffset [33](#page-31-0) ps6000GetTriggerTimeOffset64 [34](#page-32-0) ps6000GetUnitInfo [35](#page-33-0) ps6000GetValues [36](#page-34-0) ps6000GetValuesAsync [38](#page-36-0) ps6000GetValuesBulk [39](#page-37-0) ps6000GetValuesBulkAsync [40](#page-38-0) ps6000GetValuesOverlapped [41](#page-39-0) ps6000GetValuesOverlappedBulk [43](#page-41-0) ps6000GetValuesTriggerTimeOffsetBulk [44](#page-42-0) ps6000GetValuesTriggerTimeOffsetBulk64 [46](#page-44-0) ps6000IsReady [47](#page-45-0) ps6000IsTriggerOrPulseWidthQualifierEnabled [48](#page-46-0) ps6000MemorySegments [49](#page-47-0) ps6000NoOfStreamingValues [50](#page-48-0) ps6000OpenUnit [51](#page-49-0)

Functions ps6000OpenUnitAsync [52](#page-50-0) ps6000OpenUnitProgress [53](#page-51-0) ps6000PingUnit [54](#page-52-0) ps6000RunBlock [55](#page-53-0) ps6000RunStreaming [57](#page-55-0) ps6000SetChannel [59](#page-57-0) ps6000SetDataBuffer [62](#page-60-0) ps6000SetDataBufferBulk [63](#page-61-0) ps6000SetDataBuffers [64](#page-62-0) ps6000SetDataBuffersBulk [65](#page-63-0) ps6000SetEts [66](#page-64-0) ps6000SetEtsTimeBuffer [67](#page-65-0) ps6000SetEtsTimeBuffers [68](#page-66-0) ps6000SetExternalClock [69](#page-67-0) ps6000SetNoOfCaptures [70](#page-68-0) ps6000SetPulseWidthQualifier [71](#page-69-0) ps6000SetSigGenArbitrary [74](#page-72-0) ps6000SetSigGenBuiltIn [78](#page-76-0) ps6000SetSigGenBuiltInV2 [81](#page-79-0) ps6000SetSimpleTrigger [82](#page-80-0) ps6000SetTriggerChannelConditions [83](#page-81-0) ps6000SetTriggerChannelDirections [85](#page-83-0) ps6000SetTriggerChannelProperties [86](#page-84-0) ps6000SetTriggerDelay [88](#page-86-0) ps6000SigGenArbitraryMinMaxValues [89](#page-87-0) ps6000SigGenFrequencyToPhase [90](#page-88-0) ps6000SigGenSoftwareControl [91](#page-89-0) ps6000Stop [92](#page-90-0) ps6000StreamingReady [93](#page-91-0)

# H

Hysteresis [87](#page-85-0)

## I

Information, reading from units [35](#page-33-0) Input range, selecting [59](#page-57-0)

# L

LED flashing [24](#page-22-0)

# M

Memory in scope [6](#page-8-0) Memory segments [49](#page-47-0) Microsoft Windows [3](#page-5-0) Multi-unit operation [18](#page-18-0)

# N

Numeric data types [97](#page--1-0)

# O

One-shot signals [13](#page-14-0) Opening a unit [51](#page-49-0) checking progress [53](#page-51-0) without blocking [52](#page-50-0) Operating system [3](#page-5-0) Oversampling [17](#page-17-1)

# P<sub>p</sub>

PICO\_STATUS enum type [99](#page--1-0) picopp.inf [4](#page-6-1) picopp.sys [4](#page-6-1) PicoScope 6000 Series [1](#page--1-0) PicoScope software [4](#page-6-1) Processor [3](#page-5-0) PS6000\_CONDITION\_ constants [73,](#page-71-0) [84](#page-82-0) PS6000\_LEVEL constant [87](#page-85-0) PS6000\_LOST\_DATA constant [4](#page-6-0) PS6000\_MAX\_VALUE constant [4](#page-6-0) PS6000\_MIN\_VALUE constant [4](#page-6-0) PS6000\_PWQ\_CONDITIONS structure [73](#page-71-0) PS6000\_TIME\_UNITS constant [33](#page-31-0) PS6000\_TRIGGER\_CHANNEL\_PROPERTIES structure [87](#page-85-0) PS6000\_TRIGGER\_CONDITIONS structure [84](#page-82-0) PS6000\_WINDOW constant [87](#page-85-0) Pulse-width qualifier [71](#page-69-0) conditions [73](#page-71-0) requesting status [48](#page-46-0)

# R

Rapid block mode [8](#page-10-0) setting number of captures [70](#page-68-0) using [8](#page-10-1) Resolution, vertical [17](#page-17-1) Retrieving data [36,](#page-34-0) [38](#page-36-0) block mode, deferred [41](#page-39-0) rapid block mode [39](#page-37-0) rapid block mode with callback [40](#page-38-0) rapid block mode, deferred [43](#page-41-0) stored [16](#page-16-0) streaming mode [29](#page-27-0) Retrieving times rapid block mode [44,](#page-42-0) [46](#page-44-0)

## S

Sampling rate maximum [6](#page-8-0) Scaling [4](#page-6-0) Serial numbers [23](#page--1-0) Signal generator [7](#page-9-1) arbitrary waveforms [74](#page-72-0) built-in waveforms [78,](#page-76-0) [81](#page-79-0) calculating phase [90](#page-88-0) software trigger [91](#page-89-0) Software license conditions [2](#page-4-0) Status codes [99](#page--1-0) Stopping sampling [92](#page-90-0) Streaming mode [5,](#page-7-1) [15](#page--1-0) callback [93](#page-91-0) getting number of samples [50](#page-48-0) retrieving data [29](#page-27-0) running [57](#page-55-0) using [16](#page-16-1) Synchronising units [18](#page-18-0) System memory [3](#page-5-0) System requirements [3](#page-5-0)

## T<sub>a</sub>

Threshold voltage [5](#page-7-0) Time buffers setting for ETS [67,](#page-65-0) [68](#page-66-0) Timebase [17](#page-17-0) calculating [30,](#page-28-0) [32](#page-30-0) Trademarks [2](#page-4-1) Trigger [5](#page-7-0) channel properties [86](#page-84-0) conditions [83,](#page-81-0) [84](#page-82-0) delay [88](#page-86-0) directions [85](#page-83-0) pulse-width qualifier [71](#page-69-0) pulse-width qualifier conditions [73](#page-71-0) requesting status [48](#page-46-0) setting up [82](#page-80-0) time offset [33,](#page-31-0) [34](#page-32-0)

# U

USB [3](#page-5-0) hub [18](#page-18-0)

# V

Vertical resolution [17](#page-17-1) Voltage ranges [4](#page-6-0)

selecting [59](#page-57-0)

## W

Wrapper functions [94](#page-92-0)